## **TZ**

# **Report Technical 66**

**e-Learning im Studium der Alphabetisierungsund Grundbildungspädagogik**

**Friedrich, Jürgen**

**TZI, Universität Bremen**

TZI-Bericht Nr. 66 2012

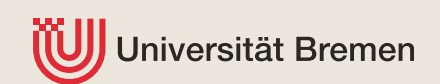

## e-Learning im Studium der Alphabetisierungsund Grundbildungspädagogik

Jürgen Friedrich

## **Universität Bremen Technologie-Zentrum Informatik und Informationstechnik**  TZI-Bericht Nr. 66

Bremen 2012

Bundesministerium Franceshimmed<br>für Bildung<br>und Forschung

Das dieser Publikation zugrunde liegende Vorhaben wurde mit Mitteln des Bundesministeriums für Bildung und Forschung unter dem Förderkennzeichen 01AB073006 gefördert. Die Verantwortung für den Inhalt dieser Veröffentlichung liegt beim Autor.

#### **TZI-Berichte**

Herausgeber: Technologie-Zentrum Informatik und Informationstechnik Universität Bremen Am Fallturm 1 28359 Bremen Telefon: +49 421 218 94090 Fax: +49 421 218 94095 E-Mail: hq@tzi.de http://www.tzi.de

ISSN 1613-3773

## **Inhalt**

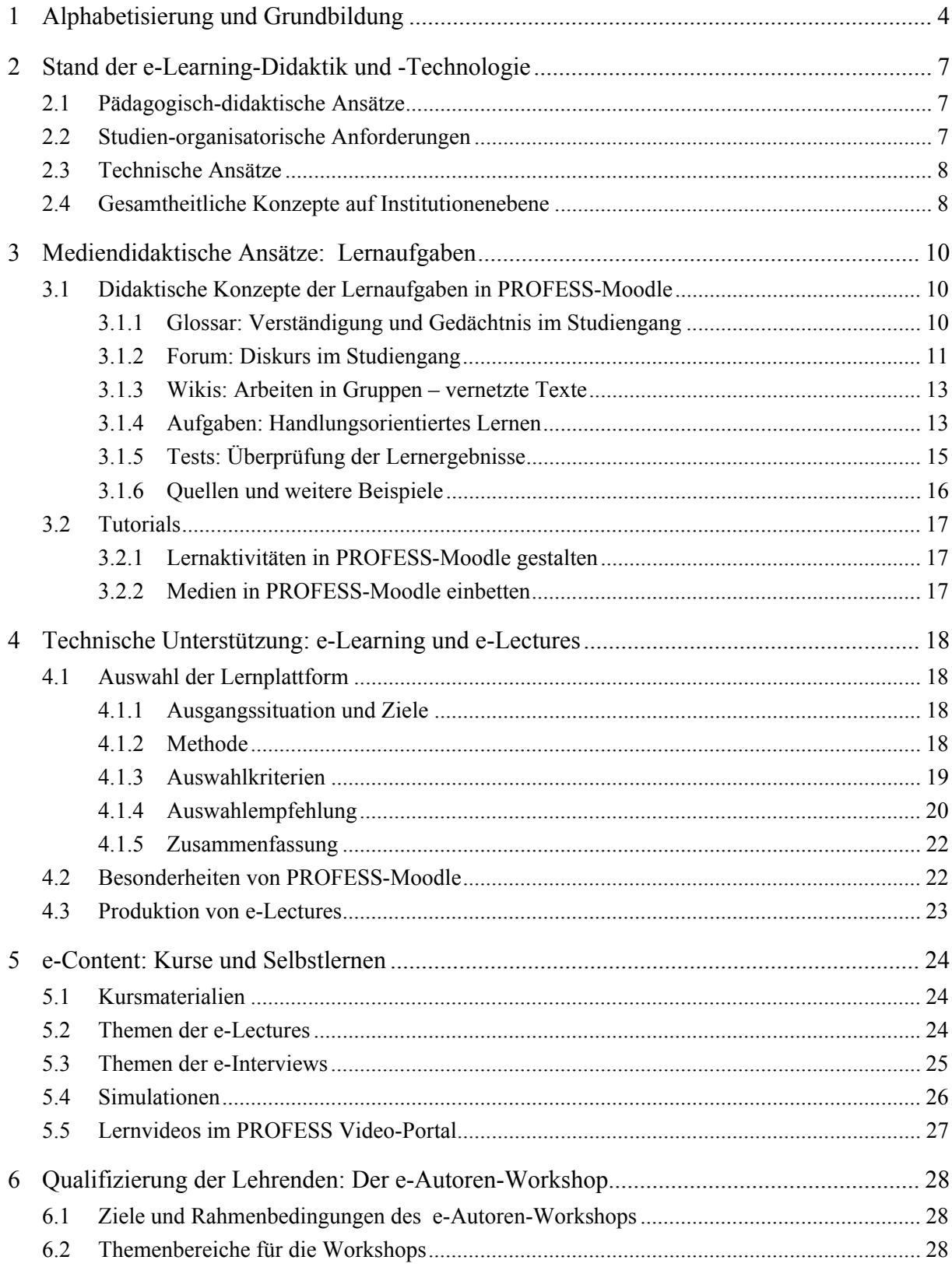

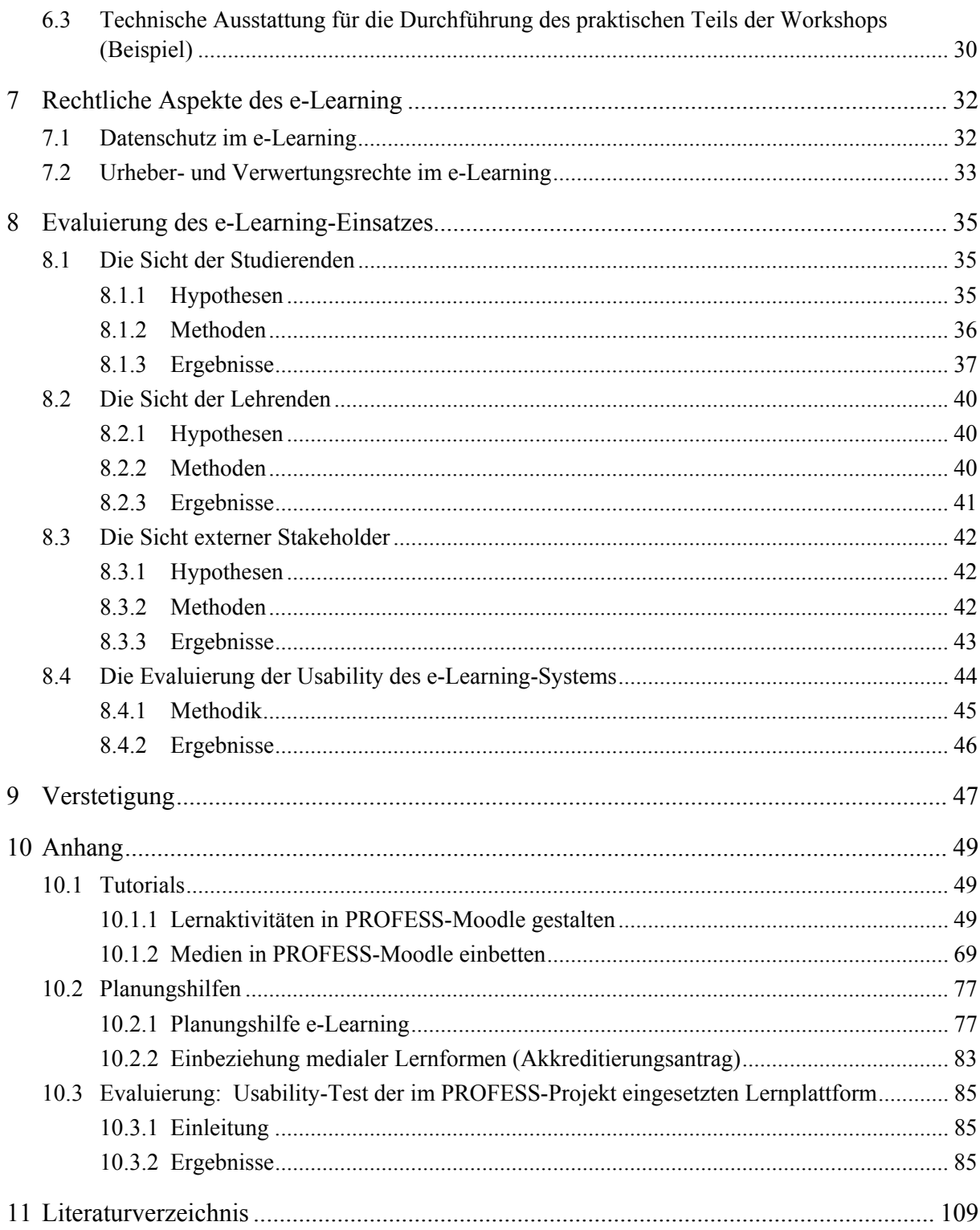

## **1 Alphabetisierung und Grundbildung**

Analphabetismus und mangelnde Grundbildung sind nach wie vor drängende Probleme der deutschen Gesellschaft. Nach neuesten Untersuchungen sind ca. 7,5 Millionen erwachsene Menschen in Deutschland als funktionale Analphabeten zu bezeichnen [Grotlüschen/Riekmann 2011]. In deutlichem Kontrast dazu ist die Zahl der speziell für die Unterrichtung dieser Gruppe ausgebildeten Pädagogen sehr gering. Tatsächlich gab es in Deutschland bis zum Jahr

2009 keinen Hochschulstudiengang in diesem Bereich. Erst die Ausrufung der UN-Dekade der Alphabetisierung (2003-2012) [United Nations 2002] brachte das Thema ins öffentliche Bewusstsein und veranlasste die Politik in Deutschland 2007 zur Auflegung eines Förderprogramms "Forschung und Entwicklung zur Alphabetisierung und Grundbildung Erwachsener" [Bundesministerium für Bildung und Forschung 2011].

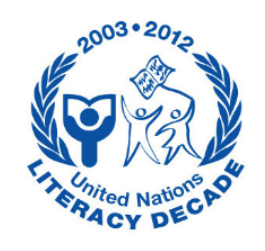

Im Rahmen dieses Programms wurde das Verbundprojekt Alphabetisierungs- und Grundbildungspädagogik<sup>1</sup> durchgeführt, das der Professionalisierung der Alphabetisierungsarbeit dienen sollte. Ziel des Verbundprojektes war die Entwicklung eines neuen Master-Aufbaustudiengangs zur Weiterbildung von Pädagogen für die Alphabetisierung und Grundbildung. Darüber hinaus sollten Fortbildungsangebote zu Themen der Alphabetisierung aufgebaut werden.

Bei der Entwicklung moderner Studienangebote ist heute immer auch die Frage des Medieneinsatzes zu betrachten. Sind die Inhalte geeignet, um durch digitale Medien (e-Learning) unterstützt zu werden? Welche Organisationsform besitzt das Studium und kann e-Learning den Lernfortschritt positiv beeinflussen? Wie greifen *personale* Präsenzlehre und *mediengestütztes* Selbstlernen didaktisch sinnvoll ineinander (Blended Learning)? Ist speziell das Studium der Alphabetisierung und Grundbildungspädagogik ein geeignetes Feld zum Einsatz von e-Learning? usw.

Diese und weitere Fragen sollten in einem eigenen Teilprojekt "Begleitender Einsatz von e-Learning" beantwortet werden. Das Ziel bestand darin, im Rahmen der Entwicklung des

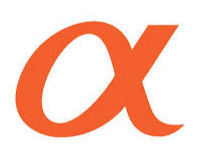

1

neuen Studiengangs ein integriertes Konzept für den Einsatz digitaler Medien als begleitender Lernmethode zu entwickeln und zu erproben. Dabei wurde von der Hypothese ausgegangen, dass die neuen Lernformen für einen Aufbaustudiengang in besonderer Weise lernförderlich

sind. Die Stärke von e-Learning, nämlich zeit- und ortsunabhängig lernen zu können, ermöglicht es auch Teilnehmern mit Berufs- oder Familienpflichten, den Studiengang zu absolvie-

<sup>1</sup> Verbundprojekt "Weiterbildender Masterstudiengang, Weiterbildungsstudium und Fortbildung: Alphabetisierungs- und Grundbildungs-Pädagogin/Pädagoge"

ren. Zugleich kann – so die These – e-Learning die Brücke zwischen den eher seltenen Präsenzphasen bilden und als Mittel zur Gruppenkommunikation bei den in der Regel räumlich verteilten Studierenden dienen.

Das Konzept sollte aber nicht nur die persönliche Situation der Studierenden, sondern auch die Besonderheit des pädagogischen Gegenstands des Studiums berücksichtigen: Durch die dem Fach angemessene Nutzung von medialen Unterstützungsformen im Studium soll zugleich auch die Medienkompetenz der Studierenden herausgebildet werden, damit sie bereits während des Studiums die curriculare Einbindung multimedialer Lernformen in den eigenen Unterricht mit Analphabeten zu beurteilen lernen. Was den Einsatz von e-Learning angeht, so sind nicht nur die Studierenden Lernende, auch die Lehrenden benötigen in aller Regel eine Erweiterung ihrer bisher erworbenen Medienkompetenz.

In methodischer Hinsicht bestand das Ziel des Teilprojekts in einer engen Abstimmung und Verbindung mit denjenigen Verbundpartnern, die für die didaktische und inhaltliche Gestaltung des Studiengangs zuständig waren. Die Kooperationspartner sollten daher während der prototypischen Entwicklung des e-Learning-Systems an dessen Gestaltung intensiv beteiligt werden (Participatory Prototyping). Dabei sollte den Partnern diskursiv vermittelt werden, dass die Stärken des Computers, das sind vor allem seine *Interaktivität* und damit verbunden sein Potenzial, handlungsorientiertes Lernen zu unterstützen, einerseits und seine *Hypermedialität*, also seine flexible (Re-)Konfigurierbarkeit von Lerninhalten entsprechend dem jeweiligen Vorwissen, hervorragend zur Ergänzung der personalen Lehre genutzt werden können.

Zur Nutzung von e-Learning in Hochschulstudiengängen gibt es bereits einen entwickelten Forschungsstand. Die Praxis hinkt dem allerdings deutlich hinterher. Viele Lehrende haben die Vorteile dieses Ansatzes noch nicht für sich entdeckt, die zeitliche Belastung durch zunehmende Studierendenzahlen und die zum Teil skeptische Haltung bzgl. des Nutzens digitaler Medien im pädagogischen Kontext reduzieren häufig die Bereitschaft zur Erprobung medienunterstützter Lehre. Der Hype um e-Learning zu Beginn des letzten Jahrzehnts und die damit einhergehenden uneingelösten Versprechungen der Protagonisten in Medienunternehmen haben diese Skepsis eher verstärkt. Die Erprobung von e-Learning muss sich daher auf ein Umfeld einstellen, in dem Multimedia in der Lehre nicht als Selbstläufer zu betrachten ist. Entsprechend muss in kleinen Schritten überzeugt und durch den Beweis des tatsächlichen praktischen Nutzens Einsicht gefördert werden.

Die Voraussetzungen in technischer Hinsicht sind demgegenüber sehr gut. Insbesondere die Open-Source-Communities im e-Learning-Bereich sind sehr aktiv und bieten gute Bedingungen für eine weitgehende Anpassung der Systeme an die Erfordernisse der einzelnen Lehr-/ Lernensembles. Es existiert eine rege Kommunikation zwischen den Entwicklern und eine große Bereitschaft zum Erfahrungsaustausch. Verschiedene Studien zur Evaluierung vorhandener Systeme bieten Kriterien-orientierte Unterstützung bei der Auswahl von (Open-Source-) e-Learning-Software, z. B. [Baumgartner et al. 2004], [Schulmeister 2005].

Das Verbundprojekt Alphabetisierungs- und Grundbildungspädagogik wurde zwischen 2007 und 2011 von folgenden Partnern durchgeführt:

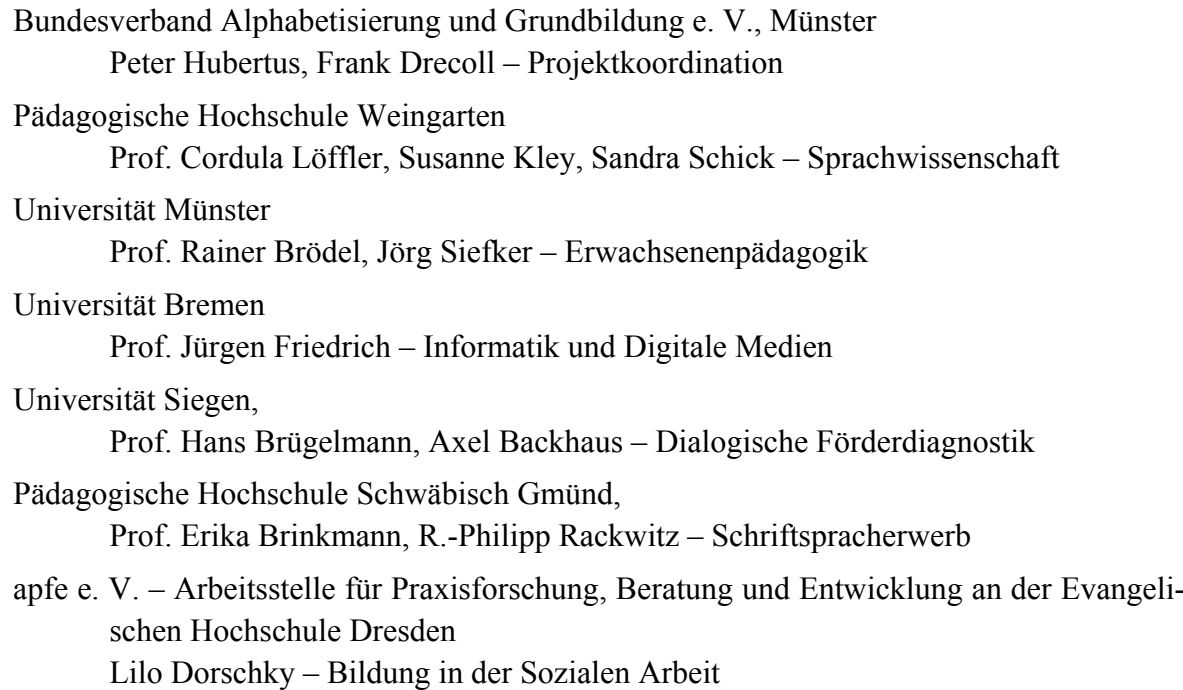

Diese Zusammensetzung des Verbunds bot optimale Voraussetzungen für die Berücksichtigung pädagogischer, didaktischer, diagnostischer, curricularer und technischer Aspekte des Themas. Mit dem Bundesverband Alphabetisierung und Grundbildung war darüber hinaus ein Praxispartner mit jahrzehntelanger Erfahrung in der Alphabetisierungsarbeit als Mittler zwischen Theorie und Praxis als Projektkoordinator an zentraler Stelle beteiligt.

Die folgenden Kapitel geben die im Projekt gewonnenen Erfahrungen wieder. Diese beziehen sich sowohl auf den Prozess der didaktischen, technischen und organisatorischen Entwicklung und Implementierung eines e-Learning-Systems wie auch auf die Evaluierung seines Einsatzes durch die Benutzer.

### **2 Stand der e-Learning-Didaktik und -Technologie**

Der Stand von Wissenschaft und Technik bezieht sich auf vier Dimensionen des e-Learning: a) pädagogisch-didaktische Ansätze des Einsatzes von e-Learning, b) studien-organisatorische Anforderungen, die aus der speziellen Situation der Adressaten des Studiengangs folgen, c) existierende technischen Lösungen und d) gesamtheitliche Konzepte auf Institutionenebene.

#### **2.1 Pädagogisch-didaktische Ansätze**

In pädagogischer Hinsicht verfolgte das Verbundprojekt weitgehend einen *konstruktivistischen* (handlungsorientierten) Ansatz. Lernen wird dabei als aktiver Prozess der Aneignung von Wissen verstanden. Wissensvermittlung durch die Lehrenden wird nicht ausgeschlossen, findet aber ihre notwendige Ergänzung durch diskursive und reflektierende Lernphasen. Erfolgreiches Lernen ist aber nicht nur durch Handlungsorientierung gekennzeichnet, sondern bildet auch einen *sozialer Prozess*, in dem Wissen durch die "Auseinandersetzung" mit anderen Lernern konstruiert wird. Damit sind die Rahmenbedingungen benannt, innerhalb derer die e-Learning-Software ihre unterstützende Funktion übernehmen soll: Features, die die Bearbeitung von Lernaufgaben unterstützen; Funktionen, die eine Reflexion ermutigen; Tools, die soziale Netzwerke virtuell abzubilden gestatten usw.; das sind Herausforderungen, die bisher erst in Ansätzen diskutiert werden, insbesondere was ihre Bedeutung für einen berufsbegleitenden Weiterbildungsstudiengang angeht.

Die Literaturrecherche zu Beginn des Projekts befasste sich auch mit der Frage, wie sich digitale Kommunikation im geplanten Studiengang auf die Kommunikationskultur und die sozialen Beziehungen zwischen den Studierenden auswirken würde. [Döring 2003] hat dies mit der griffigen Formel von der "Sozialpsychologie des Internet" gefasst.

#### **2.2 Studien-organisatorische Anforderungen**

Der Aufbau des Studiengangs als berufsbegleitende Weiterbildung führt zu einer Reihe organisatorischer Folgerungen. Da die Studierenden ihren Beruf an ihrem Heimatort weiter ausüben, können sie in der Regel nicht am Hochschulort wohnen, sondern müssen zu Präsenzphasen dorthin fahren. Zwischen den Präsenzphasen, die in mehrwöchigem Abstand in der Regel am Wochenende stattfinden, muss es die Möglichkeit zum Selbststudium geben, aber auch zur Kooperation mit anderen Studierenden. Das Studium kann nicht Vollzeit betrieben werden, sondern muss flexibel an die eigene Zeitplanung anpassbar sein. Die Studierenden im Weiterbildungsstudium unterscheiden sich deutlich von "Erststudierenden". Sie sind in der Regel älter, können an ihre Erfahrungen aus der Berufstätigkeit anknüpfen, sind – insbesondere bei Frauen – teilweise Wiedereinsteiger nach einer Familienphase oder erleben Familie und Beruf zusammen mit dem Studium als Mehrfachbelastung. Das e-Learning-System sollte möglichst eine Reihe dieser "Handicaps" zu kompensieren gestatten, Stichworte sind: Flexibilität in zeitlicher und örtlicher Hinsicht, Blended Learning als didaktisches Konzept, digitale Kommunikation zum Aufbau von Studiennetzwerken und zur (teilweisen) Kompensation fehlender sozialer Kommunikation.

#### **2.3 Technische Ansätze**

Zunächst bedurfte es einer Definition der Technologie, die ausgehend von den beschriebenen didaktischen und organisatorischen Anforderungen eingesetzt werden sollte. Nach einer Literaturrecherche hinsichtlich des zentralen Elements "Lernplattform" [Baumgartner 2001] entwickelte das Teilprojekt seine eigene Definition:

"Eine Lernplattform ist ein (heute meist web-basiertes) multimediales Softwaresystem, das die Studierenden bei der selbständigen oder kooperativen Aneignung von Wissen und zum Teil von Fähigkeiten unterstützt. Lernplattformen werden als Element des Selbstlernens ergänzend zum Präsenzunterricht eingesetzt (Blended Learning). Sie unterstützen neben der gezielten Bereitstellung von Dokumenten insbesondere die interaktive Auseinandersetzung der Studierenden mit den Lerninhalten. Sie bieten neben individualisierbaren Selbstlernangeboten insbesondere Möglichkeiten zur kommunikativen und kooperativen Bearbeitung von Lernaufgaben und zur Überprüfung des Lernerfolgs durch Reflexion der eigenen Lernprozesse. Lernplattformen unterstützen das Lernen selbst, aber auch die individuelle und institutionelle Organisation der Lernprozesse (Learning Management-System – LMS)."

Mit dem Rekurs auf die "Vermittlung der Lerninhalte" *und* die "Organisation der Lernprozesse" kann der vorherrschende rein instruktionistische Ansatz durch ein handlungsorientiertes Konzept von Lernen, das Material und Prozess aufeinander bezieht, in der technischen Umsetzung überwunden werden. Die Herausforderung bestand darin, ein Lernsystem zu finden, das beide Aspekte des Lernens unterstützt. Der weiter unten beschriebene Auswahlprozess hat dieses Ziel erfolgreich umgesetzt.

#### **2.4 Gesamtheitliche Konzepte auf Institutionenebene**

Insgesamt wurde versucht, ähnlich gelagerte Projekte zu finden, zu analysieren und hinsichtlich der Zielrichtung des vorliegenden Projekts zu evaluieren. In die Analyse wurde eine Vielzahl von Ansätzen einbezogen, von denen hier nur vier – auf unterschiedlichen Ebenen angesiedelte – Projekte exemplarisch benannt werden sollen:

#### **Verbundstudium** [Endemann/Sczesny 2008], [Endemann/Kurowski/Kurowski 2008]

Beim Verbundstudium handelt es sich um ein berufsbegleitendes Studium an Fachhochschulen in NRW. Es besteht aus einer Kombination von Selbst- und Präsenzstudium. Die meisten der angebotenen Masterstudiengänge beziehen sich auf betriebswirtschaftliche und ingenieurwissenschaftliche Fächer, nur eines von acht Studienfächern (Sozialmanagement) besitzt einen (kleineren) sozialwissenschaftlichen Anteil.

Die Präsenz- und Selbstlernphasen werden durch ein spezielles e-Learning-System (VS:online) unterstützt, das im Wesentlichen auf einem Forensystem (asynchrone Kommunikation) basiert Ergänzend existiert seit einiger Zeit ein digitales Kommunikationssystem (VS:talk), mit dessen Hilfe sich Studierende und Lehrende in virtuellen Seminarräumen zu Diskussionen treffen und dort auch gemeinsam an Dokumenten arbeiten können. Technische Basis ist der Adobe Flash Media Server 2.

#### **CampusSource** [http://www.campussource.de]

Die Initiative CampusSource an der FernUniversität Hagen stellt ein Repository für Open Source Software zur Verfügung, das als Austauschbörse für an Universitäten und Hochschulen entwickelte Lehr-/Lern-Software fungiert. Neben bekannten Lernmanagementsystemen wie ILIAS, Stud.IP und Moodle enthält das System hoch spezialisierte Softwaresysteme für Einzelfunktionen im universitären Lern- und Verwaltungsbereich. Durch eine von Compus-Source selbst entwickelte Middleware wird versucht, die Heterogenität der Komponenten ..abzumildern".

#### **Interkulturelle Kompetenz Online** [Bolten 2007, 2010]

Das Fachgebiet "Interkulturelle Wirtschaftskommunikation" der Friedrich-Schiller-Universität Jena stellt ein Weiterbildungsangebot "Interkulturelle Kompetenz" über das Internet zur Verfügung. Es handelt sich um ein e-Learning-Angebot ohne Betreuung und ohne Präsenzphasen.

#### **Duisburg Learning Lab** [Voß/Wolff-Bendik 2010], [Kerres/Nübel/Grabe 2005]

Das Learning Lab bietet ein weiterbildendes Studium in "Educational Media" an, das in Form eines flexiblen Blended Learning-Konzepts studiert werden kann. Der Umfang der Studienmodule ist wählbar ebenso wie der Anteil an Präsenz- bzw. Onlinelehre. Studierende können zwischen Master- und Zertifikatsstudium wählen.

Als Tool wird eine auf der Basis des Content-Management-Systems Drupal selbst entwickelte Lernplattform ("online Campus") eingesetzt. Sie zeichnet sich vor allem durch kooperative und kollaborative Funktionen aus und unterstützt so handlungsorientiertes Lernen (vgl. http://online-campus.net).

Insgesamt muss festgestellt werden, dass die meisten Institutionen proprietäre Lösungen verfolgen, oft Entwicklungen aus dem eigenen Haus. Die Analyse dieser Entwicklungen war hilfreich, um das Konzept des e-Learning-Portals des PROFESS-Projekts zu überprüfen. Eine direkte Übernahme eines Systems der untersuchten Institutionen wurde verworfen, da die notwendige Flexibilität bei der Anpassung an die Bedingungen des Studiengangs Alphabetisierung und Grundbildung nicht gegeben war. Hier war die gewählte Open Source-Lösung (Moodle-Modifikation) wesentlich effektiver und effizienter.

## **3 Mediendidaktische Ansätze: Lernaufgaben<sup>2</sup>**

#### **3.1 Didaktische Konzepte der Lernaufgaben in PROFESS-Moodle**

Der Einsatz von e-Learning wird im Projekt PROFESS ausgehend von *didaktischen Fragestellungen* gestaltet. Es sind nicht die Möglichkeiten der Technik, die den Einsatz bestimmen. Vielmehr sind es die didaktischen Prämissen bei der Aneignung des Wissens durch die Studierenden selbst, die über die Auswahl der e-Learning-Instrumente entscheiden. Die Lernplattform Moodle, die im Studiengang Alphabetisierungs- und Grundbildungspädagogik eingesetzt wird (vgl. den Auswahlprozess in Kapitel 4), geht explizit von einem konstruktivistischen Ansatz aus und formuliert fünf pädagogische Leitlinien:

- "Jeder von uns ist ein potentieller Lehrer als auch ein Lernender in einer wahrhaft kollaborativer Umgebung sind wir beides.
- Wir lernen besonders intensiv, wenn wir anderen etwas erklären oder vermitteln wollen.
- Wir lernen eine Menge durch schlichte Beobachtung der Aktivitäten unserer Mit-Lernenden.
- Wenn wir die Kontexte der Anderen verstehen, können wir auf eine umsetzbarere Wiese unterrichten (Konstruktivismus)
- Eine Lernumgebung muss flexibel und anpassbar sein, um den Bedürfnissen der Teilnehmer schnellstmöglich zu entsprechen." [Moodle-Docs 2.4, o. J.]

Im Folgenden werden einige daraus folgende didaktische Konzepte, die mit den Lernaktivitäten in Moodle verbunden sind, dargestellt und beispielhafte Aufgaben formuliert.

#### 3.1.1 Glossar: Verständigung und Gedächtnis im Studiengang

Ein Glossar ist eine Wissenssammlung von Begriffen mit den dazugehörigen Erläuterungen und Definitionen. Glossare können in Moodle vielseitig genutzt werden, z. B. kann ein Lehrender ein Glossar anlegen, in dem die Studierenden einzeln oder gemeinschaftlich Einträge erstellen. Die Einträge können kategorisiert werden, sie können von einem Glossar in ein anderes verschoben werden usw. Begriffe in Texten, die innerhalb des Kurses erstellt wurden, können automatisch mit den Glossareinträgen verlinkt werden.

#### *Die Erstellung von Glossaren durch die Studierenden*

Die Erstellung von Glossareinträgen durch Studierende kann zur Festigung des theoretischen Gerüsts einer Disziplin beitragen. Durch die – in der Regel knappe – Formulierung der Einträge muss der Kern des Gelernten "auf den Begriff gebracht" werden. Das trainiert im Übrigen die präzise Ausdrucksweise und die Fähigkeit zur Vermittlung von Sachverhalten an Dritte. Wenn während des Semesters von den Studierenden entsprechend des Fortschritts der Stoffaneignung immer wieder Glossarbeiträge erstellt werden, ergibt sich am Ende ein umfangreiches aus kooperativer Anstrengung erwachsenes Kompendium, das auch über den Rahmen

<sup>1</sup> 2 Das Kapitel entstand in Zusammenarbeit mit Victoria Busse.

der einzelnen Veranstaltung hinaus während des Studiums immer wieder herangezogen werden kann.

#### *Problemorientierte Aufgaben (Beispiele)*

- Studierende erstellen Glossareinträge zu einem Projektthema, die vor ihrer Veröffentlichung von den *Lehrenden* mit Verbesserungshinweisen versehen und von den Studierenden überarbeitet werden.
- Studierende erstellen Glossareinträge, die von ihren *Kommilitonen* kommentiert und ggf. mit Alternativformulierungen versehen werden. Gemeinsam entsteht eine Endfassung. Ziel ist in diesem Fall nicht die Kritik, sondern die "kooperative Optimierung" der Glossareinträge.
- Studierende suchen in einer im Kurs verwendeten Literaturstelle nach ein oder zwei Kernaussagen des Autors und übernehmen diese als Zitate (mit Quellenangabe) in das Glossar. Ziel ist es, die Lektüre der Basistexte zu motivieren und ein aufmerksames Lesen (und Exzerpieren) der Texte zu erreichen.

#### 3.1.2 Forum: Diskurs im Studiengang

Mit Hilfe eines Forums lassen sich Gedanken, Meinungen, Ideen, Erfahrungen und Wissen austauschen. Dabei befasst sich ein Forum meist mit einem oder mehreren Themen, zu denen die Teilnehmer in Antwortbeiträgen ihre Gedanken niederschreiben und auf andere Beiträge reagieren können. Im Studium kann ein Diskussionsforum einen lernerzentrierten Ansatz unterstützen.

#### *Forumstypen*

Moodle stellt insgesamt vier verschiedene Arten von Foren bereit, die sich zwar in Aussehen und Verwendungszweck unterscheiden, aber nach den gleichen Prinzipien arbeiten: *Standardforum*, *Diskussion zu einem einzigen Thema*, *ein Thema pro Person* und *Frage- und Antwort-Forum*.

Standardforum

Das Standardforum leitet oder moderiert ein Lehrender oder es wird von den Studierenden zu einem vereinbarten Themenbereich in Eigenregie geführt. Der Moderator fasst Beiträge zusammen, verknüpft oder kontrastiert sie, bringt weiterführende Aspekte ein oder delegiert zwischenzeitlich Zusammenfassungen an die Studierenden. Es hat ein inhaltliches Ziel und erfährt dadurch ein definiertes Ende.

Diskussion zu einem einzigen Thema

Dieser Forumstyp eignet sich vor allem für kurze oder zeitlich begrenzte Diskussionen zu einer konkreten Fragestellung, die z. B. in einer einzelnen Seminarsitzung von Bedeutung ist. Studierende können dazu auch Dateien hoch laden. Die Methode ist sehr effektiv, wenn sich die Studierenden auf ein einziges Thema konzentrieren sollen.

#### • Ein Thema pro Person

Dieser Forumstyp steht für einen Mittelweg zwischen umfangreichen Diskussionen und fokussierten Themenbeiträgen. Jeder Studierende darf ein Thema anlegen und beliebig viele Antwortbeiträge in den Foren der anderen verfassen.

• Frage- und Antwort-Forum

Dieser Typ kann zur Beantwortung einer konkreten Fragestellung genutzt werden, indem der Lehrende eine Frage als Forumsbeitrag formuliert und die Studierenden einen Antwortbeitrag verfassen. Erst wenn ein Studierender einen eigenen Antwortbeitrag verfasst hat, kann er die Beiträge der anderen Studierenden einsehen. Damit wird motiviert, dass sich jeder Studierende seine eigenen Gedanken zum Thema macht.

#### *Nutzungskonzepte*

Lerner-zentrierte Foren mit Aufgabenorientierung (Fachliches Forum)

In diesem Nutzungskontext soll das Forum gezielt für die Lösung von Projektaufgaben, d.h. für die Aneignung von Wissen und die Befähigung zur Reflexion, genutzt werden. Der Aufgabenbezug steht im Vordergrund.

Lerner-zentrierte Foren als soziale Netzwerke (Soziales Forum)

Foren können aber auch für die emotionale Unterstützung beim Lernen genutzt werden. Sie sind dann unmittelbar an den Bedürfnissen der Studierenden ausgerichtet. Derartige Foren bieten den Teilnehmern einen gemeinsamen Bereich, um zusammen zu kommen und freie Themen zu diskutieren. Ferner bieten sie einen Raum zum Austausch über die Grenzen kleiner Lerngruppen hinweg. Diese Räume werden in der Regel sehr aktiv genutzt und meistens von den Studierenden selbst gesteuert.

Nachrichtenforen

Zu jedem Kurs wird automatisch ein Nachrichtenforum angelegt, in dem standardmäßig nur die Lehrenden Beiträge schreiben. Dieses Forum enthält bei Bedarf Mitteilungen wie Prüfungstermine, Raumänderungen usw. Jeder Kursteilnehmer ist dabei automatisch Abonnent des Forums und wird über neue Einträge informiert.

#### *Problemorientierte Aufgaben (Beispiele)*

- Studierende arbeiten in Zweiergruppen. Jeweils ein Studierender erstellt im Forum ein *Kurzreferat* zu einem vorgegebenen Thema (im Umfang von max. 1 Seite). Das andere Gruppenmitglied erstellt ein *Koreferat* hierzu, worauf der Referent noch einmal antworten kann. Dasselbe geschieht zu einem zweiten Thema mit umgekehrten Rollen.
- Die Studierenden reflektieren zwischen zwei Seminarveranstaltungen den Stoff der letzten Veranstaltung im Forum. Da bestimmten Studierenden eine schriftliche Artikulation leichter fällt als eine mündliche während des Präsenzseminars, werden diese Studierenden durch ihre Forumsbeiträge ausgleichend gefördert.
- Die Studierenden nutzen das Forum als "Schwarzes Brett":
	- Sie bieten Unterstützung zu bestimmten Themen an und fragen selbst Unterstützung

zu bestimmten Themen nach. Das Forum wird zur "Beratungsbörse".

– Sie nutzen das Forum als "Ideenspeicher" im Rahmen eines Brainstormings oder als "FAQ-Liste" im Rahmen der Projektarbeit.

 Nutzung des Forums im Rahmen eines Rollenspiels, ein Beispiel: Studierende bereiten ein Rollenspiel im Rahmen der Lehrveranstaltung Diagnostik vor. Die Studierenden sollen aus der Perspektive eines beteiligten Akteurs Diskussionen über das "Drehbuch" des Rollenspiels, das im Forum entwickelt wird, führen.

#### 3.1.3 Wikis: Arbeiten in Gruppen – vernetzte Texte

Ein Wiki ermöglicht es den Teilnehmern, nicht nur Texte zu lesen, sondern diese gemeinsam zu verfassen, zu kritisieren und gemeinschaftlich zu ändern. Dabei können das Wissen und die Erfahrungen der Teilnehmer kollaborativ in einem Wiki zusammengeführt und als Grundlage für eine weitergehende Aneignung der Wissensdomäne genutzt werden.

#### *Nutzungskonzepte*

• Gruppenmitschriften

In der Regel fertigt jeder Studierende von einer Lehrveranstaltung seine eigene Mitschrift an und tauscht diese anschließend mit Kommilitonen aus. Mit einem Wiki kann die Mitschrift von vornherein kooperativ erstellt werden. Mit Hilfe von Notizen und Diskussionsbeiträgen kann sie dann sukzessiv verbessert werden.

• Projektmanagement in Gruppen

Wikis lassen sich als Instrument zur Zusammenarbeit von Projektgruppen einsetzen. Die Studierenden erstellen ihre Arbeitspläne im Wiki, legen Meilensteine fest und dokumentieren die Projekt(zwischen)ergebnisse gemeinsam im Wiki.

• Brainstorming

Ein Wiki kann zur Unterstützung von Brainstorming eingesetzt werden: Studierenden tragen ihre Ideen während der Gruppenarbeitsphase zusammen, ohne dass der Inhalt bereits bewertet wird. Die Ideen können später verlinkt und z. B. auf weiterführenden Seiten näher erläutert und weitergeführt werden.

#### *Problemorientierte Aufgaben (Beispiele)*

 Die Studierenden sollen – ausgehend von einem bestimmten Fachbegriff, einem theoretischen Ansatz oder einer These – mithilfe wissenschaftlicher Literatur einen bestimmten Zusammenhang erschließen und diesen im Wiki erläutern. In diesen Ausführungen tauchen dann weitere Zusammenhänge auf, die man verlinken und ebenfalls erschließen kann. So entsteht schließlich eine große Sammlung von Wissen zum jeweiligen Seminarthema.

#### 3.1.4 Aufgaben: Handlungsorientiertes Lernen

Über die Lernaktivität Aufgabe können die Lehrenden von ihren Studierenden Arbeiten einsammeln, bewerten und Feedback dazu geben. Die Abgabe kann einerseits in elektronischer Form (z.B. als PDF) hochgeladen oder andererseits direkt online als Text eingebeben werden. Darüber hinaus ist es möglich, Offlineaufgaben zu stellen, bei denen die Abgabe direkt dem Lehrenden ausgehändigt wird, was einer klassischen Hausarbeit gleichkommt. Auch wenn es sich bei der gestellten Aufgabe um eine Offlineaufgabe handelt, so sollte sie dennoch in Moodle eingestellt werden, denn der Vorteil hierbei ist, dass sie direkt online bewertet und ein Feedback dazu gegeben werden kann, welches die Studierenden automatisch per Mail erhalten. Damit ließen sich alle Aufgaben und Bewertungen zentral in Moodle verwalten.

#### *Aufgabentypen*

Insgesamt gibt es vier Aufgabetypen: Studierende können eine *einzelne Datei hochladen*, *mehrere Dateien hochladen*, *Online Text eingeben* oder eine *Offlineaufgabe* bearbeiten.

Die ersten drei Aufgabentypen können mit einem Abgabedatum versehen werden, d. h. nach einem bestimmten Datum ist eine Abgabe nicht mehr möglich.

Die Lehrenden können im System festlegen, ob nach Abgabe und Bewertung der Aufgaben eine Korrektur durch die Studierenden zugelassen werden soll (Iterative Aufgabe).

Einzelne oder mehrere Dateien hoch laden

Die Studierenden können entweder eine einzelne Datei (PDF, Worddokument usw.) oder mehrere Dateien komprimiert (ZIP-Datei) oder unkomprimiert hoch laden. Dabei lässt sich die maximale Dateigröße und die Anzahl der Dateien durch die Lehrenden begrenzen.

Online Text eingeben oder eine Aufgabe offline bearbeiten

Über einen Texteditor können die Studierenden die Aufgaben direkt online (in Moodle) bearbeiten. Die Online-Texteingabe ist eine neue Form der Bearbeitung und Abgabe von Aufgaben. Neben der "klassischen" Aufgabenbearbeitung (= Aufgabe schriftlich bearbeiten), ermöglicht sie, dass die Studierenden ihre Gedanken und Meinungen zu bestimmten Themen und Fragestellungen festhalten oder sich während eines Kurses Notizen machen.

Dabei kann die Online-Texteingabe auch als privater Bereich für die Studierenden genutzt werden oder aber als kollaborativer Bereich zwischen Studierenden und Lehrenden dienen, in dem die Lehrenden die Notizen der Studierenden kommentieren und sich dadurch eine konstruktive Diskussion entwickelt.

Alternativ können die Lehrenden nur die Aufgabe selbst hoch laden, während die Bearbeitung der Aufgabe durch die Studierenden offline (=außerhalb von Moodle) erfolgt. Die Arbeiten werden dann unmittelbar bei den Lehrenden abgegeben (Offlineaufgaben).

#### *Problemorientierte Aufgaben (Beispiele)*

- Studierende erhalten die Aufgabe, einen kurzen Film, z. B. zu einer Beratungssituation, zu konzipieren und zu erstellen. Anschließend können sie diesen Kurzfilm einschließlich des Konzeptes, Drehbuches usw. in Moodle als Aufgabenlösung hoch laden.
- Die Studierenden erhalten vom Lehrenden die Aufgabe, eine Hausarbeit zu einem Thema zu schreiben. Die Lehrenden haben dann die Möglichkeit, die Hausarbeit unmittelbar in elektronischer Form in Moodle oder ausgedruckt einzusammeln und zu kommentieren/ bewerten.

 Die Studierenden sollen eine Hör-(Seh-)Verstehensaufgabe für den praktischen Einsatz in einem VHS-Alphabetisierungskurs konzipieren. Dazu stellen sie eine Sound- oder Videodatei als Diktat bzw. Bildvorlage in die Lernplattform ein, die von den Lernenden als Grundlage für eine Schreibübung genutzt wird. In einem gleichzeitig hoch geladenen Konzeptpapier wird der didaktische Hintergrund der Schreibübung dargestellt und diskutiert.

vgl. Jürgen Wagner, Lizenz: CC BY-NC-SA http://www.slideshare.net/wagjuer/beispiele-fr-moodlebasierte-onlineaufgaben-im-fsu-beitrag-modlemoot-2009

- Die Studierenden nutzen die Moodle-Lernaktivität "Aufgabe" zur Führung eines Lerntagebuchs und legen damit sich selbst gegenüber Rechenschaft ab zu ihrem Lernfortschritt, zu offenen Fragen für die nächste Präsenzsitzung usw.
- Die Studierenden entwickeln eine "Fallstudie Diagnostik". Dabei sollen sie Teilnehmer an Alphabetisierungsmaßnahmen beobachten und Daten zu ihrem Schreib-/Leseverhalten (Verlesungen, Verschreibungen) sammeln, auswerten, interpretieren und präsentieren. Die Fallstudie kann rein textuell oder auch als Videodokumentation mit begleitendem Analysepapier erstellt und in die Lernplattform hoch geladen werden. (Dort könnte sie – als eine Erweiterung – im Rahmen eines Forums diskutiert werden.)

#### 3.1.5 Tests: Überprüfung der Lernergebnisse

Um den Lernfortschritt und den Lernerfolg der Studierenden zu ermitteln, bietet Moodle die Möglichkeit, (Selbst-)Tests mit einer Vielzahl unterschiedlicher Fragetypen einzusetzen. Tests in Moodle können äußerst flexibel gestaltet werden. Beispielsweise werden alle Fragen in einer Fragendatenbank zur Verfügung gestellt, so dass sie zu einem späteren Zeitpunkt wiederverwendet werden können. Ferner lassen sich Tests aus mehr als einem Fragetyp zusammenstellen. Fragen können aus einer Fragensammlung nach dem Zufallsprinzip ausgewählt und zu einem Test zusammengefügt werden, der die wiederholte Beantwortung einer Frage oder die mehrfache Bearbeitung von Tests durch die Teilnehmer erlaubt.

#### *Fragetypen*

Insgesamt stellt Moodle zehn unterschiedliche Fragetypen zur Verfügung. Die für sozialwissenschaftliche Studiengängen wichtigsten sind: *Beschreibung, Freitext, Zuordnung, Kurzantwort, Zufällige Kurzantwort-Zuordnung und evtl. Multiple-Choice-Fragen*

**Beschreibung**: Dieser Typ besteht aus einer Beschreibung der Frage (Aufgabe), die beantwortet (bearbeitet) werden soll. Entsprechend werden keine Antworten vorgegeben. Der Typ ist vergleichbar mit dem, was allgemein Klausur genannt wird.

**Freitext:** Es handelt sich um Fragen, die mit einem kurzen, frei formulierten Text beantwortet werden sollen, z. B. die Definition eines Fachbegriffs.

**Zuordnung**: Dieser Typ beinhaltet einen Fragetext und zwei Listen mit Begriffen, die einander zugeordnet werden sollen.

**Kurzantwort**: Die Antwort auf eine Frage wird in Form eines Wortes oder einer Wortgruppe gegeben. Wichtig ist hier die exakte Antwort angeben zu können.

**Zufällige Kurzantwort-Zuordnung**: Diese Fragen ähneln den Zuordnungsfragen mit dem Unterschied, dass Teilfragen zufällig aus den vorhandenen Kurzantwort-Fragen ausgewählt werden.

**Multiple-Choice**: Dieser Typ enthält eine Frage und eine Liste von Antworten, von der – je nach Einstellung – eine oder mehrere Antworten als richtig ausgewählt werden können.

#### *Problemorientierte Aufgaben (Beispiele)*

- Die Lehrenden bieten Ihren Studierenden anonyme Übungstests (Selbsttests) vor einer Klausur an. Darin können Fragen aus den letzten Semestern/Jahren, die den eigentlichen Prüfungsfragen ähneln, verwendet werden. Diese Fragen können automatisch gemischt und in zufälliger Reihenfolge aufgeführt werden.
- Die Studierenden erhalten die Aufgabe, mit Hilfe der Testfunktion ein "Peer-Review" durchzuführen: Den Studierenden werden von den Lehrenden Übungstests zur Verfügung gestellt. Lösungen oder Feedback erhalten die Studierenden dann nicht vom Lehrenden, sondern die Studierenden korrigieren und bewerten die Testergebnisse paaroder gruppenweise gegenseitig. Sie lernen dabei, angemessen mit (konstruktiver) Kritik umzugehen, Verantwortung für die Bewertung der Arbeit anderer zu übernehmen usw.
- Die Lehrenden nutzen Tests, um deren Ergebnisse gezielt in ihre Lernberatung einzubeziehen.
- Die Studierenden sollen einen Schreib-Lesetest für einen fortgeschrittenen VHS-Alphabetisierungskurs entwickeln, in dem sie
	- a) ihre Kenntnisse über Diagnostik anwenden und
	- b) neben den ernsthaften auch eine Reihe lustiger Fragen einbauen.

#### 3.1.6 Quellen und weitere Beispiele

Die pädagogischen Konzepte basieren auf folgenden Quellen und sind teilweise daraus übernommen:

- Moodle: Sozialkonstruktivismus [Moodle 2.4, o. J.] (Grundlegende Dokumentation zu allen Moodle-Fragen, einschl. der didaktischen)
- Universität Klagenfurt: Lernaktivitäten im Überblick [Universität Klagenfurt o.J.] (Kurze Erläuterungen zu den einzelnen Lernaktivitäten in Moodle)
- Moodle-Fallstudien [Höbarth 2007] (Dieses Buch beschreibt die Moodle-spezifischen Lernaktivitäten und beinhaltet nützliche Praxistipps zum methodisch-didaktischen Einsatz der Moodle-Lernaktivitäten sowie Fallstudien und Beispiele aus dem Lehralltag.)
- Gymnasium Gleisdorf [Lachmann/Baselt o. J.] (Erfahrungen von Lehrern, hier zum Moodle-Einsatz in der Schule, aber auch für die universitäre Lehre anregend.)

#### **3.2 Tutorials**

#### 3.2.1 Lernaktivitäten in PROFESS-Moodle gestalten

Die beschriebenen Lernaktivitäten müssen den Lehrenden des Studiengangs in didaktischer Form vermittelt werden, um in die Lehrveranstaltungen einbezogen zu werden. Dazu liegen Tutorials zu den einzelnen Lernaktivitäten in Kurz- und Langfassung vor. Die Kurzfassungen sind im Anhang beigefügt. Die Langfassungen können beim Autor unter friedrich@unibremen.de angefordert werden.

#### 3.2.2 Medien in PROFESS-Moodle einbetten

In den einzelnen Lernaktivitäten ist es möglich, die Medientypen Bild, Audio, Video und Flash-Filme in einem Player abspielen bzw. direkt anzeigen zu lassen. Dabei gibt es verschiedene Möglichkeiten, die Medien zu integrieren. Ein Tutorial erklärt Schritt für Schritt, wie Medien in Moodle eingebettet werden können. Das Tutorial ist im Anhang beigefügt.

## **4 Technische Unterstützung: e-Learning und e-Lectures**

#### **4.1 Auswahl der Lernplattform**

Die Grundentscheidung bestand darin, eine Open Source Lernplattform als Basissystem auszuwählen, und die spezifischen Anforderungen des Studiengangs durch programmiertechnische Anpassung des Basissystems zu erfüllen. Dieses Vorgehen erschien aus verschiedenen

Gründen zielführender, als ein "fertiges" kommerzielles System zu nutzen: Zum einen war eine Open Source-Lösung wesentlich kostengünstiger, zum anderen aber – noch wichtiger – konnten durch Modifikation eines Open Source-Systems im Rahmen des Projekts die spezifischen Anforderungen der Nutzer in einem partizipativen Entwicklungsprozess weit besser erfüllt werden.

#### 4.1.1 Ausgangssituation und Ziele

Im Studiengang Alphabetisierungs- und Grundbildung, der als Blended-Learning-Studiengang mit Präsenz- und Selbstlerneinheiten durchgeführt wird, soll – insbesondere für die Selbstlernphasen – eine Lernplattform eingesetzt werden: (Zur curricularen Einbindung des e-Learning in den Studiengang vgl. das Papier "Akkreditierungsantrag: A 1.17 Einbeziehung medialer Lernformen", Version 1.3 vom 12.12.2008, siehe Anhang). In diesem Kapitel soll eine Entscheidungsgrundlage für die Auswahl der Lernplattform gegeben werden.

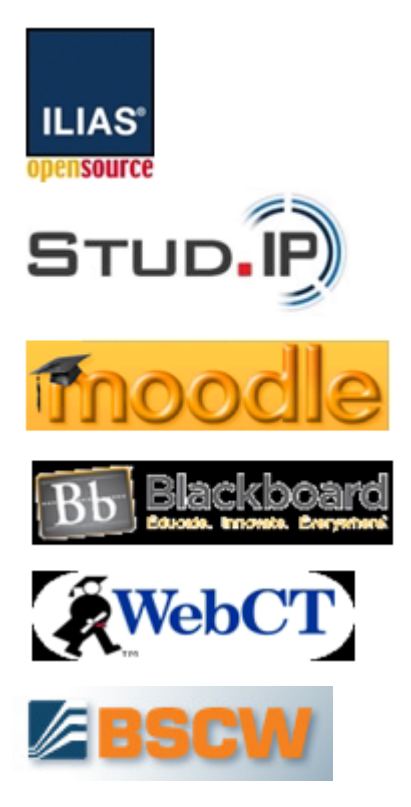

Um innerhalb des PROFESS-Projekts ein gemeinsames Verständnis von einer Lernplattform zu entwickeln, gehen wir von folgender – bereits oben genannter – Arbeitsdefinition aus:

"Eine Lernplattform ist ein web-basiertes, multimediales Softwaresystem, das die Studierenden bei der selbständigen oder kooperativen Aneignung von Wissen und zum Teil von Fähigkeiten unterstützt. Lernplattformen werden ergänzend zum Präsenzunterricht eingesetzt (Blended Learning). Sie unterstützen neben der gezielten Bereitstellung von Dokumenten insbesondere die interaktive Auseinandersetzung der Studierenden mit den Lerninhalten. Sie bieten neben individualisierbaren Selbstlernangeboten insbesondere Möglichkeiten zur kommunikativen und kooperativen Bearbeitung von Lernaufgaben und zur Überprüfung des Lernerfolgs. Lernplattformen unterstützen das Lernen selbst, aber auch die individuelle und institutionelle Organisation der Lernprozesse."

#### 4.1.2 Methode

Es liegt eine Reihe von Lernplattformvergleichen vor, die sekundäranalytisch für die eigene Auswahl im Projekt PROFESS nutzbar gemacht werden sollen (Metastudie). Dazu werden Entscheidungskriterien für die Auswahl entwickelt und auf die vorliegenden Studien qualitativ gewichtend angewandt. Eine eigenständige Erhebung und Bewertung erscheint angesichts

der vorliegenden Studien nicht erforderlich und nicht effizient, insbesondere auch, da die Anzahl existierender Lernplattform sehr groß ist (ca. 200 bis 300). Zu den – insgesamt ca. 10 – einbezogenen Studien gehören u. a. [Huber 2001], [Baumgarten et al. 2005], [Postel 2008], [Edutech 2005a], [Jacob/Barnebeck 2007], [Petersheim 2005].

#### 4.1.3 Auswahlkriterien

Im Folgenden werden 10 Auswahlkriterien aus der Literatur zusammengestellt (vgl. z. B. [Baumgarten u. a. 2005[, die die Kriterien über eine Delphi-Studie bestimmt haben. Die Kriterien wurden anschließend auf die PROFESS-Situation bezogen. (In Klammern sind teilweise Erläuterungen und Begründungen für die Einbeziehung bestimmter Kriterien gegeben.)

#### *Allgemeine Kriterien*

- 1. Plattformunabhängigkeit, Web-/Browser-basiert
- 2. Unkomplizierte Installation
- 3. Integrierbarkeit, Austausch und Wiederverwendbarkeit von (modularisierten) Lerninhalten, z. B. Lernprogrammen (Erfüllung von Standards, z. B. SCORM)
- 4. Teilnehmer-, Gruppen- und Kursverwaltung
- 5. Client-Server-Architektur, softwaretechnische Stabilität, Sicherheit, Verfügbarkeit
- 6. Bei Open Source: Größe und Nachhaltigkeit der Entwickler-Community

#### *PROFESS-spezifische Kriterien*

- 7. Einfache Benutzung / hohe software-ergonomische Qualität /gute Dokumentation und Hilfe
- 8. Open Source (wg. Anpassbarkeit, Wirtschaftlichkeit)
- 9. Mindestanforderungen bzgl. allgemeiner Funktionen a- Unterstützung eines handlungsorientierten Lernkonzepts (problemorientierte Lernaufgaben)
	- b- Unterstützung von Kooperation (in regionalen / themenbezogenen Lerngruppen)
- 10. Mindestanforderungen bzgl. konkreter Funktionen
	- a- Up- und Download von Dokumenten
	- b- Asynchrone Kommunikation (Email, Foren, Mailinglisten)
	- c- Bereitstellung bzw. Integrierbarkeit eines Wikis

d- Integrierbarkeit von Videoclips (Einsatz von authentischen Fällen, situierte Anwendungskontexte, Multiperspektivität)

e- Integrierbarkeit von e-Lectures (multimedialen Vorlesungsmitschnitten mit interaktiven Funktionen)

- f- Integrierbarkeit einer Telekonferenzkomponente (mindestens Audio)
- g- Integrierbarkeit eines (einfachen) Autorensystems
- h- Komponente zum Selbsttest (Überprüfung des Lernerfolgs)

i- Tutorielle Komponente (Unterstützung der Lernenden zwischen den Präsenzphasen, Supervision)

Von den genannten Kriterien fungieren die Kriterien 7 und 10 als K.O.-Kriterien. Wenn sie nicht erfüllt sind, wird die jeweilige Plattform nicht weiter betrachtet, auch wenn die übrigen Kriterien erfüllt sein mögen.

#### 4.1.4 Auswahlempfehlung

Die vorliegenden Vergleichsstudien wurden einem Metavergleich unterzogen. Dabei wurde zunächst die Frage geklärt, ob eine kommerzielle oder Open Source-Lösung empfohlen werden soll. Die Literatur sieht die Vorteile stärker auf der Seite von Open Source. Als Beispiel soll die Untersuchung aus Nordrhein-Westfalen heran gezogen werden [Postel 2008, S. 18]:

#### *Kommerzielle Lösung*

- + Zurzeit relativ kostengünstig in der Anschaffung
- + Hoher Funktionsumfang
- Geschäftsmodell wird durch Software vorgegeben
- Individuelle Funktionalitäten fehlen
- Inflexibel bzgl. Erweiterbarkeit (Quellcodes nicht verfügbar)
- Herstellerabhängigkeit (Lizenzen, Inkompatibilität, ....)
- Risiko durch Marktbereinigung (Herstellerfirmen verschwinden)

#### *Open Source Lösung*

- + Kostengünstigste Alternative in Anschaffung und Betrieb
- + Flexibel bzgl. Erweiterbarkeit (Verfügbarkeit von Quellcodes)
- + Keine Herstellerabhängigkeit
- + Verwendung offener Standards
- Teilweise "unausgereifte" Implementierungen
- Häufig fehlender kommerzieller Support

Die einzigen hier genannten Vorteile der kommerziellen Lösung fallen generell bzw. im PROFESS-Kontext nicht ins Gewicht:

Die Anschaffungskosten der kommerziellen Lösung werden als günstig bezeichnet, die der Open Source-Lösung allerdings als noch günstiger. Im Übrigen hat sich gezeigt, dass die (relativ niedrigen) Kosten mancher kommerziellen Software lediglich für die Einführungsphase gelten und der Preis für Folgejahre, nachdem die Einführung/Umstellung erfolgt ist, deutlich steigt. Zudem sind auch die später oft nötigen Anpassungen der Software an die jeweilige Organisation (Updates, Upgrades) erfahrungsgemäß mit relativ hohen Kosten verbunden. Der Funktionsumfang der kommerziellen Lösungen wird als "hoch" eingestuft. Abgesehen davon, dass dieses Argument nicht vollständig nachvollziehbar ist – Open Source-Software ist heute funktional sehr mächtig – wird im PROFESS-Kontext davon ausgegangen, dass ein hoher Funktionsumfang die Adressaten eher überfordert.

Aus den genannten Gründen soll die weitere Analyse auf Open Source-Systeme beschränkt werden.

Neben den benutzerbezogenen Kriterien (Funktionalität, einfache Bedienbarkeit usw.) spielen unter institutionellen Gesichtspunkten auch die technologisch-organisatorisch-technischen Aspekte eine wesentliche Rolle. Auch hier kommen die Studien zu dem Ergebnis, dass deutliche Vorteile auf Seiten der Open Source-Systeme zu verzeichnen sind. Stellvertretend für andere sei hier noch einmal die NRW-Studie herangezogen:

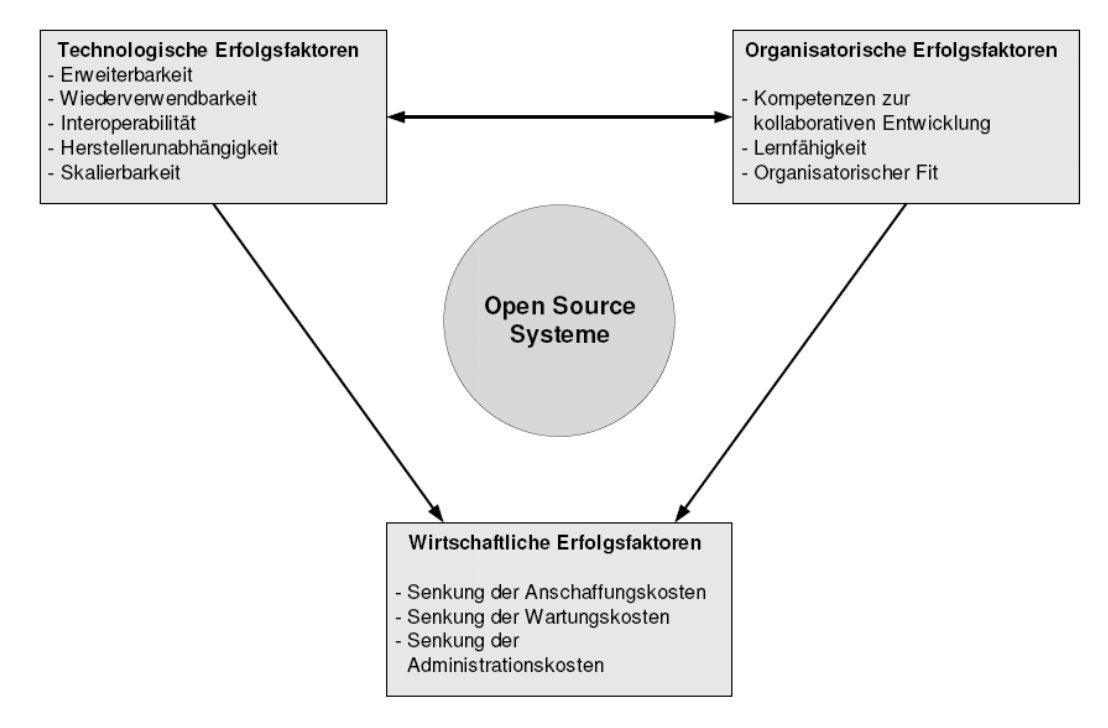

*Abbildung: Erfolgsfaktoren von Open Source-Systemen [Postel 2008, S. 23]* 

[Petersheim 2005] hat 22 Open Source e-Learning-Systeme (UNESCO Open Source Liste) in seine vergleichende Analyse einbezogen. Seine Kriterien entsprechen weitgehend den von uns weiter oben für PROFESS genannten. Er kommt zu dem Ergebnis, dass Moodle die Kriterien am besten erfüllt.

Eine ebenfalls sehr umfassend entwickelte Studie zum Vergleich von Open Source Lernplattformen wurde von [Jacob/Barnebeck 2007] als Nutzwertanalyse vorgelegt. Sie untersuchen 17 Systeme anhand von 36 Kriterien. Nach Anwendung der K.O.-Kriterien bleiben nur noch 4 Systeme übrig (ILIAS, metacoon, Moodle und Stud.IP), die dann einem intensiven Test unterzogen wurden. Das Ergebnis ist in der folgenden Graphik dargestellt. Moodle ist der Gesamtsieger, auch wenn das System bei den didaktischen Aspekten leicht hinter ILIAS rangiert.

Schließlich kommt auch die breit angelegte Studie von Baumgarten u. a. [Baumgarten 2005] zu dem Ergebnis, dass Moodle unter Funktionalitäts-, Usability-, Flexibilitäts- und Preis/ Leistungsgesichtspunkten an erster Stelle liegt. ILIAS liegt auf Platz 2. Es ist ähnlich gut, hat aber beim Kriterium "einfache Installation" und "Lernaufwand" deutliche Nachteile. Insbesondere der erhöhte Lernaufwand ist beim vorliegenden Adressatenkreis negativ zu gewichten.

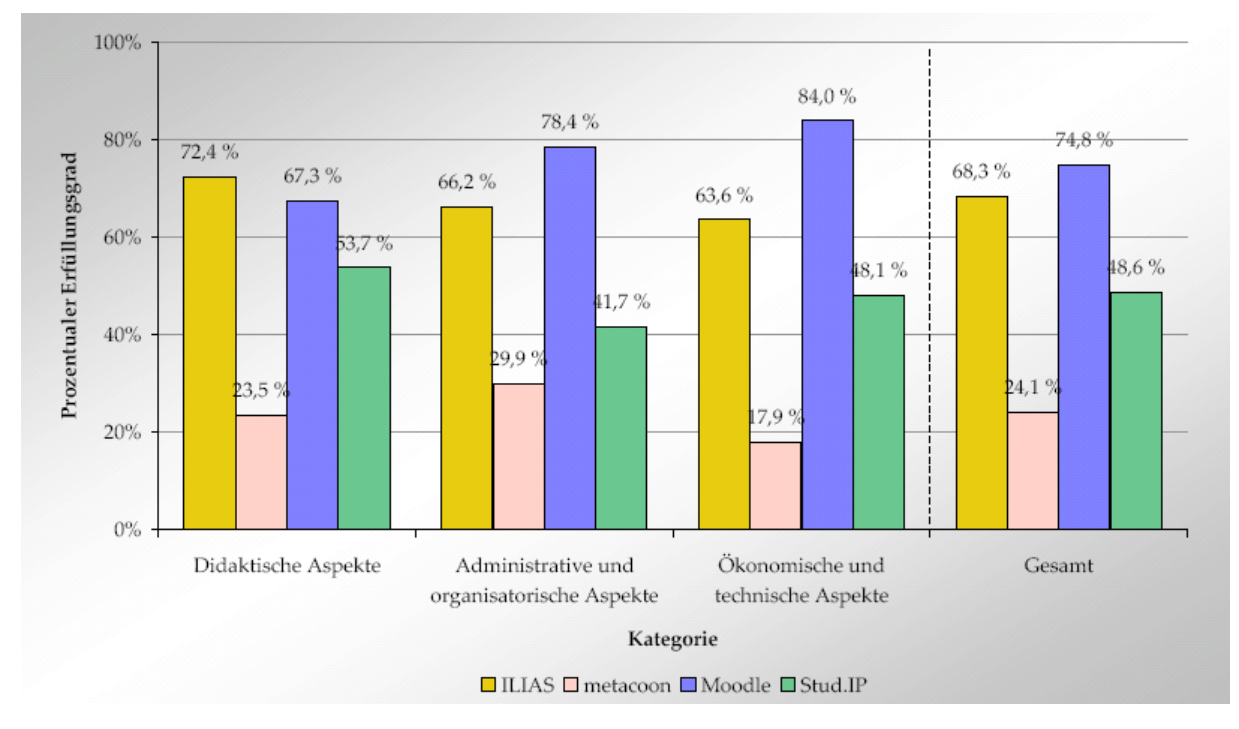

*Abbildung: Vergleich von Lernplattformen [Jacob/Barnebeck 2007, S. 18]* 

#### 4.1.5 Zusammenfassung

Die ganz überwiegende Zahl der Studien, die Open Source-Lernplattformen untersuchen, kommt zu dem Schluss, dass Moodle das System der Wahl ist. Es wird daher auch für das PROFESS-Projekt empfohlen.

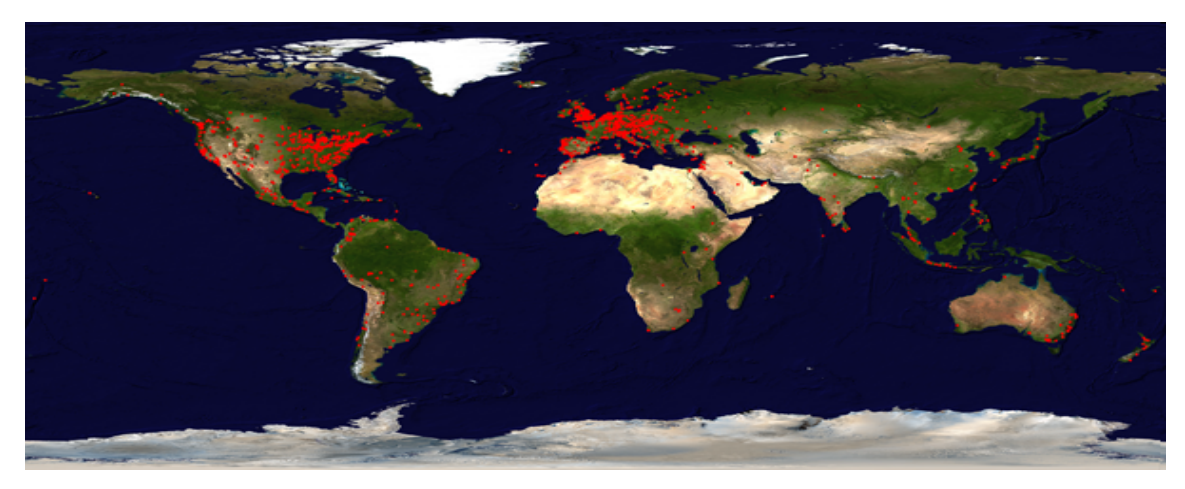

*Abbildung: Weltweite Verbreitung von Moodle mit Tausenden von Entwicklern [Quelle: Moodle]* 

#### **4.2 Besonderheiten von PROFESS-Moodle**

Moodle bildete die Basis für die Lernplattform im Studiengang Alphabetisierung und Grundbildung. Ausgehend von den Anforderungen der Nutzer im Vorfeld der Implementierung wie auch als Ergebnis der Evaluation wurde Moodle angepasst und weiterentwickelt. Die wesentlichen Weiterentwicklungen betrafen die folgenden Themen:

- Die Benutzbarkeit des Systems (Usability, User Experience, Design)
- Mehrmandantenfähigkeit des Systems
- Entwicklung einer Orientierungseinheit für Studierende in der Plattform
- Konfiguration aufgrund datenschutzrechtlicher Anforderungen
- Administrationsfunktionen (Datensicherung, Cron-Jobs, Server)

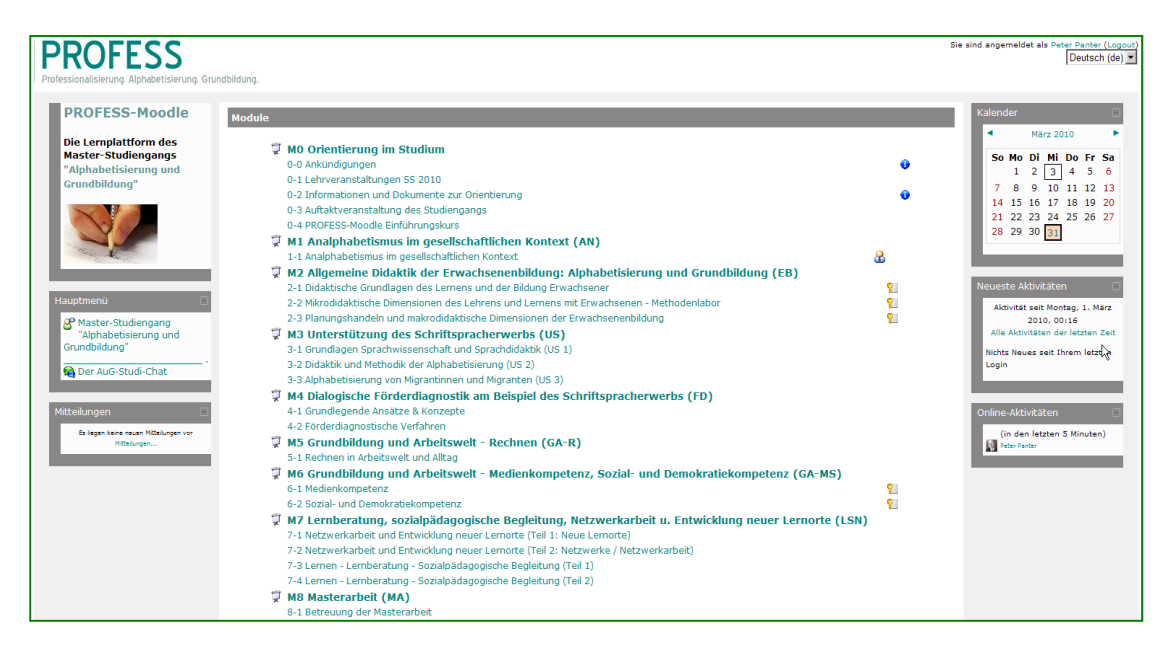

*Abbildung: Eingangsseite von PROFESS-Moodle mit Modulen und Kursen* 

#### **4.3 Produktion von e-Lectures**

Bei e-Lectures – teilweise auch als d-Lectures (digitale Vorlesungen) bezeichnet - handelt es sich um digital aufgezeichnete Vorträge/Kurse, die in der Postproduktion zu einem komplexen Lernmittel verarbeitet werden, das neben dem Video des Vortragenden und dessen Stimme auch die Folien zum Vortrag, die während des Vortrags verwendeten Übungsmaterialien sowie ein interaktives Inhaltsverzeichnis enthalten. Mit Hilfe von Folien-Thumbnails lassen sich alle Teile der Vorträge ansteuern und im Gesamtdokument navigieren. Die e-Lectures wurden auf einem Video-Streaming-Server zur Verfügung gestellt. Mit dieser Methode wurden ca. 15 e-Lectures produziert. Die Vorträge stammen aus Fachtagungen und Lehrveranstaltungen des Studiengangs. Sie dienen der Nachbereitung von Lehrveranstaltungen und der Vorbereitung auf Prüfungen.

## **5 e-Content: Kurse und Selbstlernen**

#### **5.1 Kursmaterialien**

Die Lehrenden in den einzelnen Kursen/Seminaren laden Lernmaterialien in PROFESS-Moodle hoch. Dabei handelt es sich um Materialien für die Vor- und Nachbereitung der Sitzungen und zur Vorbereitung auf die Prüfungen. Bei den Dokumenten handelt es sich um unterschiedliche Typen. Sie reichen von Texten, die den Stand der Literatur wiedergeben, über Audiodateien, etwa zur Dokumentation von Lerndiskursen der Studierenden, bis zu Videos, mit denen z. B. Unterrichtsmitschnitte oder reale/simulierte Beratungssituationen als Studienmaterial für Analysezwecke zur Verfügung gestellt werden. Darüber hinaus werden auch Videos zu Alphabetisierungsprozessen, die veröffentlicht sind zur Illustration der Probleme von Analphabeten dienen, hoch geladen und in das PROFESS Video-Portal zur Verfügung gestellt (vgl. Kap. 5.5). Daneben werden in aller Regel die in den Lehrveranstaltungen von den Dozenten verwendeten Foliensätze und – bei Zustimmung – die von den Studierenden erstellten Seminarpapiere und Präsentationen auf die Lernplattform gestellt.

Neben den Einzelmaterialien der Kurse werden auch vollständige e-Lectures und e-Interviews über einen an PROFESS-Moodle angeschlossenen Videostreaming-Server bereit gestellt (vgl. die nachfolgenden Kap. 5.2 und 5.3).

Insbesondere bei den von Dritten übernommenen Materialien ist strikt auf die Einhaltung der Urheber- und Verwertungsrechte zu achten (vgl. dazu Kap. 7.2).

#### **5.2 Themen der e-Lectures**

Es wurden e-Lectures zu folgenden Themenbereichen erstellt:

- Kontroversen über "Fördern" in der Schulpädagogik
- Erwachsenenpädagogische Zugänge zur Alphabetisierungspädagogik
- Wie Kinder die Schriftsprache erwerben
- Übereinstimmungen und Besonderheiten beim Schriftspracherwerb von Erwachsenen und Kindern
- Teilnehmerorientierung und das Verhältnis von Lehren und Lernen in der Alphabetisierung
- Teilnehmerorientierung in der Alphabetisierung von Migranten: Erwartungen, Kriterien, Möglichkeiten
- Professionalisierung von Alphabetisierungs- und Grundbildungspädagogen. Ein Beispiel aus Österreich
- Der Arbeitsmarkt für Alphabetisierungspädagogen Erste Ergebnisse zur Beschäftigungsdynamik
- Dialogische Diagnostik im Rahmen einer Pädagogischen Leistungskultur
- Förderdiagnostik Grundkonzepte Programm
- Leseentwicklung: Kritische "Stolper"-Stellen Beobachtung, Deutung und Förderung von Schwierigkeiten & Fortschritten
- Lesen- und Schreiben lernen ist schwierig... Strategien und Einsichten – Rechtschreibentwicklung im Fokus
- Lese- und Schreibsozialisation
- Was heißt "Fördern"? Vier unterschiedliche Sichtweisen
- Der Spracherfahrungsansatz
- Ziele und Formen der Rechtschreibförderung

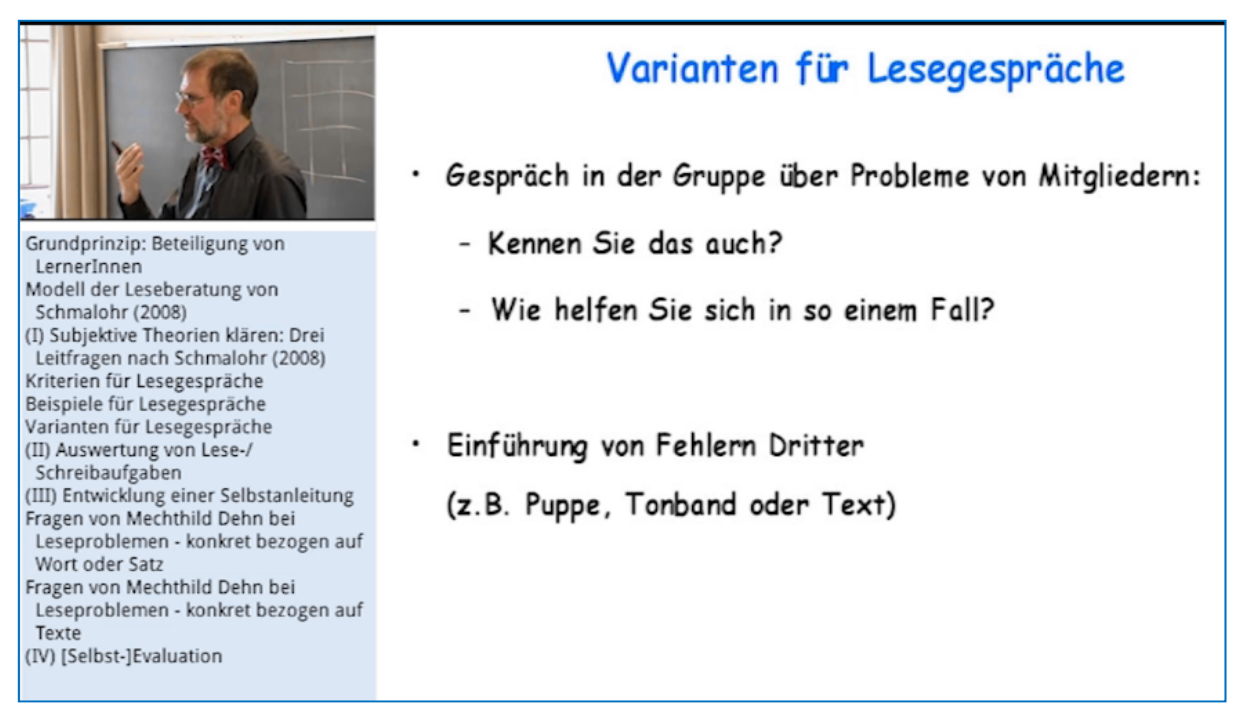

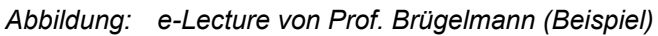

#### **5.3 Themen der e-Interviews**

Ähnlich wie bei e-Lectures handelt es sich bei e-Interviews um didaktisch aufbereitete Themen, die in Form von Interviews mit Experten im jeweiligen Gebiet aufgezeichnet wurden und als Diskussionsstimulus für die Behandlung eines Themas im Präsenzunterricht oder beim Selbstlernen dienen können. Die Interviews sind 10 bis 15 Minuten lang und wollen ein Thema nur "aufreißen". Die Studierenden sollen die Interviews kritisch analysieren, den zugrunde liegenden pädagogischen Ansatz herausarbeiten und die aufgeworfenen Fragen diskursiv fortführen und kommentieren. Diese Bearbeitung der Interviews kann selbst wieder durch Aufzeichnung der zugehörigen Gruppendiskussion reflektiert werden. Im Teilprojekt wurden e-Interviews zu folgenden Themen produziert:

- Family Literacy
- Migration und Analphabetismus aus der Sicht der Forschung
- Migration und Analphabetismus aus der Sicht der Praxis
- Legasthenie und Analphabetismus
- Professionalisierung der Alphabetisierungsarbeit
- Gewerkschaftliche Postionen zum Analphabetismus und zur Alphabetisierung

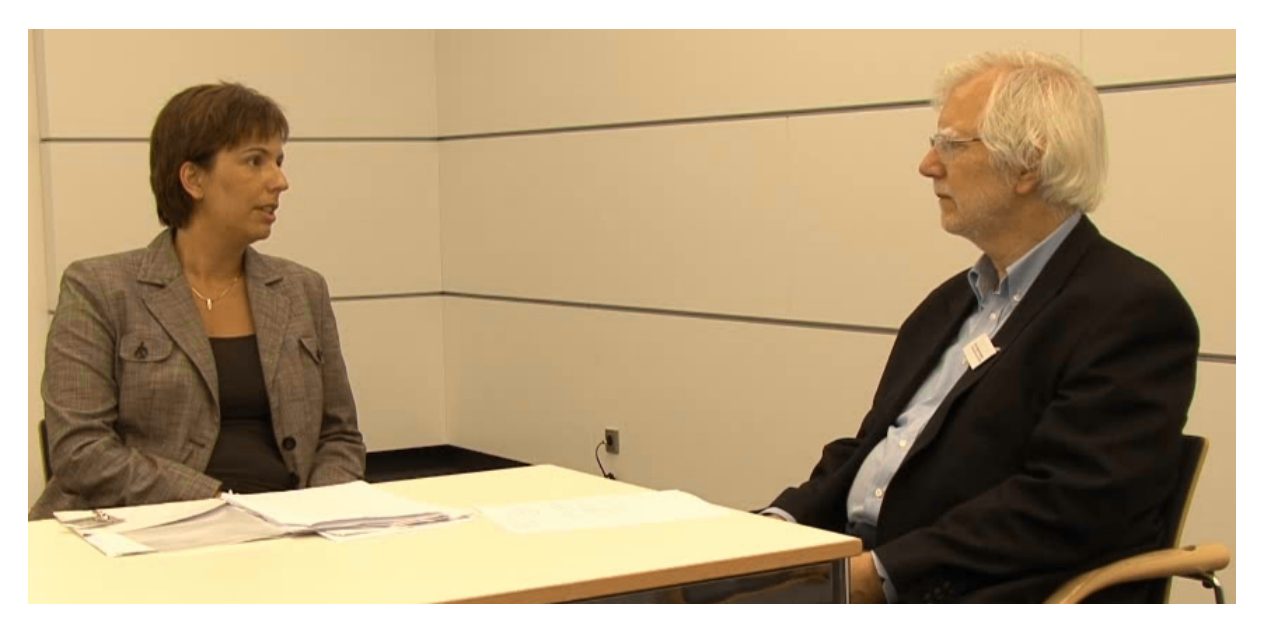

*Abbildung: Jürgen Friedrich interviewt Prof. Schramm zum Thema Alphabetisierung von Migranten* 

Die Interviewpartner kamen aus Hochschulen, aus Volkshochschulen, aus Einrichtungen der freien Jugendarbeit, aus Gewerkschaften u. a.

#### **5.4 Simulationen**

Insbesondere für die unterrichtspraktische Analyse sind Video-basierte Simulationen sehr hilfreich. Sie können entweder von Lehrenden mit definierten didaktischen Intensionen "vorproduziert" werden, etwa um bestimmte Verhaltensstereotype in Beratungsoder Lernsituationen darzustellen, die dann von den Studierenden analysiert werden sollen. Sie können aber auch von den Studierenden selbst im Rahmen ihres Praktikums oder im Rahmen von Hausarbeiten produziert und z. B. im Rahmen von Peer-Reviews analysiert werden.

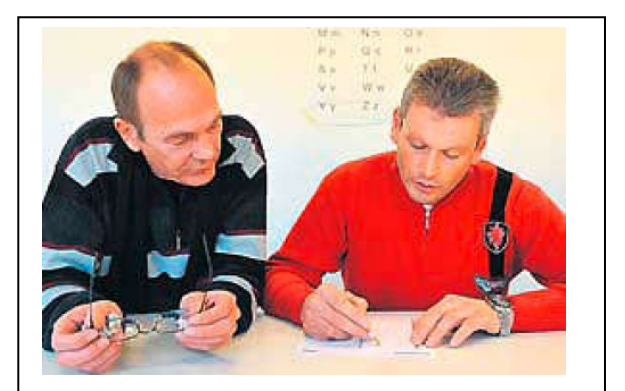

*Abbildung: Lernberatung [Quelle Hamburger Abendblatt, 20.12.08]* 

#### **5.5 Lernvideos im PROFESS Video-Portal**

Es wurde ein Video-Portal in die Lernplattform integriert. Dort können öffentlich zugängliche Videos zur Alphabetisierung hinterlegt und mit didaktisch orientierten Leitfragen versehen als Übungsmaterial eingesetzt werden. Einige Beispiele für Quellen, aus denen solche Videos stammen, sind:

- das iChance-Projekt des Bundesverbands Alphabetisierung und Grundbildung
- verschiedene Volkshochschulen
- das Interaktive Kompetenzzentrum Alphabetisierung und Grundbildung in Berlin (Proson)
- die Fernsehanstalten
- der Videokanal YouTube und anderen Social Media-Kanäle.

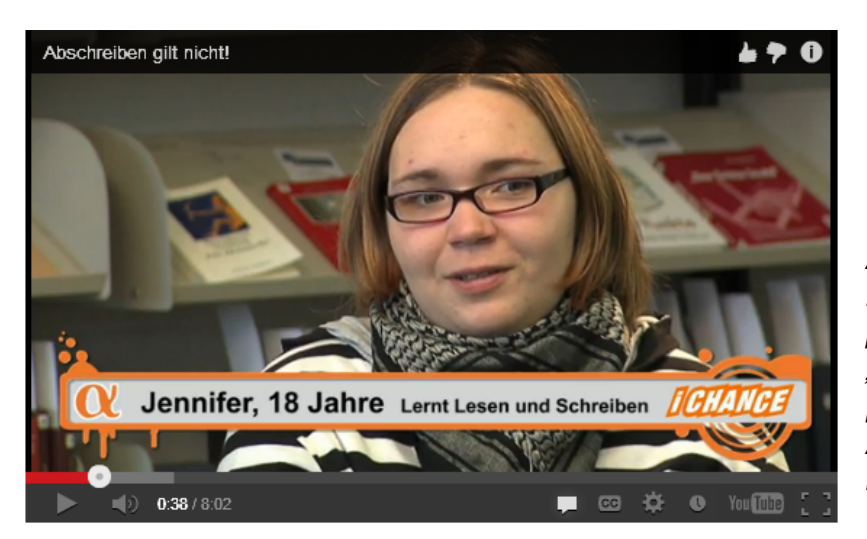

*Abbildung: Beispielfilm aus dem Videoportal: "Abschreiben gilt nicht" [Quelle: Bundesverband Alphabetisierung und Grundbildung]* 

## **6 Qualifizierung der Lehrenden: Der e-Autoren-Workshop**

Da e-Learning für die Lehrenden des Studiengangs Alphabetisierungs- und Grundbildungspädagogik noch kein erprobtes Mehodenset darstellt, gehören Weiterbildungsmaßnahmen zum unverzichtbaren Bestandteil des Einführungskonzepts. Diese Weiterbildung bezieht sich auf folgende Bereiche:

- Wandel in der Rollenwahrnehmung: Von der Instruktion zur Lernberatung
- Didaktische und technische Fragen des e-Learning: von der "PDF-Schleuder" zum handlungsorientierten Lernen
- Produktion von Lernmaterial: Von Skripten zu e-Lectures

Im Folgenden soll exemplarisch ein Workshop zum dritten der genannten Themengebiete beschrieben werden. Der *e-Autoren-Workshop.*

#### **6.1 Ziele und Rahmenbedingungen des e-Autoren-Workshops**

Das Ziel des zweitägigen Workshops besteht darin, die Lehrenden im Studiengang mit Methoden und Werkzeugen zur Produktion von e-Content (Inhalte für Lernplattformen) vertraut zu machen. Neben theoretischen und systematischen Themen steht dabei vor allem das praktische Tun ("Hands-on") im Vordergrund. Die Teilnehmer sollen nach Abschluss des Workshops in der Lage sein, Lernmaterialien zu entwickeln oder zumindest sie zu recherchieren, zu bewerten und auf der Lernplattform zu organisieren.

Für eine erfolgreiche Konzeption und Durchführung eines solchen Workshops sind die Rahmenbedingungen zu beachten, unter denen die Arbeit der Lehrenden stattfindet. Ein nicht unerheblicher Teil der Lehre im Studiengang wird von Lehrbeauftragten getragen, die auf Stundenbasis vergütet werden. Die Weiterbildung im Bereich e-Learning wird dabei nicht gesondert vergütet. Insofern hält sich die Motivation der Lehrenden in dieser Hinsicht in Grenzen. Im Wesentlichen sind es die jüngeren Lehrbeauftragten, die erkennen, dass ihre Arbeit in Zukunft wohl ohne Einsatz digitaler Medien nicht auskommen wird.

Hinsichtlich der zeitlichen Rahmenbedingungen ist die Kombination eines zweitägigen "Basis-Workshop" mit einem oder zwei eintägigen Vertiefungsworkshops ein geeignetes Weiterbildungsarrangement. Dabei sollte der Basisworkshop mit der Formulierung einiger Aufgaben enden, die in den folgenden Wochen in der eigenen Lehre der Teilnehmer umgesetzt werden. Ein dann folgender Vertiefungsworkshop kann Fragen, die in der Praxis aufgetreten sind, klären oder spezielle Methoden und Werkzeuge behandeln, die im Basis-Workshop keinen Platz gefunden haben.

#### **6.2 Themenbereiche für die Workshops**

Im Folgenden sind einige Themen für die Workshops genannt und kurz beschrieben. Die angegebene Zuordnung zu Basis- bzw. Vertiefungs-Workshops ist nur als Hinweis zu betrachten und kann je nach verfügbaren Zeitressourcen und Teilnehmerinteressen auch anders eingestuft werden.

#### *Die Lernplattform PROFESS-Moodle (Basis)*

In diesem Themenblock wird die Lernplattform PROFESS-Moodle, die im Studiengang eingesetzt wird, didaktisch und funktional erarbeitet und ihr Einsatz im Rahmen eines selbst erstellten Lernszenarios simuliert. Im vorliegenden Fall erfordert das Szenario die Verwendung der Lernaktivitäten Test, Wiki, Glossar und Forum. (Im Anhang, Kap. 10.1, sind die didaktischen Aspekte dieser Lernaktivitäten dargestellt.)

#### *Nutzung von Lernmedien: Text- und Graphikdokumente (Basis)*

Das Thema beinhaltet das Erstellen bzw. Konvertieren von Textdokumenten (im vorliegenden Fall die Konvertierung von Open-Office-Dokumenten in das PDF-Format, die Speicherplatzoptimierte Konvertierung von gescannten Papierdokumenten ebenfalls in PDF-Dateien) sowie den Prozess des Hochladens dieser Dokumente auf die Lernplattform. Zudem wird ein erster Einblick in die Verwendung von Audio-/Video-Uploads gegeben. Dabei werden speziell zu diesem Thema produzierte Video-Tutorials gezeigt.

#### *Einführung in die Materialerstellung und Produktion einer ersten e-Lecture (Basis)*

Der Themenblock beginnt mit einen Einführungsvortrag des Dozenten über die Materialerstellung für e-Learning-Systeme. Er behandelt insbesondere den Einsatz von über Textdokumente hinausgehenden Medien und deren Funktion in einer konstruktivistisch orientierten Lehre.

Dieser Einführungsvortrag dient dann zugleich als Ausgangsmaterial für die Produktion einer eigenen e-Lecture im Workshop. Er wird mit einer Screen-Capture-Software (im vorliegenden Fall Camtasia) aufgezeichnet. Diese ermöglicht es, sowohl Audio und Video des Vortragenden wie auch separat dessen Vortragsfolien zu dokumentieren. Die Rohfassung der e-Lecture wird vorgeführt und die Werkzeuge zur Endbearbeitung werden erläutert und von den Teilnehmern selbst ausprobiert.

#### *Selbständige Erstellung von e-Lectures (Vertiefung)*

Da das Thema e-Lecture im Basis-Workshop nur kursorisch behandelt werden kann, bietet sich dafür die Durchführung eines Vertiefungs-Workshops an. Zunächst wird dabei eine Einführung zur Didaktik und Funktion von e-Lectures im Lehrbetrieb und zu den Vorteilen von audiovisuell unterstützten Lehrbeiträgen gegeben. Die Teilnehmenden halten dann in Kleingruppen selbst kurze Vorträge unter Zuhilfenahme von Folien, die sie für andere Seminare des Studiengangs bereits erstellt hatten. Sie lernen die Camtasia-Software im Detail kennen und produzieren damit eine eigene "Mini-e-Lecture" (ca. 10 Minuten), die sie nachbearbeiten und optimieren. Zur Evaluierung der Ergebnisse werden die e-Lectures zwischen den Gruppen ausgetauscht und einem Peer-Review unterzogen, der dann wechselseitig in den Gruppen (nicht im Plenum) vorgestellt werden.

#### *Recherche von Video-Clips (Vertiefung)*

Die Teilnehmer suchen im Netz Videos zu speziellen Aspekten ihres Fachgebiets/ihrer Lehrveranstaltung heraus. Die inhaltliche und didaktische Zuordnung der Videos zu einzelnen Aufgabentypen und die Integration bzw. Verlinkung in Lernaktivitäten und Textbeiträge stehen im Mittelpunkt dieses Themenblocks. Im vorliegenden Fall können z. B. Videos von

YouTube verwendet werden, die mit der Software *keepvid* heruntergeladen werden. Die urheberrechtlichen Möglichkeiten und Grenzen des Einsatzes von Fremdvideos und von Quellenmaterial für die Lehre insgesamt werden in diesem Zusammenhang ausführlich thematisiert (siehe auch Kapitel 7.2 "Urheber- und Verwertungsrechte im e-Learning").

#### *Beratungssimulationen (Vertiefung)*

Die Teilnehmer/innen erhalten die Aufgabe, ein Szenario – Beratung eines Analphabeten zur Wahl eines Alphabetisierungskurses in einer Volkshochschule – zu entwickeln und mit verteilten Rollen selbst zu spielen. Das Szenario soll typische Probleme der Beratung aufgreifen und szenisch umsetzen. Das Rollenspiel (Beratungssimulation) wird auf Video aufgezeichnet. Im Anschluss an Produktion, Upload und Vorführung des Videos (Methode der Videokonfrontation) wird diskutiert, wo und wie evtl. Missverständnisse oder gar Blockaden in der Beratungssituation entstanden sind, wie diese aufgelöst werden können usw. Auf einer Metaebene wird erörtert, ob die Methode der videogestützten Beratungssimulation realistisch genug ist, um daraus Erkenntnisse für die Studierenden hinsichtlich realer Beratungssituationen ableiten zu können.

#### *Nutzung eines einfaches Autorensystems (Vertiefung)*

Die Systematik von Autorensystemen und die Reichweite (einfacher) Programme/Werkzeuge werden vom Dozenten dargestellt. Beispiele (Mediator, HotPotatoes, Director) werden hinsichtlich ihrer Stärken und Schwächen sowie ihres Nutzens für die Modellierung pädagogischer Prozesse erläutert. Mit einem ausgewählten (Open Source) System wird eine einfache interaktive Übung realisiert.

#### **6.3 Technische Ausstattung für die Durchführung des praktischen Teils der Workshops (Beispiel)**

Zur Durchführung von e-Autoren-Workshops müssen einige technische und organisatorische Voraussetzungen erfüllt sein:

*Hardware* 

- Desktop-Computer (Pool) oder Laptops/Notebooks zur Recherche, Video-/Audiobearbeitung usw.
- Webcams bzw. Digital-Videokameras (je nach Qualitätsanspruch) zur Produktion der Video-Clips und der e-Lectures
- Hochwertige Mikrofone (z. B. Grenzflächenmikrofon, Kondensatormikrofon mit Rundum-Charakteristik) mit Vorverstärker zur professionellen Audioaufnahme
- Headsets zur Recherche von Video-Clips (Vermeidung gegenseitiger Störungen)
- Audio-visuelle Anlage (Beamer und Lautsprecher-Boxen) zur Vorführung von Video-Clips und e-Lectures

#### *Software*

- Camtasia Studio o.ä., zur Produktion und Nachbearbeitung der e-Lectures
- Debut Video Capture Software (Freeware), Camstudio (Open Source) zur Aufzeichnung von Video-Clips (WebCam oder Digital-Kamera) oder zur Aufzeichnung von Bildschirminhalten (Screenfilm)
- Windows Movie Maker, Apple iMovie oder Adobe Premiere zur Nachbearbeitung (Schnitt, Übergänge usw.) der selbst erstellten Video-Clips
- www.keepvid.com, ein Web-Dienst zum Download von YouTube-Videos<sup>3</sup>

#### *Räume*

1

- Mehrere Räume für parallel laufende Videoaufnahmen von Szenarien
- Ausstattung mit Beamern/Lautsprecherboxen
- Internetzugang für die Teilnehmerrechner und die Vortragenden

<sup>3</sup> Beim Download von YouTube-Videos (oder von anderen Videosharing Websites) muss geprüft werden, ob dies unter urheberrechtlichen Gesichtspunkten zulässig ist. In der Regel nicht erlaubt ist der Download von z.B. Musikvideos, Kinofilmen usw. Im Zweifel muss der Urheber, der das Video zur Verfügung gestellt hat, gefragt werden.

## **7 Rechtliche Aspekte des e-Learning**

In einem e-Learning-Projekt reicht es nicht aus, sich lediglich mit den pädagogischen und technischen Fragen zu beschäftigen. Vielmehr gibt es zwei rechtliche Fragenkomplexe, die für eine produktive Nutzung der Lernplattform geklärt werden müssen. Das ist zum einen die Datenschutzproblematik und zum anderen die Frage des Urheberrechts.

#### **7.1 Datenschutz im e-Learning**

Durch die Entscheidung, die Lernplattform möglichst weitgehend handlungsorientiert zu gestalten und einzusetzen, entsteht das Problem, dass relativ viele personenbezogene Daten gespeichert werden. In einer eher instruktionistisch orientierten Materialsammlung, in der die Studierenden nur Dateien herunterladen, ist das demgegenüber weit weniger der Fall. Spiegelbildlich gilt diese Problematik übrigens auch für die Lehrenden: Ihre Aktivitäten beim Upload von Dokumenten oder der Korrektur von Aufgaben wird in der Regel ebenfalls gespeichert. Die aufgeworfenen Datenschutzfragen sollten allerdings kein Grund sein, auf einen handlungsorientierten Lernansatz zu verzichten. Vielmehr wurden im Projekt PROFESS die Datenschutzprobleme genau analysiert und mit konkretem Bezug auf die Moodle-Plattform soweit möglich gelöst.

Im Rahmen des Projekts wurde die Literatur zum Datenschutz bei e-Learning allgemein und für die Nutzung von Moodle speziell ausführlich untersucht, vgl. [Goepel/Jeschke/Knipping 2008], [Stange 2007], [Glameyer 2006], [Loser/Herrmann 2009], [Hansen/Hatteh 2008], [Eibl 2008].

Die personenbezogenen Daten in Moodle beziehen sich auf:

a) Zugangsdaten: Name. Vorname, Anmeldename, Emailadresse, Stadt/Ort, Land

b) Daten, die im Rahmen der Nutzung des Systems entstehen: Zeitpunkt der An- und Abmeldung, Zugriff auf Angebote, Erledigung von Aufgaben, Beiträge in Foren.

Datenschutzmaßnahmen bei Moodle betreffen zum einen die organisatorische und zum anderen die technische Ebene des Betriebs:

#### *Organisatorische Ebene*

- Einwilligungserklärung der Studierenden (und Lehrenden) zur Verarbeitung ihrer personenbezogenen Daten (soweit die Nutzung der Plattform nicht verpflichtender Bestandteil der Lehre ist).
- Nutzungsordnung: Verbot des Ausspähens fremder Nutzer-Accounts; Umgang mit eigenen Passwörtern usw.
- Richtlinien zur Datenverarbeitung: Verfahrensverzeichnis Datenschutz, Datensicherung; Zutrittskontrolle; Datenschutzschulung für Lehrende und Studierende usw.

#### *Technische Ebene*

- Konfigurierung des Rollensystems in Moodle
- Umsetzung von Löschungsregeln
- Ausschalten aller nicht benötigten personenbezogenen Statistiken, ggf. Anonymisierung usw.

Da die Universitäten als Landeseinrichtungen den jeweiligen Landesdatenschutzgesetzen unterliegen, müssen die vorstehenden allgemeinen Überlegungen bei jeder PROFESS-Moodle-Installation an die jeweilige Gesetzeslage angepasst werden. Für die Pilothochschule in Weingarten konnte auf die ausführlichen Richtlinien der "Zentralen Datenschutzstelle der badenwürttembergischen Universitäten (ZENDAS)" zurückgegriffen werden:

[http://www.zendas.de/themen/elearning/moodle/datenschutz\_moodle.html],

hilfsweise auch auf die Unterlagen der "Landesakademie für Fortbildung und Personalentwicklung an Schulen":

[http://lehrerfortbildung-bw.de/sueb/recht/ds\_neu].

#### **7.2 Urheber- und Verwertungsrechte im e-Learning**

Bei der Erstellung von Materialien für e-Learning-Plattformen ist das Urheberrecht zu berücksichtigen. Da das Urheberrecht im Wesentlichen für gedruckte Werke entwickelt wurde, ist die Weiterentwicklung für elektronische Bildungsmedien noch im Fluss. Im Urheberrecht gelten folgende grundlegende Regeln

- Ein Werk als persönliche geistige Leistung unterliegt dem Urheberschutz
- Verwertungsrechte an einem geschützten Werk sind übertragbar, Urheberrechte (als Persönlichkeitsrechte) nicht
- Es gibt freie Inhalte, z.B. amtliche Dokumente, Werke nach Ablauf der Schutzfrist, Werke, die von ihren Autoren freigegeben wurden (s. u. Creative Commons)

Es gibt ein Privileg für die Nutzung urheberrechtlich geschützter Materialien für die Aus- und Weiterbildung (§ 52a Urheberrechtsgesetz). Zur Wahrnehmung des Privilegs müssen folgende Voraussetzungen erfüllt werden/sein:

- Der Inhalt muss bereits veröffentlicht sein (Verlag, Internet usw.).
- Der Umfang muss begrenzt sein (kleine Teile eines Werks, Werke geringen Umfangs, einzelne Beiträge aus Zeitschriften/Zeitungen).
- Der Teilnehmerkreis muss zahlenmäßig begrenzt sein (z. B. Seminarteilnehmer).
- Der Zweck muss auf Unterricht begrenzt sein (keine kommerzielle Verwertung, keine Kursgebühr).

#### § 52a: Bildungsprivileg

"Zulässig ist, veröffentlichte kleine Teile eines Werkes, Werke geringen Umfangs sowie einzelne Beiträge aus Zeitungen oder Zeitschriften zur Veranschaulichung im Unterricht an Schulen, Hochschulen, nichtgewerblichen Einrichtungen der Ausund Weiterbildung sowie an Einrichtungen der Berufsbildung ausschließlich für den bestimmt abgegrenzten Kreis von Unterrichtsteilnehmern oder veröffentlichte Teile eines Werkes, Werke geringen Umfangs sowie einzelne Beiträge aus Zeitungen oder Zeitschriften ausschließlich für einen bestimmt abgegrenzten Kreis von Personen für deren eigene wissenschaftliche Forschung öffentlich zugänglich zu machen, soweit dies zu dem jeweiligen Zweck geboten und zur Verfolgung nicht kommerzieller Zwecke gerechtfertigt ist."

- Die Nutzung muss mit einer Quellenangabe versehen werden.

Diese Regeln müssen in die Schulung der Lehrenden (siehe oben) einbezogen werden.

Um die Restriktionen, die das Urheberrecht für eine umfassende Nutzung von Inhalten für die Lehre darstellt, zu vermeiden, wird im wissenschaftlichen Bereich zunehmend die Konzeption des "Open Content" (als Analogie zu Open Source im Programmierbereich) diskutiert. Das Konzept beruht darauf, dass die Wissenschaftler ihre Werke möglichst unter eine freie Lizenz stellen, um sie dadurch für die Bildung frei verfügbar zu machen. Eine solche Lizenz, die differenziert genutzt werden kann, ist z. B. die Creative Commons-Lizenz. Sie könnte z.B. von einer Autorengruppe aus Lehrenden oder Studierenden der Alphabetisierungs- und Grundbildungspädagogik für von ihnen verfasste Texte genutzt werden.

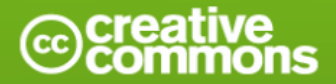

#### **License Conditions** Creators choose a set of conditions they wish to apply to their work. **Attribution Share Alike** Noncommercial No Derivative Works You let others copy, You allow others to You let others copy, You let others copy, distribute derivative works distribute, display, and distribute, display, and distribute, display, and perform your copyrighted only under a license perform your work - and perform only verbatim work - and derivative identical to the license derivative works based copies of your work, not works based upon it that governs your work. upon it - but for derivative works based but only if they give credit noncommercial purposes upon it. the way you request. only.

*Abbildung: Bedingungen der Creative Commons-Lizensierung [Quelle: http://de.creativecommons.org/]*
### **8 Evaluierung des e-Learning-Einsatzes**

Die spezielle Konzeption des Studiengangs Alphabetisierung und Grundbildung – eine Kombination aus Präsenzstudium und Selbstlernphasen – lässt den Einsatz von e-Learning im Sinne eines Blended Learning-Ansatzes als sehr sinnvoll, wenn nicht sogar notwendig erscheinen. Es wurde der ambitionierte Versuch unternommen, die Bewältigung der hochschuldidaktischen Herausforderungen des neuen Studiengangs durch den Aufbau einer Netzwerk-orientierten Studienplattform sowie des zugehörigen Organisationsmodells zu unterstützen. Im Folgenden sollen Ergebnisse der Evaluierung dieses Ansatzes dargestellt werden.

### **8.1 Die Sicht der Studierenden**

Das e-Learning-Konzept, das bereits im Rahmen der Akkreditierung des Studiengangs festgelegt wurde, sah ein zweistufiges Maßnahmenpaket vor. Einerseits sollte es *Standardinstrumente* geben, deren Nutzung obligatorisch war. Dazu gehören der Up- und Download von Dokumenten (Literatur, Folien, Seminaraufgaben, Ausarbeitungen der Studierenden usw.) sowie die Nutzung unterschiedlicher Formen asynchroner Kommunikation (Email, Foren, Mailinglisten). Darüber hinaus war der Einsatz *weiterer Instrumente* vorgesehen, die spezielle methodische Konzepte in einzelnen Lehrveranstaltungen unterstützen sollten. Dazu gehören didaktisch eingebettete Lernprogramme, Videoclips, z. B. zur Illustration von Beratungssituationen, Lehrveranstaltungsaufzeichnungen (e-Lectures) zur Nachbereitung von Vorlesungen oder zur Vorbereitung auf Prüfungen sowie die Nutzung von Telekonferenzen für die Arbeit in themenzentrierten oder regionalen Kleingruppen, z. B. zur Diskussion der Projektaufgaben. Die Nutzung dieser "weiteren Instrumente" war als fakultativ gekennzeichnet.

#### 8.1.1 Hypothesen

a) Es wird erwartet, dass bei den Studierenden – insbesondere aufgrund der Altersstruktur (Das Altersspektrum des ersten Jahrgangs variiert zwischen ca. 30 und 60 Jahren.) – eine erhebliche Technikdistanz vorhanden ist. Diese Erwartung wurde durch Ergebnisse der vom Verbundkoordinator durchgeführten internationalen Vergleichsstudie zur Alphabetisierungsund Grundbildungsarbeit nahe gelegt. Sie basiert aber auch auf der empirisch belegten Tatsache, dass die Nutzung von Informations- und Kommunikationstechnologien stark altersabhängig ist, insbesondere dass sie mit zunehmendem Alter abnimmt. Dies zeigen beispielhaft für die Internetnutzung in Deutschland die Ergebnisse der ARD/ZDF-Online-Studie  $2009$ 

| Altersklassen                                                            | $14 - 29$ | $30 - 49$ | 50-69  | ab 70  | Durch-<br>schnitt |
|--------------------------------------------------------------------------|-----------|-----------|--------|--------|-------------------|
| Anteil der regelmäßigen Internetnutzer<br>an der jeweiligen Altersklasse | 96,1 %    | 84.3 %    | 53.5 % | 15.9 % | 67.1 %            |

*Abbildung: Verteilung der Internetnutzung auf Altersklassen Quelle: ARD/ZDF-Onlinestudie 2009, [Eimeren/Frees 2009]* 

Als personale Einflussfaktoren werden nicht nur das Alter, sondern auch die berufliche Orientierung im sozialpädagogischen Bereich und die (teilweise damit verbundene) geringere Vorerfahrung im IT-Bereich angesehen.

b) Es ist zu vermuten, dass weitere Faktoren die Nutzung der Lernplattform durch die Studierenden beeinträchtigen. Dazu gehören mögliche technische und organisatorische Anlaufschwierigkeiten, eine möglicherweise beschränkte IT-Ausstattung, insbesondere hinsichtlich des Internetzugangs, am privaten Lernplatz, mögliche Usability-Probleme der Lernplattform und begrenzte zeitliche Ressourcen zur Einarbeitung in die e-Learning-Technologie aufgrund von Berufstätigkeit und häuslichen Verpflichtungen. Dazu gehören aber auch Datenschutzprobleme, die durch die Aufzeichnung der Lehr- und Lernaktivitäten in PROFESS-Moodle auftreten.

c) Die genannten Faktoren führen – so die Annahme – zu einer geringen Nutzungsfrequenz der Plattform durch die Studierenden. Sie liegt unter einem Besuch der Plattform pro Woche.

d) Bei den Nutzungsarten dominieren die eher Material-orientierten Funktionen (Upload von Dokumenten), während die eigentlichen Lernaktivitäten weniger genutzt werden. Auch kooperatives Lernen – vermittelt über die Plattform – findet eher selten statt.

e) Es wird angenommen, dass die vom Teilprojekt e-Learning angebotene Support-Infrastruktur (Telefon-Hotline, Email-Support) insbesondere zu Beginn des Studiums von den Studierenden häufig in Anspruch genommen wird, insbesondere da das Medium Lernplattform in der Regel noch völlig unbekannt ist.

#### 8.1.2 Methoden

Die Nutzungsformen des e-Learning und ihre pädagogisch-didaktische Einbettung in die Lehre waren nach Abschluss des ersten Studiensemesters – im Sinne einer formativen Evaluation – Gegenstand einer ersten Teil-Erhebung. Es sollte der Frage nachgegangen werden, ob bzw. inwieweit der e-Learning-Einsatz in konzeptioneller Hinsicht, aber auch mit Blick auf seine konkrete Umsetzung im PROFESS-Projekt die ursprünglichen Erwartungen und Vorgaben erfüllt hat.

Methodisch wurden bei der Evaluation drei Ansätze verfolgt:

a) Mit den Studierenden wurden – im Sinne einer qualitativen Sozialforschung – leitfadengestützte Intensivinterviews durchgeführt. Die Interviews dauerten zwischen 1,25 und 2,5 Stunden mit einer mittleren Gesprächsdauer von knapp 2 Stunden. Sie wurden auf freiwilliger Basis als Telefoninterviews durchgeführt. Insgesamt wurden ca. 70 % der Studierenden interviewt. (Der erste Jahrgang des Studiengangs ist zahlenmäßig noch recht klein, so dass dieser hohe Prozentsatz erreicht werden konnte.) Abgesehen davon, dass die geringe absolute Zahl an Interviewten keine quantitative Auswertung zugelassen hätte, sprach vor allem das noch völlig "unbekannte Terrain" eines durchgängigen e-Learning-Einsatzes in einem sonderpädagogischen Aufbaustudiengang für den Einsatz diskursiver, explorativer und damit qualitativer

Forschungsmethoden. Zur besseren Einschätzung wurden darüber hinaus einzelne Interviews mit Lehrenden durchgeführt.

b) Zur Ermittlung der Akzeptanz des e-Learning-Ansatzes sowohl bei den Studierenden wie auch bei den Lehrenden wurden die Nutzungszahlen der Lernplattform quantitativ ausgewertet. Dazu wurden die anonymisierten Logprotokolle der Lernplattform herangezogen.

d) Zur Analyse des Charakters der e-Learning-Angebote (Welche "Standardinstrumente" und welche "weiteren Instrumente" kamen zum Einsatz?) wurde eine Inhaltsanalyse der Seminarseiten durchgeführt.

Die Untersuchung wurde im Zeitraum Februar bis Mai 2010 durchgeführt.

#### 8.1.3 Ergebnisse

*Hypothese a):* Die vermutete deutliche Technikdistanz konnte bei den untersuchten Studierenden nicht festgestellt werden. Praktisch alle Studierenden nutzten die Lernplattform – wenn auch in unterschiedlichem Maße – als funktionales Hilfsmittel zur Organisation ihres Lernprozesses. Gründe dafür, warum die Altersstruktur doch keinen so dominierenden Einfluss auf die Nutzunghäufigkeit hat, können in folgenden Faktoren gesehen werden: Bei dem hier vorliegenden Sample handelt es sich um akademisch qualifizierte (und Weiterbildungsinteressierte) Personen, die generell eine stärkere Offenheit gegenüber Innovationen aufweisen. Diese Gruppe gehört zum Teil auch zu den einkommensstärkeren Bevölkerungsschichten, die in den meisten Internet-Nutzungsstudien auch als stärker Internet-affin ermittelt wurden. Insgesamt gibt es eine durchaus verbreitete Bereitschaft unter den Studierenden des Studiengangs, e-Learning für sich als Methode und Werkzeug in der Selbstlernphase einzusetzen. Umfang und Häufigkeit der Nutzung differieren aber im vorliegenden Aufbaustudiengang deutlich stärker als bei Kursangeboten in den (altershomogeneren) Erststudiengängen an Hochschulen und Universitäten. Es gibt bei den Studierenden des Aufbaustudiengangs eine klare Vorstellung davon, wo die Lernplattform effektiv und effizient eingesetzt werden kann: Sie wird als Werkzeug begriffen, nicht als "interessantes Experiment mit einer innovativen Technologie", wie es eher von jüngeren (männlichen) Studierenden gesehen wird. Die Studierenden sind berufstätig und wissen um ihr begrenztes Zeitbudget.

Die Hypothese, dass aufgrund der speziellen beruflichen Qualifizierung auch die IT-Vorerfahrung gering sei, lässt sich in dieser Allgemeinheit nicht halten. Die IT-Vorerfahrung der Studierenden umfasst ein großes Spektrum. Sie reicht von Programmierung (EDV-Systementwickler) über vertiefte IT-Anwendungskenntnisse (DV-Kauffrau) und Kenntnisse einiger Spezialprogramme (z. B. Zeugnisprogramme, häufig auch Textverarbeitungsprogramme) bis zur Situation, dass im Rahmen des hier vorliegenden Studiengangs erstmalig mit IT umgegangen werden musste. Erwartungsgemäß ist dabei die Selbsteinschätzung der IT-Kenntnisse und –Erfahrungen positiver (hier: 80% gut bis befriedigend) als die projektive Fremdeinschätzung (hier: 50% gut bis befriedigend). Vorerfahrungen mit der Nutzung von Lernplattformen lagen nur bei einer Person vor, mit Moodle hatte noch niemand Erfahrung.

*Hypothese b):* Alle in dieser Hypothese genannten Faktoren haben in der Tat die Motivation der Studierenden zum Einsatz von e-Learning negativ beeinträchtigt. Dabei wirken bei einzelnen Studierenden jeweils andere Faktoren als Beeinträchtigung:

Nur bei wenigen Studierenden gab es die vermuteten Anfangsschwierigkeiten. Wenn solche Schwierigkeiten genannt wurden, dann traten sie vor allem wegen der "Doppelbelastung" durch die neuen Studieninhalten *und* die neue Technik auf. In den meisten Fällen waren diese Schwierigkeiten nach kurzer Zeit überwunden.

Was die IT-Ausstattung angeht, so verfügen alle Studierenden zwar über PC oder Notebook, die konkrete Zusatzausstattung variiert aber deutlich, insbesondere hinsichtlich der Internetanbindung, die von sehr schmalbandigen ISDN-Anschlüssen bis zu Breitband-DSL 6000 reicht. Die Zugangsmöglichkeiten unterscheiden sich auch dadurch, dass die Studierenden teilweise die IT-Infrastruktur ihres Arbeitsplatzes nutzen, andere aber lediglich auf die private Ausstattung zurückgreifen können. Die Studierenden fühlten sich insgesamt im Vorfeld des Studienbeginns schlecht darüber informiert, dass das Studium ganz wesentlich auf die Nutzung von e-Learning setzt. Sie hätten sich – so ihre Aussage – sonst ausstattungsmäßig und mental besser auf die Situation einstellen können. Die Nachfrage, ob die frühzeitige Kenntnis des e-Learning-Einsatzes sie von der Wahl dieses Studiums abgehalten hätte, wurde durchweg verneint. Im Gegenteil, selbst Studierende, die bisher nur wenig mit IT in Berührung gekommen waren, empfanden die e-Learning-Nutzung als interessante neue Erfahrung.

Mögliche Datenschutzprobleme wurden von den Studierenden deutlich angesprochen. Sie befürchten, dass eine vollständige Dokumentation ("Überwachung") ihrer Lernaktivitäten stattfindet. (Wann und wie oft bin ich in Moodle aktiv? Welche Aktivitäten habe ich durchgeführt? Welche Interessen von mir werden möglicherweise aus meinen Beiträgen in Foren abgeleitet? Welche Einschätzung resultiert bei den Lehrenden aus frühzeitiger, pünktlicher oder verspäteter Abgabe von Hausarbeiten? usw.) Die Studierenden stellen die klare Forderung, dass die Datenspeicherung auf das Notwendige begrenzt werden soll ("Datensparsamkeit").

Die übrigen in der Hypothese genannten Faktoren mit "negativem Wirkungspotenzial" wurden zwar von den Studierenden häufig angesprochen (Downloadprobleme, Usabilitydefizite der Lernplattform, mangelhafte Informationsstrukturierung und Dokumentenbereitstellung usw.), haben aber offensichtlich nicht zu einer negativen Haltung gegenüber e-Learning beigetragen. (Sie wurden dennoch durch Überarbeitung der Lernplattform und ihrer organisatorischen Einbettung weitgehend beseitigt.)

*Hypothese c):* Die Annahme einer geringen Nutzung konnte nicht bestätigt werden. Fast alle Studierenden nutzen die Plattform mehrmals pro Woche, wenn auch teilweise nur kurz (Nachsehen, was es Neues gibt). Die Gründe dafür, dass die Hypothese nicht bestätigt werden kann, liegen wahrscheinlich auch darin, dass die in Hypothese als hemmende Faktoren angenommenen Sachverhalte (Hypothese b) ebenfalls nicht festgestellt werden konnten.

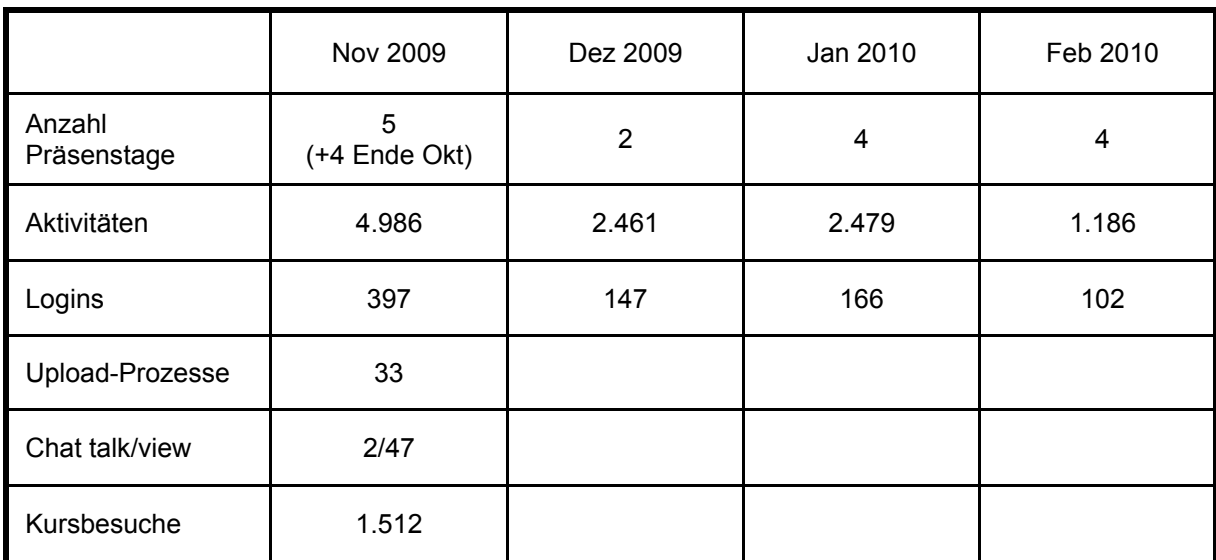

*Abbildung: Aktivitäten auf der Lernplattform PROFESS-Moodle* 

*Hypothese d)*: Die Annahme der vor allem Material-orientierten Nutzung konnte bestätigt werden, wenn auch nicht in der ursprünglich angenommenen Stärke. Es überwiegt der Download von Materialien, die von den Dozenten eingestellt wurden, gefolgt vom Upload eigener Dokumente (Aufgabenlösungen, Seminarpapiere). Von geringerer Bedeutung war die Nutzung des Forums und des integrierten Mitteilungssystems (Email ist vertrauter!) sowie des Kalenders (z. B. für die Angabe von Seminar- und Klausurterminen). In Einzelfällen wurden auch die weiterführenden Lernaktivitäten (Glossar, Wiki) genutzt. In den Fällen, in denen das Glossar genutzt wurde, wurde es sehr positiv bewertet. Der Grund: Das Glossar wurde als veranstaltungs- und semesterübergreifender Wissensspeicher des Studiengangs (organisationales Gedächtnis) genutzt. In keinem Fall wurden Funktionen wie Tests (z. B. Probeklarusuren), Bewertung durch die Dozenten (Feedback-Funktion) genutzt. Letztlich sind diese Defizite aber nicht auf den "Unwillen" der Studierenden zurückzuführen, sondern häufig darauf, dass die Lehrenden derartige Funktionen nicht in ihr didaktisches Konzept einbezogen hatten (und es deshalb auch nicht von den Studierenden genutzt werden konnte). Die Studierenden wünschen sich ausdrücklich eine stärkere Nutzung interaktiver Lernformen (die im Übrigen auch gerade die Stärke von PROFESS-Moodle darstellen). Sie beklagen, dass sie teilweise von den Dozenten mit Materialien buchstäblich "überschwemmt" werden ("Es gibt durchaus Situationen, in denen wir Dutzende von hochgeladenen Aufsätzen zwischen zwei Präsenzterminen lesen sollen.")

Hinsichtlich der kooperativen Nutzung der Plattform wurde die Hypothese ("seltene Nutzung") bestätigt. Es gab nur Einzelfälle, in denen etwa die gemeinsame Erarbeitung von Seminarpapieren kooperativ über die Plattform organisiert wurde. Während dafür teilweise technische Gründe genannt wurden ("Die Kommunikation ist zu umständlich und mühsam." "Es wäre schön, wenn man so etwas wie Skype hätte, wo die Kommunikation viel direkter erfolgt."), dominieren hier allerdings eher grundsätzliche soziale und organisatorische Gründe: Die Studierenden sind eher "Einzelkämpfer" ("Gruppenarbeit ist mühsam und ineffizient,

bis man sich da mal geeinigt hat …"), wahrscheinlich auch, weil die berufliche Umgebung viel mehr als das studentische Milieu auf Einzelleistung ausgerichtet ist.

*Hypothese e):* Die Annahme einer häufigen Nutzung der vom Projekt angebotenen Supportmöglichkeiten hat sich empirisch nicht bestätigt. Auf Nachfrage in den Interviews wurde deutlich, dass eine vertraute Netzwerkstruktur wie die zwischen den Studierenden als geeigneter für eine Unterstützung bei Handlingproblemen betrachtet wurde als die recht anonyme "offizielle" Hotline. In diesen Netzwerkstrukturen greifen wechselseitige inhaltliche Unterstützung und Hilfe bei der Nutzung der Plattform ineinander.

Allerdings wünschen sich die Studierenden eine bessere Einführung in die Lernplattform zu Beginn des Studiums mit einer Wiederholung/Vertiefung einige Wochen nach Semesterbeginn. Der auf der Plattform angebotene Einführungskurs in PROFESS-Moodle wurde als sehr hilfreich begrüßt, er wurde allerdings vor allem als "Nachschlagewerk" bei auftretenden Problemen genutzt und weniger als systematische Einführung.

#### **8.2 Die Sicht der Lehrenden**

#### 8.2.1 Hypothesen

a) Die Lehrenden des Studiengangs Alphabetisierung und Grundbildung haben aufgrund ihrer besonderen Merkmale (Alter, Geschlecht, IT-Vorerfahrung, fachliche Orientierung) eine unterschiedlich starke Affinität zur Nutzung von e-Learning. Die Mehrzahl der Lehrenden hat in ihrer bisherigen Lehrtätigkeit eher selten oder gar keinen Kontakt mit e-Learning.

b) Die Lernplattform wird (im ersten Studienjahrgang) in mehr als 30% und weniger als 50% der Kurse eingesetzt.

c) Der Umfang der Nutzung beschränkt sich im Wesentlichen auf die Nutzung der Standardinstrumente (Bereitstellung von Studienmaterial, Nutzung asynchroner Kommunikation). Interaktive Nutzungsformen ("Lernaktivitäten") stellen für die Lehrenden eine hohe Hürde dar und werden kaum eingesetzt. Coaching kann diese Hürde reduzieren.

d) Die Nutzungsfrequenz der Lernplattform durch die Lehrenden liegt während des Seminarzeitraums unter einem Besuch pro Woche.

e) Die Lehrenden konzentrieren sich auf ihre eigene Lehrveranstaltung und nutzen die Lernplattform nicht zur Kommunikation und Kooperation mit anderen Lehrenden, etwa, um Materialien oder Konzepte auszutauschen oder einen wechselseitigen Bezug zwischen ihren (gegebenenfalls aufeinander aufbauenden) Lehrveranstaltungen herzustellen.

#### 8.2.2 Methoden

Da der Untersuchungsgegenstand aufgrund des speziellen Klientels bisher wenig erforscht ist, bieten sich im vorliegenden Fall *explorative* Untersuchungsmethoden an.

#### *Beratungsinterviews*

Die Beratungsinterviews bestanden aus einer Verbindung mehrerer Elemente, wobei auch Methoden der Handlungsforschung einbezogen wurden (b und c):

- a) Befragung zur Nutzung von e-Learning durch die Lehrenden,
- b) Support der Lehrenden bei Nutzungsproblemen und deren Analyse,
- c) Anregungen zu neuen didaktisch orientierten Nutzungsformen und deren Aufnahme.

Die Interviews wurden telefonisch anhand eines Gesprächsleitfadens durchgeführt. Die Dauer der Interviews lag zwischen ein und eineinhalb Stunden.

#### *Auswertung anonymisierter Log-Dateien*

Zur Beantwortung der in den Hypothesen enthaltenen quantitativen Aussagen wurden die von Moodle gespeicherten anonymisierten Log-Protokolle ausgewertet.

#### 8.2.3 Ergebnisse

*Hypothese a):* Aus den Beratungsinterviews wurde – erwartungsgemäß – deutlich, dass insbesondere Alter und IT-Vorerfahrung (je höher das Alter und je geringer die IT-Vorerfahrung) wesentliche Einflussfaktoren für eine begrenzte Nutzung der Lernplattform durch die Lehrenden darstellen. Demgegenüber konnte bei den Parametern Geschlecht und fachliche Orientierung keine Korrelation zur Nutzungsbereitschaft festgestellt werden. Vorerfahrungen speziell in der Nutzung von e-Learning lagen tatsächlich in den meisten Fällen nicht vor.

*Hypothese b)*: Es hat sich gezeigt – und das war überraschend – dass doch alle Lehrveranstaltungen mit Unterstützung der Lernplattform durchgeführt wurden. Der Grad der Nutzung variierte dabei allerdings deutlich.

*Hypothese c):* Die Nutzung der Standardinstrumente dominiert. In einer Reihe von Fällen war der Upload einer sehr großen Zahl von Dokumenten die einzige Nutzungsform. Die Studierenden fühlten sich häufiger von der Masse an Dokumenten "erschlagen". Die interaktiven Elemente der Lernplattform gewinnen aber an Bedeutung. Es gibt "Early Adopters" unter den Lehrenden, die die didaktischen Potenziale der auf der Lernplattform angebotenen Lernaktivitäten aufgreifen und effektiv (lernwirksam) einsetzen.

*Hypothese d):* Die Untersuchung der Nutzungsfrequenz bei den Lehrenden führte zu einer differenzierten Beurteilung.

Die "Abstinenzhaltung" ist bei den Professoren erwartungsgemäß wesentlich stärker ausgeprägt als bei den wissenschaftlichen Mitarbeitern. Diese waren ausnahmslos bereit, den e-Learning-Ansatz aufzugreifen und in den Lehrveranstaltungen einzusetzen, einige von ihnen verfolgen den Einsatz sogar mit besonderem Interesse und Engagement. Die wissenschaftlichen Mitarbeiter wissen wohl, dass die Beschäftigung mit innovativen Lehr-/Lernkonzepten für ihre zukünftigen Tätigkeit eine unverzichtbare Qualifikation darstellt.

Eine besondere Situation haben wir bei den Lehrbeauftragten vorgefunden, die auf Basis der Unterrichtstunden bezahlt werden, und daher erwartungsgemäß nicht bereit sind, zusätzlichen Aufwand in die Umsetzung des e-Learning-Ansatzes zu investieren. Obwohl auch für sie häufig das bei den wissenschaftlichen Mitarbeitern genannte Karriereargument gilt, steht hier die Effizienz der Abwicklung des Lehrauftrags im Vordergrund. Eine Reihe von Lehrbeauftragten zeigt sich überrascht, dass sie neben den Unterrichtsstunden auch noch eine Präsenz in der Lernplattform entwickeln und die Studierenden darüber in der Selbstlernphase betreuen sollten.

*Hypothese e):* Vielleicht war die Erwartung, die indirekt in dieser Hypothese zum Ausdruck kommt, illusionär. Wenn Lehrende sich selbst erst im Verhältnis zu ihren Studierenden mit den Chancen des e-Learning vertraut machen, ist nicht zu erwarten, dass sie bereits die wietergehende Nutzungsform – Kommunikation und Kooperation zwischen den Lehrenden – in den Blick nehmen. Insofern konnten derartige Prozesse nicht beobachtet werden. Eventuell war allerdings der Zeitpunkt zur Beurteilung dieser möglichen Synergieeffekte zu früh gewählt – die Nutzung der Lernplattform erfolgte erst ein knappes Jahr – als dass man bereits zu diesem Punkt eine stabiles Ergebnis äußern könnte.

#### **8.3 Die Sicht externer Stakeholder**

Die Evaluierung sollte nicht nur aus Sicht der unmittelbar Beteiligten (Studierende, Lehrende) erfolgen, sondern auch die Außensicht von Verbänden, Experten, Arbeitgebern usw. einbeziehen.

#### 8.3.1 Hypothesen

a) Die externen Stakeholder haben keine besondere Vorstellung davon, ob und ggf. welche Einsatzformen des e-Learnings für das Studium der Alphabetisierungs- und Grundbildungspädagogik nutzbringend sein kann.

b) Die externen Stakeholder sind eher an den Ergebnissen des Studiums interessiert und weniger an die Lern- und Lehrmethoden.

#### 8.3.2 Methoden

#### *Dritte Runde der Delphi-Befragung*

In der dritten Runde der Delphi-Befragung wurden die Stakeholder<sup>4</sup> auch nach den Chancen des Einsatzes von e-Learning befragt. Die Fragen lauteten:

- Wie schätzen Sie die Fähigkeiten der potenziellen Studierenden im Umgang mit digitalen Medien (PC, Internet) ein?
- Was glauben Sie: Wie hoch ist die Bereitschaft der Studierenden, sich mit modernen digitalen Lernmedien zu beschäftigen?
- Kann Ihrer Meinung nach die Nutzung digitaler Medien (Internet, computergestützte Gruppenarbeit, Videokonferenzen, Email, elektronische Foren, virtuelles Klassen-

<sup>&</sup>lt;u>.</u> 4 Als Stakeholder wurden Erzieher, Sozialpädagogen, Pädagogen, Psychologen, Soziologen und Lehrer in Funktionen wie Kursleiter, Berater/Begleiter, Weiterbildungslehrer, hauptamtlicher Pädagogischer Mitarbeiter sowie Mitarbeiter der Leitungsebene aus Volkshochschulen und andere Weiterbildungsträgern, Alphabetisierungsinitiativen, Einrichtungen der beruflichen Bildung, Einrichtungen der Jugendhilfe, Hochschulen, Verbänden u.a. ausgewählt.

zimmer) die traditionellen Nachteile des Fernstudiums (Isolation, mangelndes Feedback, geringe Möglichkeit zur Gruppenarbeit) zumindest teilweise kompensieren?

- Wie schätzen Sie selbst den Nutzen des Einsatzes digitaler Lernmedien (e-Learning) insgesamt ein?
- Welche inhaltlichen, methodischen oder organisatorischen Gründe sprechen aus Ihrer Sicht für bzw. gegen den Einsatz von digitalen Lernmedien im geplanten Studiengang

Die Antworten wurden als externe Evaluierung des Konzepts in die Auswertung einbezogen.

### 8.3.3 Ergebnisse

An der Befragung zur Einschätzung des Einsatzes digitaler Medien im Studiengang Alphabetisierung und Grundbildung nahmen insgesamt 50 externe Stakeholder teil, von denen zwischen 45 und 48 Teilnehmer gültige Antworten gegeben haben. Die Fragen sollten mit Schulnoten bewertet werden. In der folgenden Tabelle sind die Ergebnisse wiedergegeben.

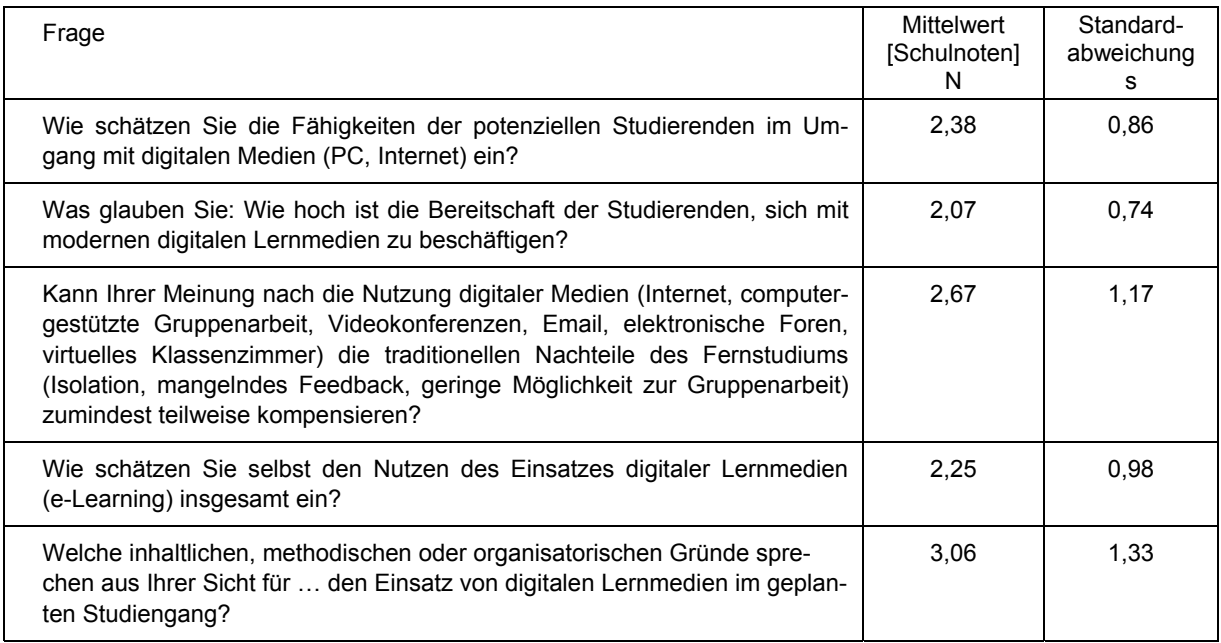

*Tabelle: Einschätzung des Einsatzes digitaler Medien im Studiengang Alphabetisierung und Grundbildung durch externe Stakeholder [Quelle: PH Weingarten 2008, S. 39]* 

Die Befragten sind sich in ihrem Urteil ziemlich einig ( $s = 0.74$ ), dass die Studierenden eine relativ hohe Bereitschaft zeigen, die neuen Medien zu nutzen ( $N = 2.07$ ). Während Sie den Nutzen von digitalen Medien für das Lernen generell noch eher positiv beurteilen ( $N = 2.25$ ), sind sie demgegenüber eher skeptisch ( $N = 3,06$ ), was den Nutzen dieser Medien speziell im Studiengang Alphabetisierung und Grundbildung angeht. (Allerdings ist das Votum hier weniger einheitlich als bei der ersten Frage ( $s = 1,33$ ).

Schaut man sich die Antworten hinsichtlich der geäußerten Pro- und Contra-Argumente im Detail an, so ergibt sich folgendes Bild:

| Pro-Argumente: Der Einsatz digitaler Medien                                                                                         | Contra-Argumente: Der Einsatz digitaler Medien                                                                                                    |  |  |
|----------------------------------------------------------------------------------------------------|----------------------------------------------------------------------------------------------------|--|--|
| erleichtert die Arbeit, spart Zeit ein, ermöglicht<br>Fernstudium                                                                   | kostet zu viel Zeit                                                                                                    |  |  |
| bereichert das Lernen, ermöglicht Vernetzung                                                                                        | wird durch mangelnde Disziplin und Eigenverant-<br>wortung der Studierenden erschwert; die notwen-<br>dige Selbstmotivation ist nicht immer vorhanden        |  |  |
| hat positive Wirkungen auf die Studierenden (gesell-<br>schaftliche Teilhabe, Reflexion der Chancen und<br>Risiken usw.)            | behindert den notwendigen persönlichen Aus-<br>tausch; isoliert, verhindert Diskurse; reduziert die<br>notwendigen Präsenzzeiten                             |  |  |
| ermöglicht selbständiges Arbeiten im eigenen Rhyth-<br>mus, mit eigener Zeiteinteilung, Vereinbarkeit von<br>Beruf und Familie usw. | stört den Lernfluss wegen technischer Probleme,<br>$\cdots$<br>mangelnder Ausstattung und nicht vorhandener<br>technischer Kenntnisse bei den Studierenden   |  |  |
| fördert die Selbstdisziplin (Konzentration auf das<br>Thema, eigenverantwortliches Handeln),                                        | ist für die Studierenden kostspielig (leistungsfähiger<br>$\cdots$<br>Computer, schneller Internetanschluss) und schreckt<br>Studieninteressierte dadurch ab |  |  |
| stellt eine zeitgemäße Arbeitsform dar, entspricht<br>dem heutigen Lernen, wird immer selbstverständli-<br>cher.                    | bietet eine geringe Flexibilität sowie wenig Differen-<br>$\sim$<br>zierung und Individualisierung                                                           |  |  |

*Tabelle: Pro- und Contra-Argumente zum Einsatz der digitalen Medien im Studiengang (Auswahl) [Quelle: PH Weingarten 2008, S. 40 ff., zusammengefasst]* 

Interessant erscheint, dass bei den externen Stakeholdern die Pro- und Contra-Argumente in ähnlicher Weise vorhanden sind wie bei den Studierenden. Es war erwartet worden, dass sie als potenzielle Arbeitgeber, Hochschullehrer, Planer, Personalentwickler usw. eine übergeordnete, langfristige und strategische Sicht vertreten würden. Insgesamt halten sich die Pro- und Contra-Argumente in etwa die Waage. Teilweise werden konträre Positionen in gleicher Stärke vertreten (z. B. spart Zeit / kostet Zeit). Der bisher geringe Einsatz von digitalen Medien im vorliegenden Berufsfeld könnte einen Grund dafür darstellen, dass weniger konkrete Erfahrungen als vielmehr allgemein in der Gesellschaft vorherrschende Urteile zu neuen Medien geäußert werden.

### **8.4 Die Evaluierung der Usability des e-Learning-Systems**

Die Benutzbarkeit von IT-Systemen und digitalen Medien spielt für die Studierenden und Lehrenden – nachvollziehbarerweise – eine ebenso große Rolle wie die Verfügbarkeit funktionaler Eigenschaften. Für die IT-Entwickler stellt sich die Priorität in vielen Fällen – leider – umgekehrt dar. Diese Kluft kann durch die Etablierung eines umfassenden Beteiligungsverfahrens (Participatory Design) verringert werden. Während bei IT-Systemen, die unmittelbar für bestimmte Betriebe oder Organisationen entwickelt werden, eine solche Beteiligung etabliert werden kann, ist bei Standardsoftware allgemein und insbesondere auch bei Open Source-Systemen die "Entfernung" zwischen Entwicklern und Nutzern groß. Erschwerend kommt hinzu, dass an Open Source-Entwicklungen in der Regel eine große Zahl von Entwicklern beteiligt ist, die nicht unbedingt einheitlichen Vorstellungen oder Vorgaben für die ergonomische Gestaltung der Software folgen (vgl. [Hedberg et al. 2007]). Diese Probleme treten auch bei der Lernmanagementsoftware Moodle auf. Eine eingehende Analyse der Usabilityaspekte von Moodle sollte daher die geschilderten Probleme aufdecken und einer Revision zugänglich machen. Zu diesem Zweck wurde die Software umfangreichen Tests unterzogen.

#### 8.4.1 Methodik

Bei der Beurteilung der Usability von Software werden unterschiedliche Methoden eingesetzt. Einerseits handelt es sich um die objektivierte Beurteilung durch Usability-Experten ("Experten-Reviews"). Zum anderen werden die Benutzer, die unmittelbar mit der Software zu tun haben, in die Evaluierung einbezogen ("Benutzertests"). Im Projekt PROFESS wurden beide Methoden eingesetzt und ihre Ergebnisse in die Gesamtbeurteilung einbezogen. Im Folgenden wird hauptsächlich die eingesetzte Methodik der Benutzertests dargestellt.

Da für die Benutzertests die Verfügbarkeit eines Software-Ergonomie-Labors erforderlich ist und ein solches im Studiengang Alphabetisierungs- und Grundbildung nicht vorhanden ist, wurden die Tests im Frühjahr 2011 mit Studierenden der Universität Bremen durchgeführt. Dabei wurde auf eine breite fachliche Streuung der Studierenden geachtet, um einen fachlichen Bias zu vermeiden. Insgesamt wurden 32 Studierende in die Tests einbezogen.

Die Tests fanden mit zwei Ausnahmen in Zweiergruppen statt, die sich während der Aufgabenerledigung gegenseitig austauschen konnten und sollten (Constructive Interaction, Codiscovery). Den Probanden wurde vor den Tests der Testablauf, sowie der Kontext, in dem die Studie stattfand, erläutert. Darüber hinaus wurde ihnen eine kurze Einführung in Sinn und Zweck von Lernmanagementsystemen (LMS) gegeben.

Alle Tests wurden mit Hilfe der Software Camtasia Studio aufgezeichnet (Audio, Video, Bildschirminhalte/Screenfilm), um die spätere Auswertung zu erleichtern. Die Probanden waren sich dieser Maßnahmen bewusst und mit ihnen einverstanden.

Während des gesamten Testablaufs wurde auf eine möglichst stressfreie Atmosphäre geachtet: Das Usability-Labor war angenehm möbliert, es gab Getränke, die Testpersonen, die sich in den meisten Fällen vorher nicht kannten, hatten vor Testbeginn Gelegenheit, sich gegenseitig kennen zu lernen. Außerdem wurde den Testpersonen deutlich gemacht, dass nicht sie, sondern das System getestet werden soll, um keinen Prüfungsstress aufkommen zu lassen.

Den Probanden wurde zur Durchführung des Tests eine "Standardaufgabe" vorgelegt, die die wesentlichen Funktionen bei der Benutzung von Moodle in einem natürlichen Szenario enthielten. Die Standardaufgabe umfasste ca. sieben Teilaufgaben. Vor Beginn des eigentlichen Tests wurde die Aufgabe mit den Probanden durchgesprochen, um Missverständnisse zu klären. Die Teilaufgaben sind aus Motivationsgründen so angeordnet, dass der Schwierigkeitsgrad zum Ende hin ansteigt. Dadurch sollte ein vorzeitiger Abbruch des Tests möglichst vermieden werden. Die einzelnen Tests dauerten ca. 1,5 Stunden.

#### 8.4.2 Ergebnisse

Die Ergebnisse wurden entlang der in der DIN EN ISO 9241-110 (Grundsätze der Dialoggestaltung) genannten Bewertungskriterien gruppiert:

- 1. Aufgabenangemessenheit
- 2. Selbstbeschreibungsfähigkeit
- 3. Steuerbarkeit
- 4. Erwartungskonformität
- 5. Fehlertoleranz
- 6. Individualisierbarkeit
- 7. Lernförderlichkeit.

Die Ergebnisse sind sehr detailliert erfasst worden. Video-Clips wurden zur Veranschaulichung der jeweiligen Usability-Probleme für die Entwickler erstellt.

Die ausführliche Darstellung der Ergebnisse findet sich im Anhang, Kap. 10.4.

### **9 Verstetigung**

Die Voraussetzungen für eine Einführung und Verstetigung der Projektergebnisse zum Thema e-Learning im Master-Studiengang Alphabetisierung- und Grundbildung – eine funktionsfähige PROFESS-Moodle-Plattform sowie die Verfügbarkeit der entwickelten multimedialen Lerneinheiten – liegen vor. Die Systeme und Materialien wurden im gleichnamigen Studiengang an der Pädagogischen Hochschule Weingarten erfolgreich erprobt. Eine Übertragung des Konzepts und des Systems auf andere Studienstandorte ist sehr wünschenswert, um zur Lösung der gesellschaftlichen Problematik des Analphabetismus durch den Einsatz spezialisierte Fachkräfte – Alphabetisierungspädagogen – effektiv und effizient beizutragen. Eine solche Verbreitung ist möglich und mittelfristig geplant. Die e-Learning-Produkte (e-Lectures, e-Interviews usw.) sind in technischer Hinsicht einfach transferierbar, da es sich um Standard-Videoformate handelt.

Die e-Learning-Plattform basiert auf Open Source-Software (Moodle) und ist dadurch zusammen mit den vom Teilprojekt e-Learning entwickelten Änderungen und Erweiterungen frei verfügbar. Die Wahl des Open Source-Ansatzes erhöht in starkem Maße die Verbreitungsmöglichkeiten. Da das Konzept von einem *begleitenden* e-Learning-Einsatz ausgeht (und nicht etwa von einem Selbstlernansatz) ist die Verbreitung der Technologie und deren medienpädagogische Ausrichtung von der Verbreitung des Studiengangs selbst abhängig. Das Teilprojekt e-Learning hat Ansätze für einen medienunterstützten verteilten Studiengang erarbeitet. Hauptelement ist dabei ein Videoseminarsystem, das eine wechselseitige Kommunikation zwischen Studierenden und Dozenten an verschiedenen Standorten erlaubt.

Bei der Verstetigung sollen die Erfahrungen aus dem PROFESS-Projekt für den Aufbau der Studiengänge an anderen Hochschulstandorten genutzt werden. Das heißt konkret, dass der Pädagogischen Hochschule Weingarten eine Schlüsselrolle in diesem Prozess zukommt. Durch eine solche Lead-Funktion soll auch erreicht werden, dass eine gewisse einheitliche Ausrichtung der akademischen Weiterbildung zum Alphabetisierungspädagogen erreicht wird, was die Durchsetzung des neuen Berufsbildes im Tätigkeitsfeld Alphabetisierung und Grundbildung unterstützen würde. Neben der Neugründung von parallelen Studiengängen, eventuell auch vorrangig gegenüber diesen, könnte das Konzept des "verteilten Studiengangs", das von Weingarten aus andere Institute mit Schwerpunkten in speziellen Fragen der Alphabetisierung in die Lehre einbezieht, ein erfolgreiches Modell darstellen. Solche spezialisierten Module könnten Themen wie "Alphabetisierung von Migranten", "Alphabetisierung und Grundbildung in der freien Jugendarbeit" oder "Alphabetisierung in der Erwachsenenbildung" aufgreifen und damit das Kerncurriculum um Wahl(pflicht)veranstaltungen anreichern. Ein solcher verteilter Studiengang würde von den Potenzialen der digitalen Medien profitieren: Die negativen Wirkungen räumlicher Entfernungen zwischen den Beteiligten (Institutionen und Studierenden) können durch eine webbasierte Vernetzung und videobasierte Kommunikation der Akteure abgemildert werden. Der Bindung an einen bestimmten Ort käme weniger Bedeutung zu als dies in traditionellen Studiengängen der Fall ist. Es könnte

darüber hinaus Studieninteressierte aus Regionen einbeziehen, die keine oder nur geringe Angebote mit spezialisierter didaktischer Ausrichtung aufweisen.

Die im Teilprojekt erstellten Handlungsanleitungen für eine didaktisch orientierte e-Learning-Strategie sowie die Einführungstexte und Tutorials zur Nutzung der Plattform stehen unter einer Creative Commons-Lizenz 3.0 (BY–NC–ND) und sind damit ebenfalls frei nutzbar (siehe Kap.7). Sie können die Konzeption des verteilten Studiengangs in didaktischer Hinsicht nachhaltig unterstützen.

### **10 Anhang**

#### **10.1 Tutorials**

#### 10.1.1 Lernaktivitäten in PROFESS-Moodle gestalten

Im Folgenden werden die im Rahmen der Weiterbildung der Lehrenden eingesetzten Tutorials zur Gestaltung der *Lernaktivitäten* in PROFESS-Moodle wiedergegeben. Sie werden in den e-Autoren-Workshops als Weiterbildungsunterlagen eingesetzt.

Auf die Gestaltung von Lernaufgaben wurde in den Workshops besonderes Augenmerk gerichtet. Es sollte der allgemein beobachtbaren Tendenz, Lernplattformen im Wesentlichen für die Bereitstellung von Lernmaterial (Kopien von Literaturbeiträgen usw.) zu nutzen, entgegengewirkt werden. Erst durch die Nutzung der Lernaktivitäten werden die interaktiven Potenziale der PROFESS-Lernplattform im Sinne einer handlungs- und kompetenzorientierten Hochschuldidaktik erschlossen.

Die Tutorials stellen eine praktische Schritt-für-Schritt-Anleitung für die Lehrenden dar. Sie behandeln die Lernaktivitäten Glossar, Forum, Wiki, Aufgabe und Test. Sie liegen jeweils in zwei Fassungen vor, einer Kurzfassung (jeweils ca. 3-4 Seiten) und einer Langfassung (jeweils ca. 9-10 Seiten). Während die Kurzfassung der schnellen Orientierung dient und im Wesentlichen voreingestellte Parameter übernimmt, enthält die Langfassung eine ausführliche Darstellung sämtlicher Einstellungsmöglichkeiten. Die im Folgenden wiedergegebenen Tutorials stellen die jeweilige Kurzfassung dar.

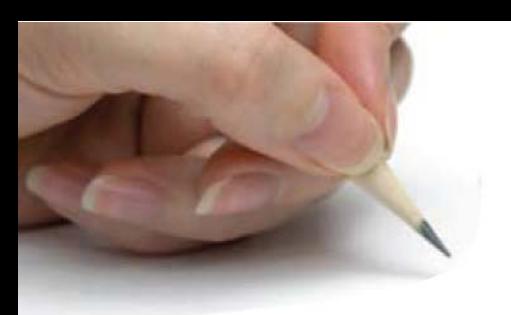

# Tutorials zu den Lernaktivitäten Kurzfassungen

## Inhalt

- 1 Ein Glossar in Moodle anlegen und verwalten
- 2 Ein Forum in Moodle anlegen und verwalten
- 3 Ein Wiki in Moodle anlegen und verwalten
- 4 Eine Aufgabe in Moodle (er-)stellen
- 5 Einen Test in Moodle anlegen und bearbeiten

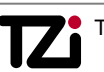

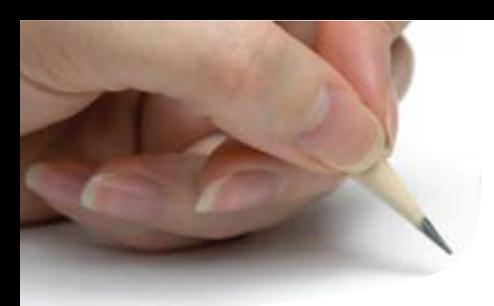

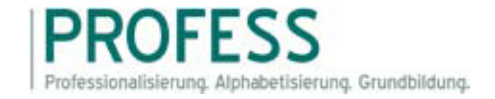

### Ein Glossar in Moodle anlegen und verwalten Kurzfassung

Im Folgenden wird erläutert, wie Sie in Moodle ein Glossar innerhalb eines Kurses anlegen, neue Einträge erstellen oder bestehende Einträge kommentieren können. Alle Einstellungen, die hier nicht aufgeführt werden, können Sie einfach übernehmen oder in der Langfassung nachlesen.

### Ein Glossar anlegen

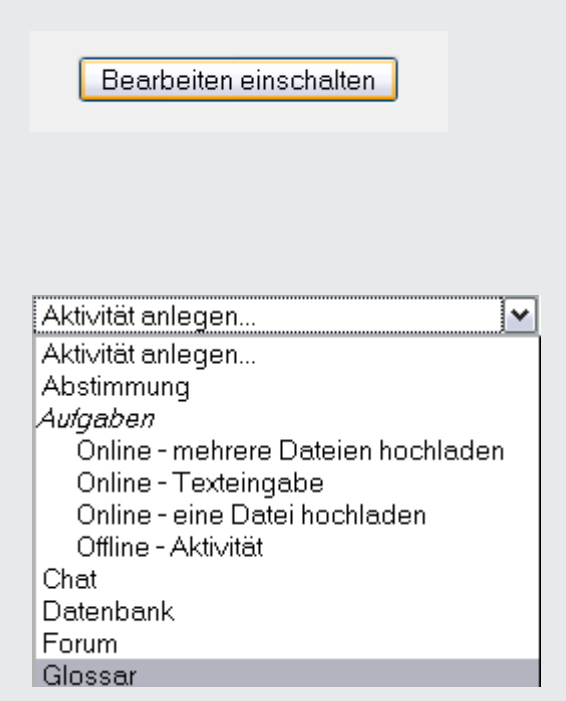

1. Als Kursverwalter, Administrator oder Trainer mit Bearbeitungsrechten klicken Sie im Kursbereich auf den Button *Bearbeiten einschalten*. Damit wechseln Sie in den Bearbeitungsmodus.

2. Wählen Sie nun in dem Kursabschnitt, in dem Sie gerne ein Glossar anlegen möchten, aus dem Auswahlmenü *Aktivität anlegen...* den Punkt Glossar aus.

**Grundeinträge:** Sie gelangen nun auf die Seite *Füge Glossar hinzu*. Hier können Sie einige Grundeinstellungen für ihr Glossar vornehmen sowie Bewertungskriterien und zusätzliche Modul-Einstellungen angeben. Der erste Bereich sind die *Grundeinträge*.

Name\*

Sie müssen hier einen Wert liefern.

3. Zunächst müssen Sie Ihrem Glossar einen *Namen* geben. Dabei sollten Sie darauf achten, dass Sie einen eindeutigen und aussagekräftigen Namen wählen.

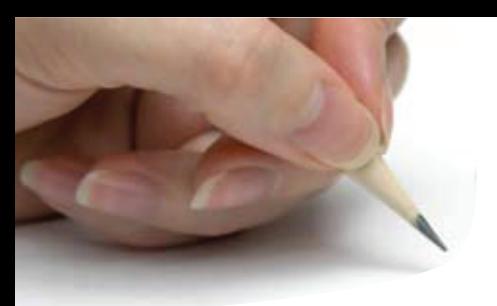

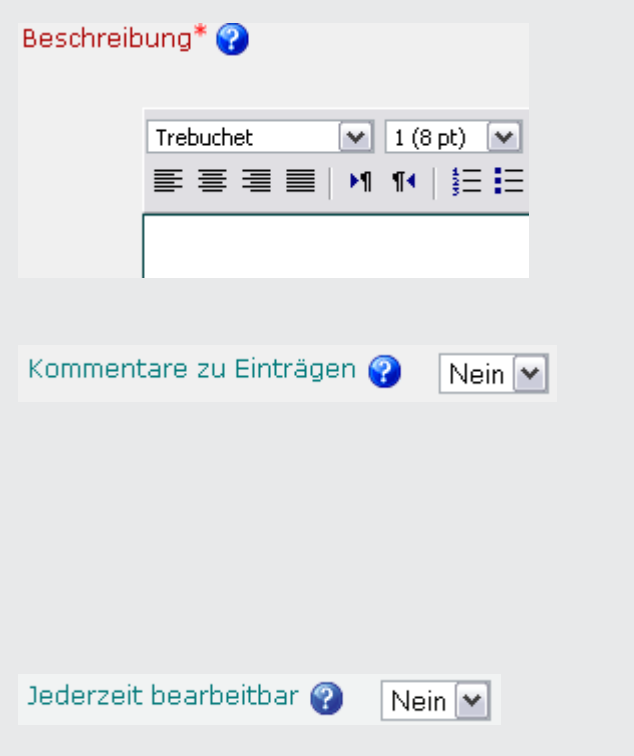

4. Im Feld *Beschreibung* haben Sie ausreichend Platz, um die Intention Ihres Glossars Ihren Studierenden darzulegen. Ebenso können Sie hier weitere wichtige Informationen zur Nutzung des Glossars bereitstellen (vor allem auch in Bezug auf eine mögliche Bewertung im weiteren Kursverlauf).

5. Mit dieser Option legen Sie fest, ob Teilnehmer *Kommentare* zu Glossareinträgen abgeben dürfen. Lehrende können immer Kommentare zu Glossareinträgen abgeben, unabhängig von dieser Einstellung. Die Kommentarfunktion ist über ein *Kommantar-Symbol* am Ende der Definition aufrufbar.

6. Aktivieren Sie diese Option, so können die Studierenden ihre Einträge *jederzeit bearbeiten*. Empfohlen: ja, damit die Studierenden Korrekturen vornehmen können.

**Bewertung von Glossaren:** Nach den Grundeinstellungen können Sie grundsätzlich mit *Bewertungsoptionen* fortfahren. Näheres dazu in der Langfassung des Tutorials.

**Weitere Modul-Einstellungen:** Abschließend lassen sich noch *Weitere Modul-Einstellungen* vornehmen.

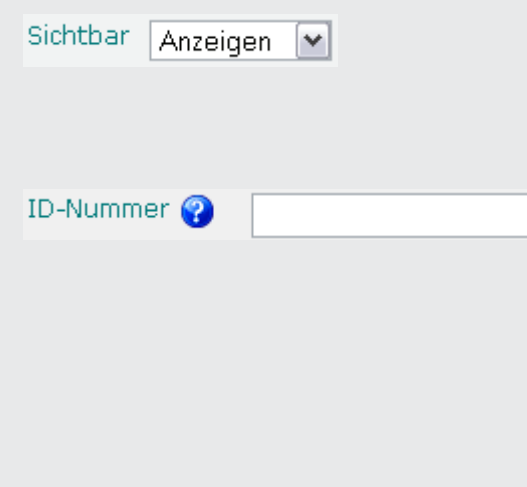

7. Hier können sie wählen, ob das Glossar für Teilnehmer auf der Kursseite *sichtbar* oder *verborgen* ist.

8. Mit der Vergabe einer *ID-Nummer* für die Aktivität wird eine Bezeichnung vergeben, die bei der Berechnung von Gesamtbewertungen verwendet werden kann. Wird die Aktivität nicht zur Ermittlung von Bewertungen benötigt, kann das Feld leer bleiben.

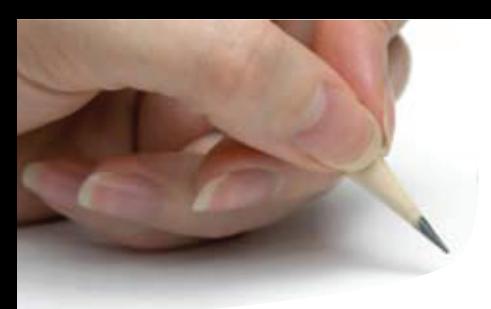

Bewertungskategorie Nicht kategorisiert

9. Haben Sie bereits *Bewertungskategorien* in Ihrem Kurs eingerichtet, können Sie hier das Glossar einer Bewertungskategorie zuordnen.

### Einen neuen Glossareintrag anlegen

**Grundeinträge:** Um einen neuen Glossareintrag zu erstellen, gehen Sie zunächst auf die *Ansichtsseite* des Glossars.

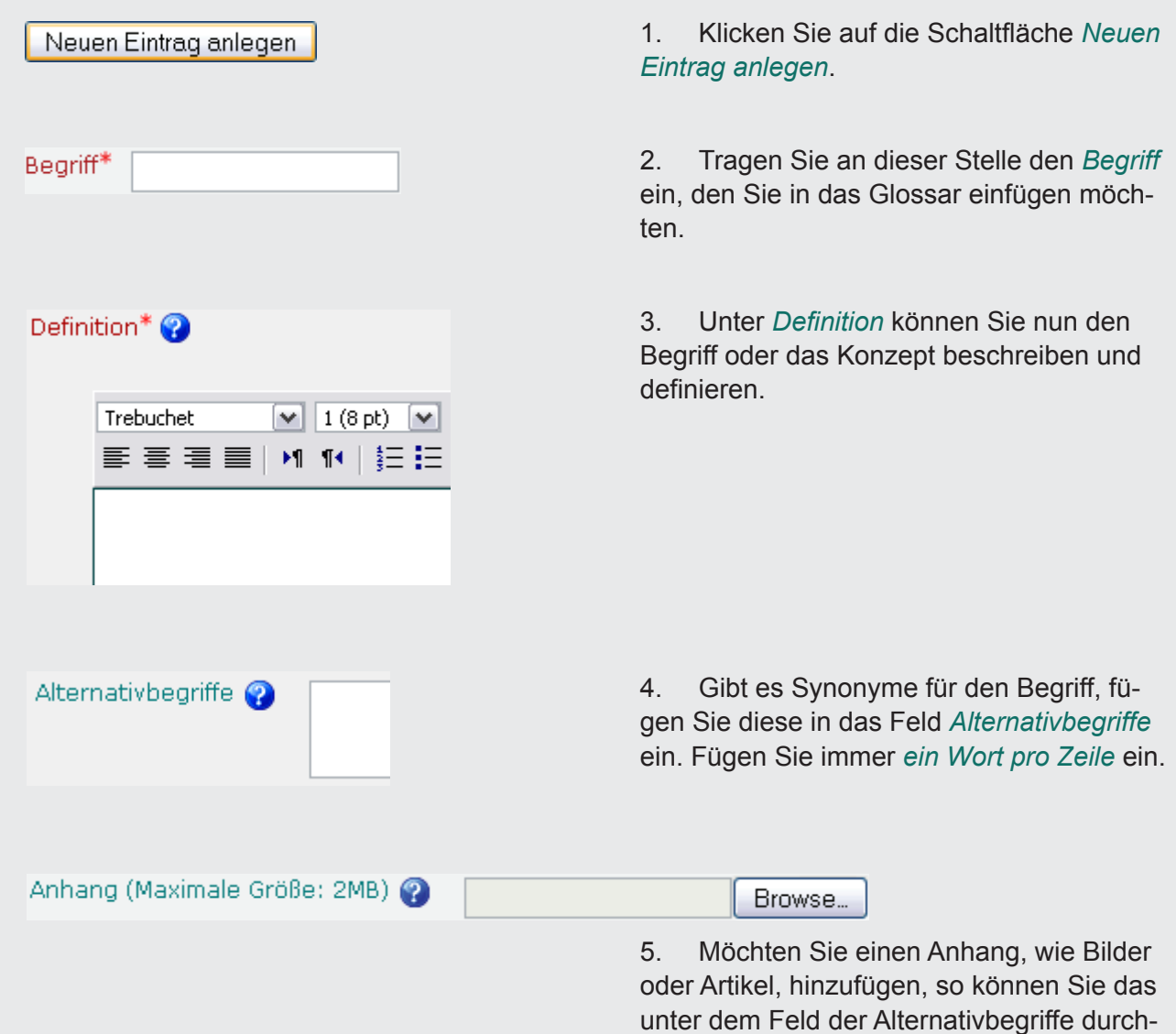

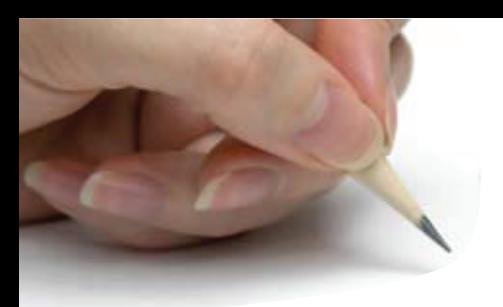

führen, indem Sie auf *Browse* klicken und ein Bild oder Artikel von Ihrem Computer auswählen und hochladen.

**Auto-Verlinkung:** Nachdem Sie die Grundeinstellungen vorgenommen haben, haben Sie nun die Möglichkeit eventuelle Optionen für die *Auto-Verlinkung* anzugeben.

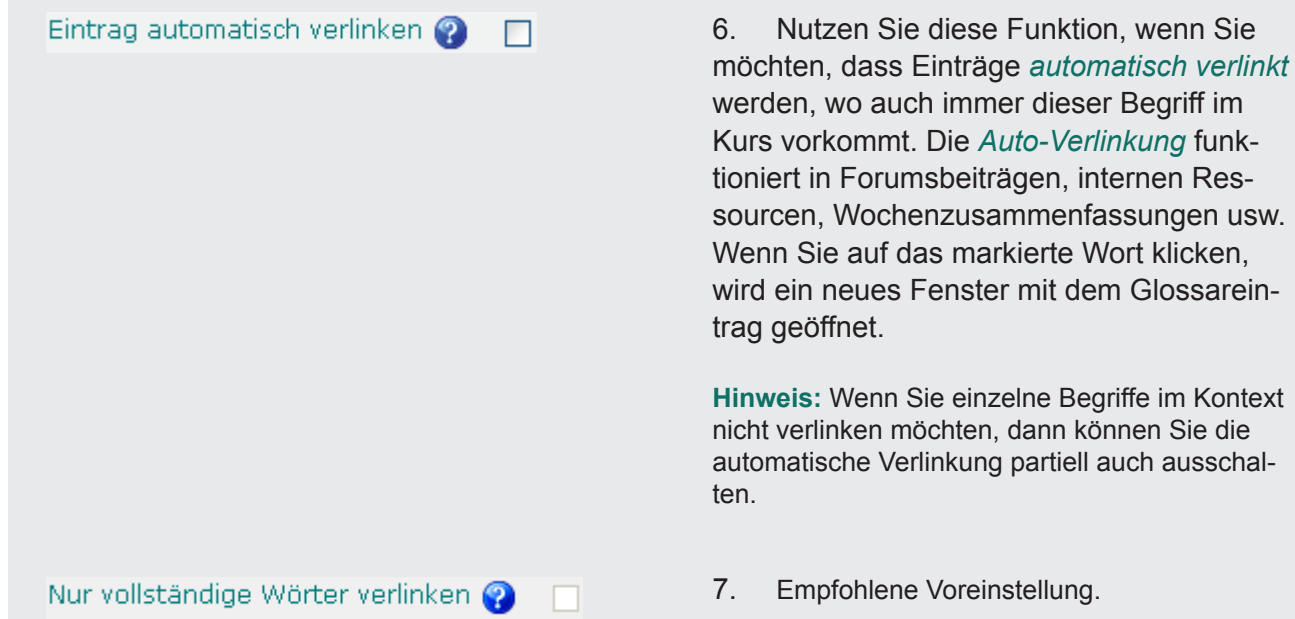

### Einen Glossareintrag kommentieren

Wenn Sie als Lehrender in den Glossareinstellungen Kommentare gestatten, können SIe oder Ihre Studierenden *Anmerkungen zu Definitionen oder Einträgen* vornehmen.

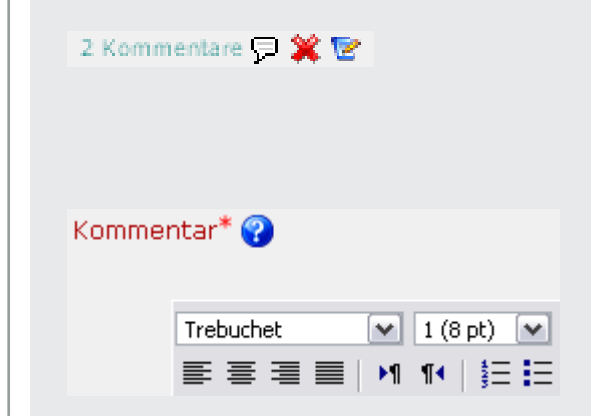

1. Klicken Sie dazu in der Ansicht eines Eintrags auf das *Kommentar-Symbol*, um zur Kommentarseite zu gelangen.

2. Fügen Sie Ihren Kommentar hinzu und klicken Sie anschließend auf die Schaltfläche *Änderungen speichern.*

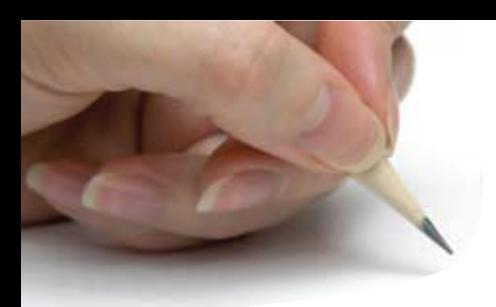

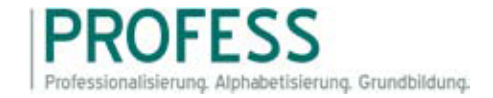

### Ein Forum in Moodle anlegen und verwalten Kurzfassung

Im Folgenden erfahren Sie, wie Sie in Moodle ein Forum anlegen sowie Beiträge verfassen können. Des Weiteren wird gezeigt, wie die unterschiedlichen Forumstypen dargestellt werden. Alle nicht beschriebenen Optionen können Sie übernehmen oder in der Langfassung nachlesen

### Ein Forum in Moodle anlegen

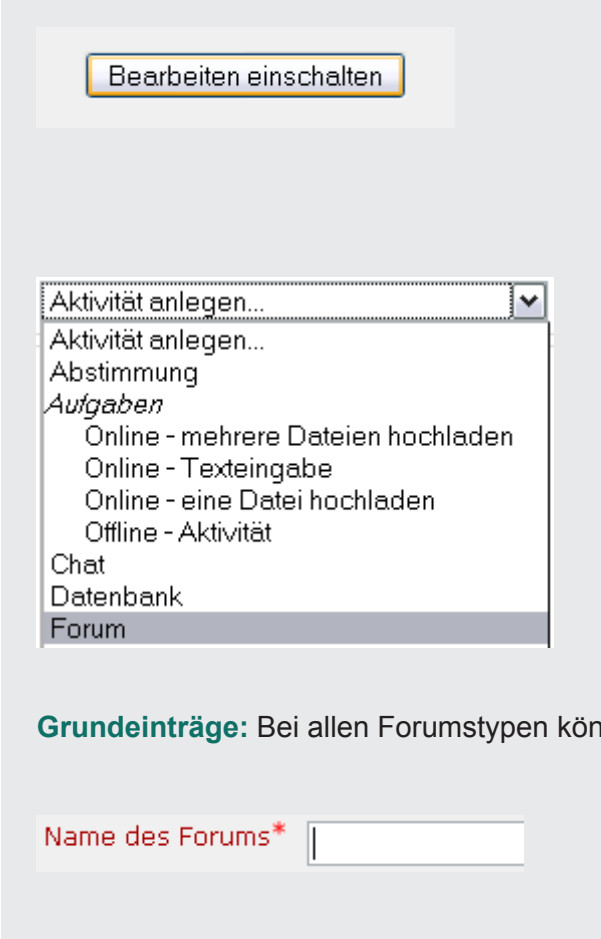

1. Als Kursverwalter, Administrator oder Trainer mit Bearbeitungsrechten klicken Sie im Kursbereich auf den Button *Bearbeiten einschalten*. Damit wechseln Sie in den Bearbeitungsmodus.

2. Wählen Sie nun in dem Kursabschnitt, in dem Sie gerne ein Forum anlegen möchten, aus dem Auswahlmenü *Aktivität anlegen...* den Auswahlpunkt *Forum* aus.

Inen Sie folgende Grundeinstellungen vornehmen.

3. Zunächst müssen Sie Ihrem Forum einen *Namen* geben. Dieser Name wird für den Link zum Forum auf der Kursseite bzw. der Forenübersichtsseite verwendet.

Forumstyp<sup>2</sup>

Standardforum zur allgemeinen Nutzung

4. Als nächstes wählen Sie einen der vier

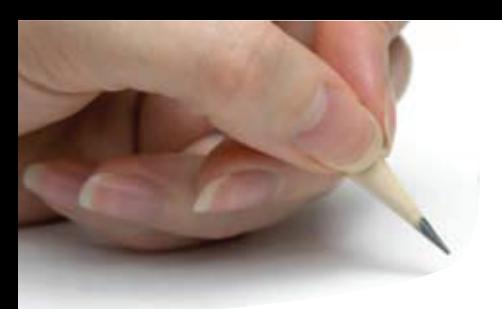

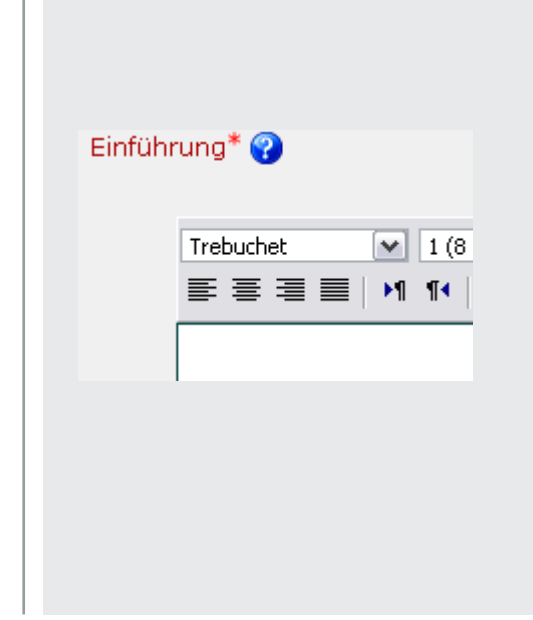

Forumstypen aus: *Standardforum zur allgemeinen Nutzung*, *Diskussion zu einem einzigen Thema*, *Jede/r darf genau ein Thema einrichten* und *Frage- und Antwort-Forum*.

5. Tragen Sie unter *Einführung* eine kurze Beschreibung des Forums ein. Dafür steht Ihnen der Moodle-interne Editor zur Verfügung. Außerdem empfiehlt es sich, hier die Ziele bzw. den Zweck Ihres Forums zu beschreiben. Geben Sie außerdem Hinweise, welche Erwartungen Sie an die Beiträge der Teilnehmer stellen (Umfang, Häufigkeit, usw.) und welche Rolle Sie in der Diskussion übernehmen. Wenn Sie Bewertungen nutzen, beschreiben Sie kurz welche Bewertungskriterien Sie verwenden möchten.

### Einen Beitrag schreiben

Ein *Forumsbeitrag* besteht aus einem Betreff, dem eigentlichen Text des Beitrags und ggf. einem Dateianhang. Insgesamt gibt es zwei Möglichkeiten, einen Beitrag zu verfassen.

#### **Startbeitrag in einem neuen Diskussionsthema.**

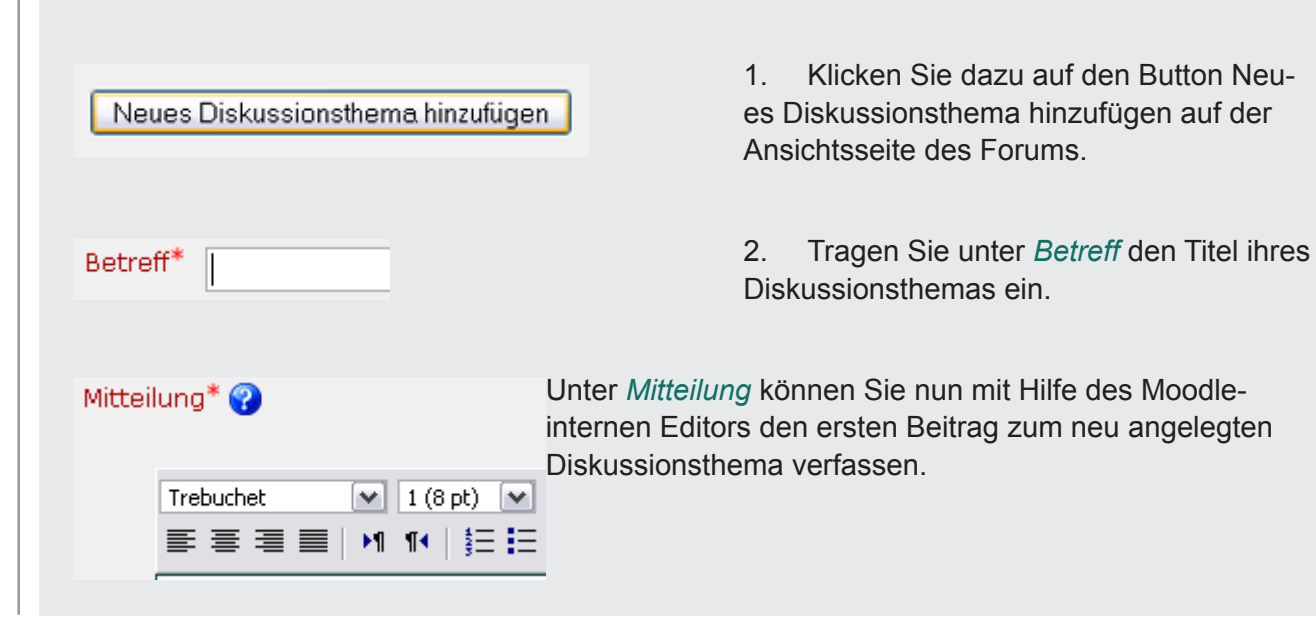

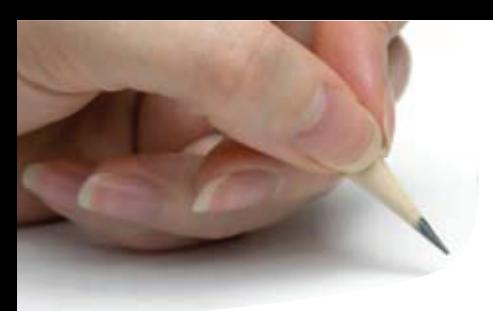

#### **Antwort auf einen Beitrag.**

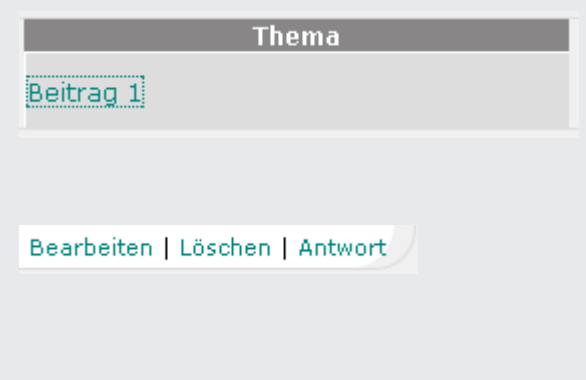

3. Klicken Sie auf das *Thema*, zu dem Sie eine Antwort verfassen wollen.

4. Folgen Sie nun dem Link *Antwort* in der Ansicht des entsprechenden Beitrags. Nun können Sie dieselben Einstellungen vornehmen, die unter Startbeitrag in einem neuen Diskussionsthema bereits beschrieben werden.

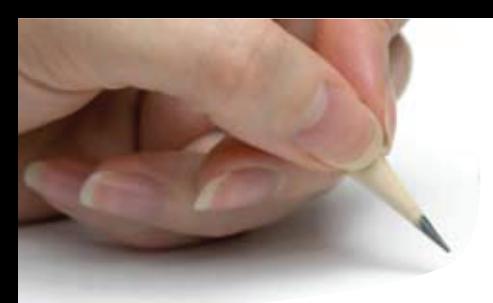

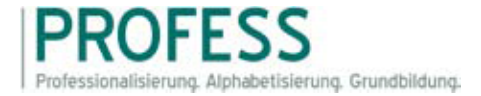

### Ein Wiki in Moodle anlegen und verwalten Kurzfassung

Im Folgenden wird erläutert, wie Sie in Moodle ein Wiki innerhalb eines Kurses anlegen und verwalten können. Des Weiteren wird gezeigt, wie Sie neue Seiten im Wiki anlegen oder bereits bestehende Seiten bearbeiten können. Zusätzliche Optionen sowie optionale Einstellungen können Sie in der Langfassung nachlesen.

### Ein Wiki in Moodle anlegen

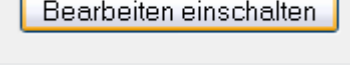

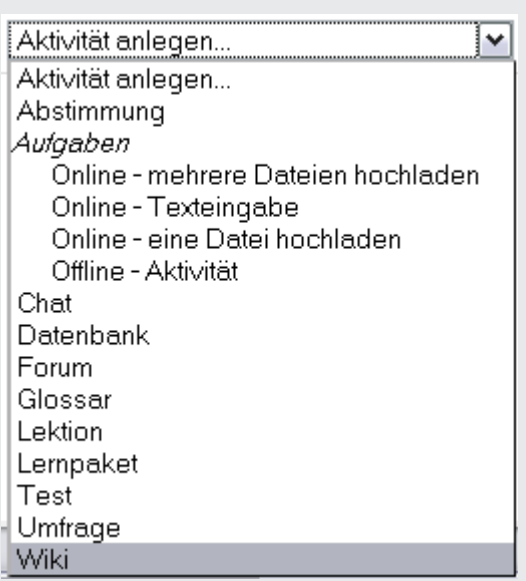

1. Als Kursverwalter, Administrator oder Trainer mit Bearbeitungsrechten klicken Sie im Kursbereich auf den Button *Bearbeiten einschalten*. Damit wechseln Sie in den Bearbeitungsmodus.

2. Wählen Sie nun in dem Kursabschnitt, in dem Sie gerne ein *Wiki* anlegen möchten, aus dem Auswahlmenü Aktivität anlegen... den Punkt Wiki aus. Damit gelangen Sie auf die Seite Ein neues Wiki hinzufügen.

Name\*

Sie müssen hier einen Wert liefern.

3. Geben Sie Ihrem Wiki einen eindeutigen und aussagekräftigen *Namen*.

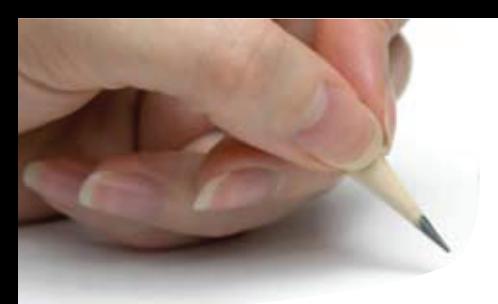

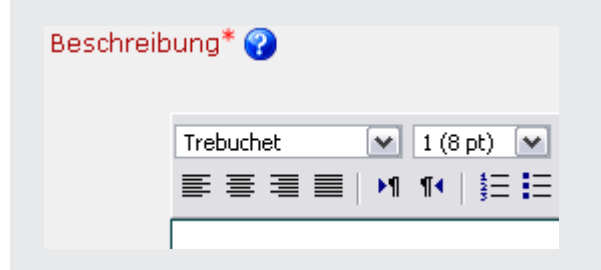

4. Im Feld *Beschreibung* haben Sie ausreichend Platz, um die Intention Ihres Wikis Ihren Studierenden darzulegen. Ebenso können Sie hier weitere wichtige Informationen zur Nutzung des Wikis bereitstellen.

### Eine neue Wiki-Seite hinzufügen

Hier wird beschrieben, wie Sie neue Wiki-Seiten anlegen.

**Von einer vorhandenen Seite aus.** Der einfachste Weg dazu ist, man erstellt einen Wiki-Link in einer bereits vorhandenen Wiki-Seite, der auf die neue Seite verweist, die man anlegen möchte.

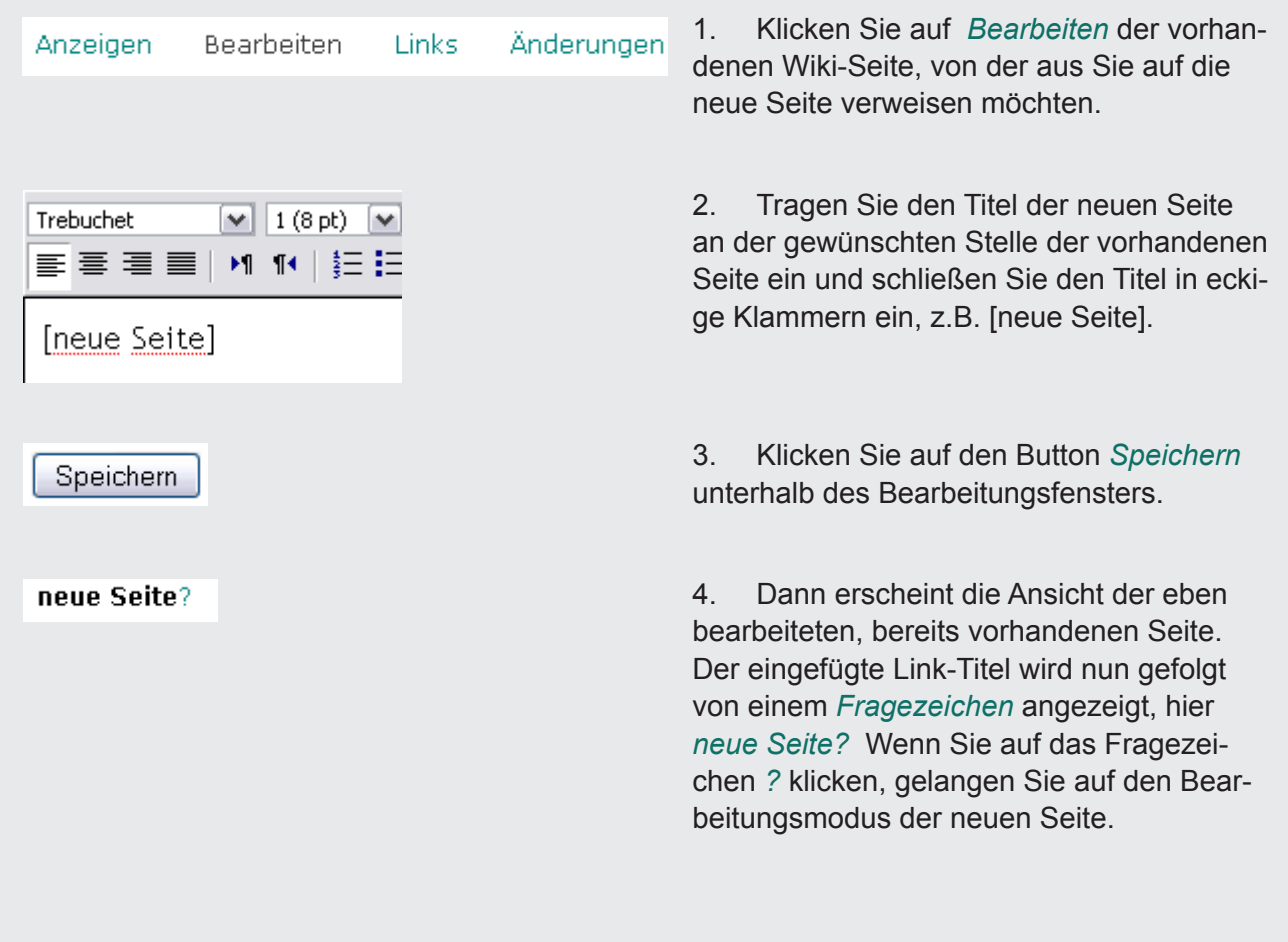

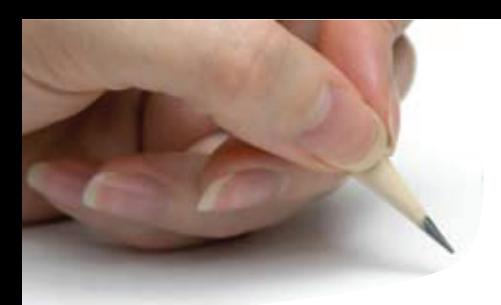

5. Bearbeiten Sie die neue Seite nach Ihren Wünschen und klicken Sie anschließend auf den Button Speichern unterhalb des Bearbeitungsfensters, damit hätten Sie eine neue Wiki-Seite erstellt.

**Wiki-Startseite.** Als Lehrender ein Wiki gelangen Sie, nachdem Sie ein neues Wiki angelegt habe, automatisch auf die Startseite des Wikis im Bearbeitungsmodus. Hier können Sie den Inhalt der Startseite angeben und weitere Wiki-Seiten verlinken, wie oben beschrieben.

### Eine Wiki-Seite bearbeiten

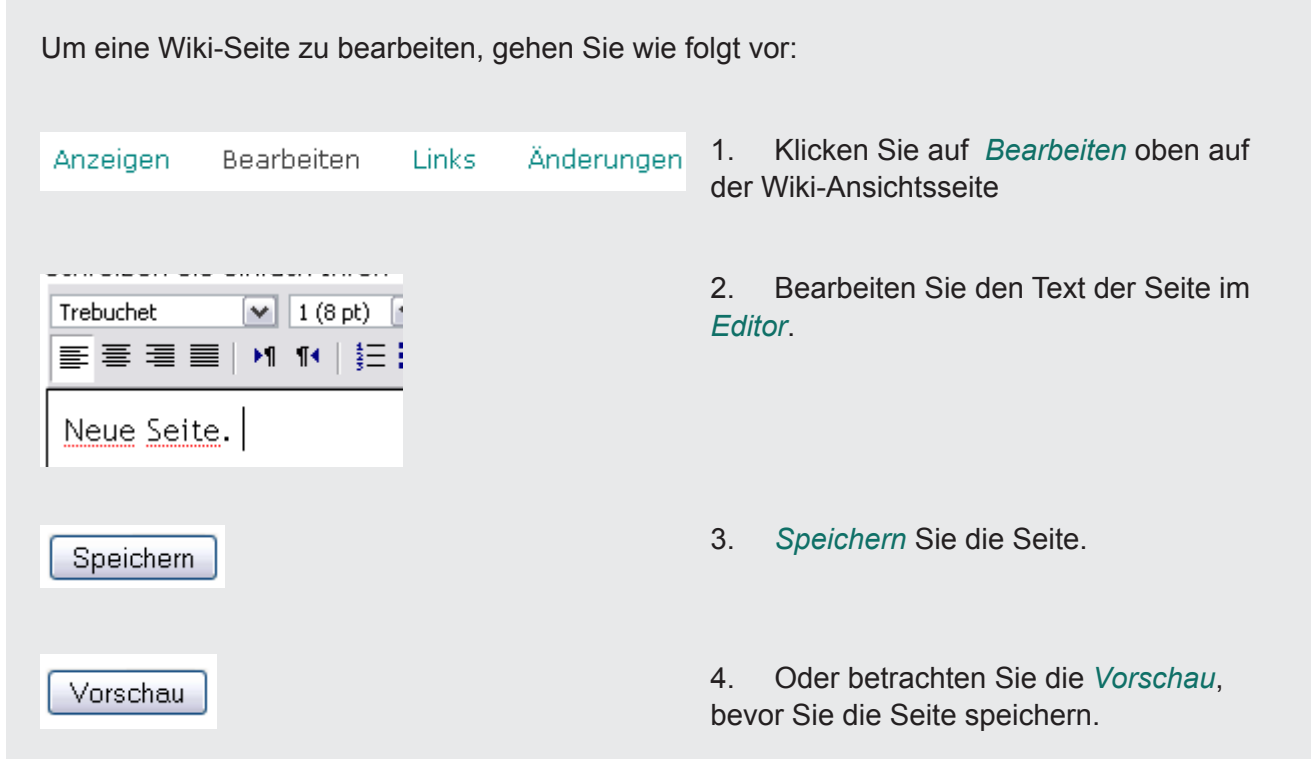

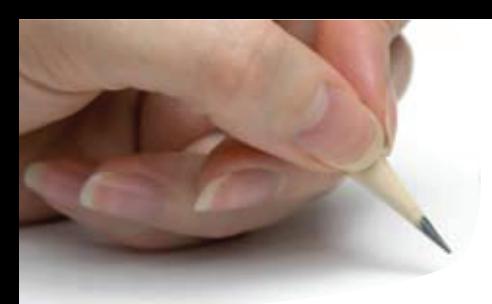

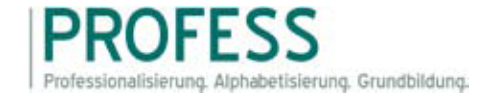

### Eine Aufgabe in Moodle (er-)stellen Kurzfassung

Im Folgenden erfahren Sie, wie in Moodle Aufgaben gestellt werden und welche Einstellungen möglich sind. Diese Angaben sind für alle Aufgabentypen identisch. Die Aufgabentypen spezifischen Einstellungen können Sie in der Langfassung nachlesen.

### Eine Aufgabe anlegen

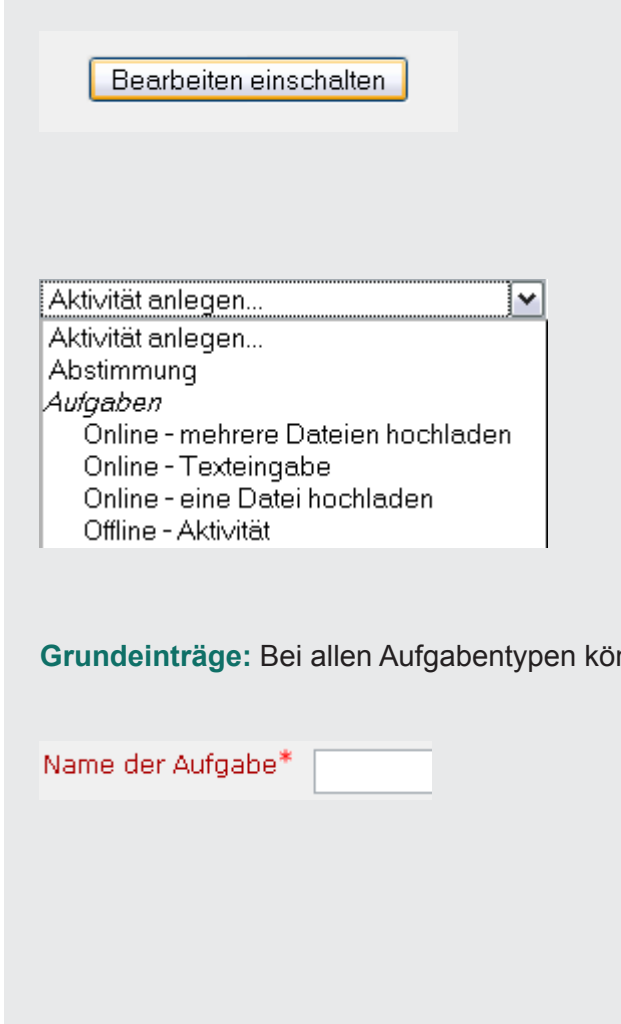

1. Als Kursverwalter, Administrator oder Trainer mit Bearbeitungsrechten klicken Sie im Kursbereich auf den Button *Bearbeiten einschalten*. Damit wechseln Sie in den Bearbeitungsmodus.

2. Wählen Sie nun in dem Kursabschnitt, in dem Sie gerne eine Aufgabe anlegen möchten, aus dem Auswahlmenü *Aktivität anlegen...* den einen der folgenden Aufgabentypen aus: *Online - mehrere Dateien hochladen*, *Online - Texteingabe*, *Online eine Datei hochladen* und *Offline - Aktivität*.

**Grundeinträge:** Bei allen Aufgabentypen können Sie folgende Grundeinstellungen vornehmen.

3. Zunächst müssen Sie Ihrer Aufgabe einen *Namen* geben. Studierende können auf den Namen klicken, um die Details der Aufgabe einzusehen und ggf. ihre Arbeit elektronisch einzureichen.

4. Die *Beschreibung* der Aufgabe beinhaltet präzise Anweisungen für Teilnehmer, um die Aufgabe korrekt bearbeiteln zu können, wie z. B. die Aufgabenstellung, Beurteilungs-

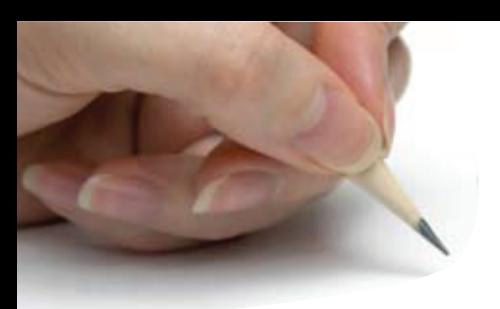

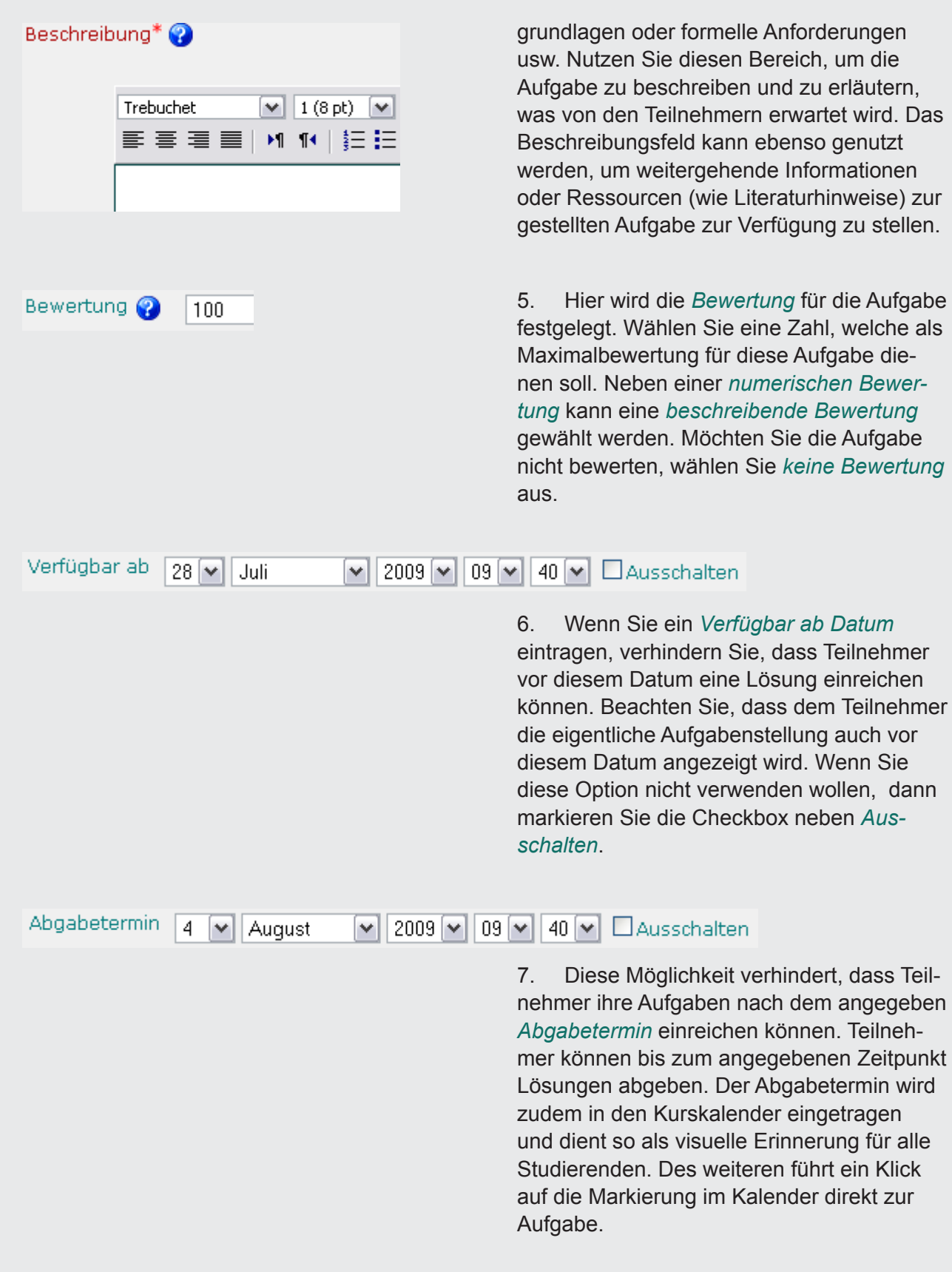

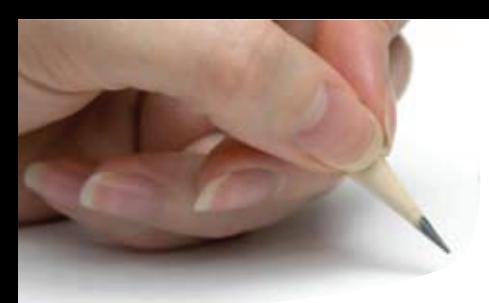

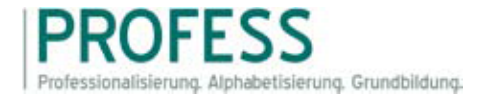

### Einen Test in Moodle anlegen und bearbeiten Kurzfassung

Im Folgenden wird Ihnen vorgeführt, wie Sie in Moodle einen Test anlegen und bearbeiten sowie neue Fragen anlegen und dem Test beifügen können. Alle Einstellungen, die hier nicht aufgeführt werden, können Sie einfach übernehmen oder in der Langfassung nachlesen.

### Einen Test in Moodle anlegen

Bearbeiten einschalten

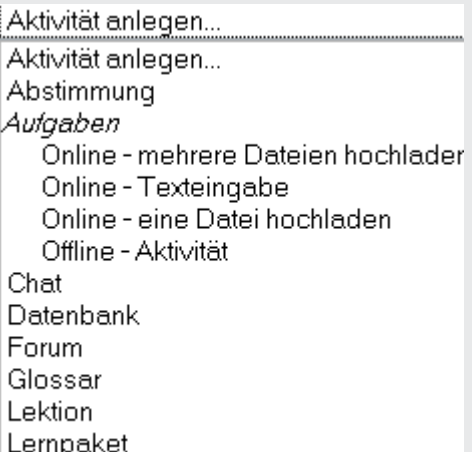

Test

1. Als Kursverwalter, Administrator oder Trainer mit Bearbeitungsrechten klicken Sie im Kursbereich auf den Button *Bearbeiten einschalten*. Damit wechseln Sie in den Bearbeitungsmodus.

2. Wählen Sie nun in dem Kursabschnitt, in dem Sie gerne einen Test anlegen möchten, aus dem Auswahlmenü *Aktivität anlegen...* den Punkt *Test* aus.

**Grundeinträge.** Hier können Sie die Grundeinstellungen für Ihren Test vornehmen.

Name\* Sie müssen hier einen Wert liefern. 3. An dieser Stelle wird der *Name* bzw. die Bezeichnung des Tests eingetragen. Dieser Name wird für den Link zum Test auf

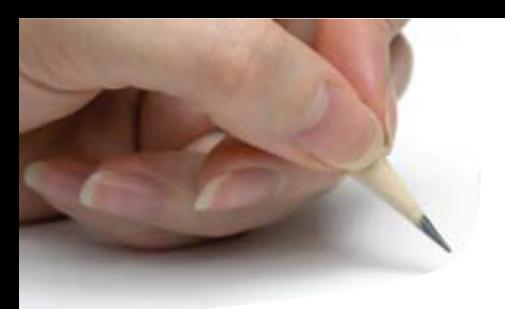

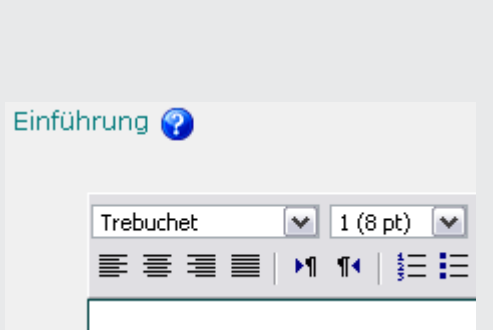

der Kursseite bzw. der Testübersichtsseite verwendet.

4. Schreiben Sie eine *kurze Einführung* zu Ihrem Test. Geben Sie hier Informationen zur Art und Weise, wie der Test durchgeführt wird: Anzahl der Versuche, Bewertungsregeln etc. Diese Beschreibung sieht der Teilnehmer sowohl auf der Testübersichtsseite als auch, wenn er den Link zum Test auf der Kursseite anklickt.

**Zeitsteuerung.** Wenn Sie eine Zeitmessung für Ihren Test vorsehen, so können Sie diese hier einstellen.

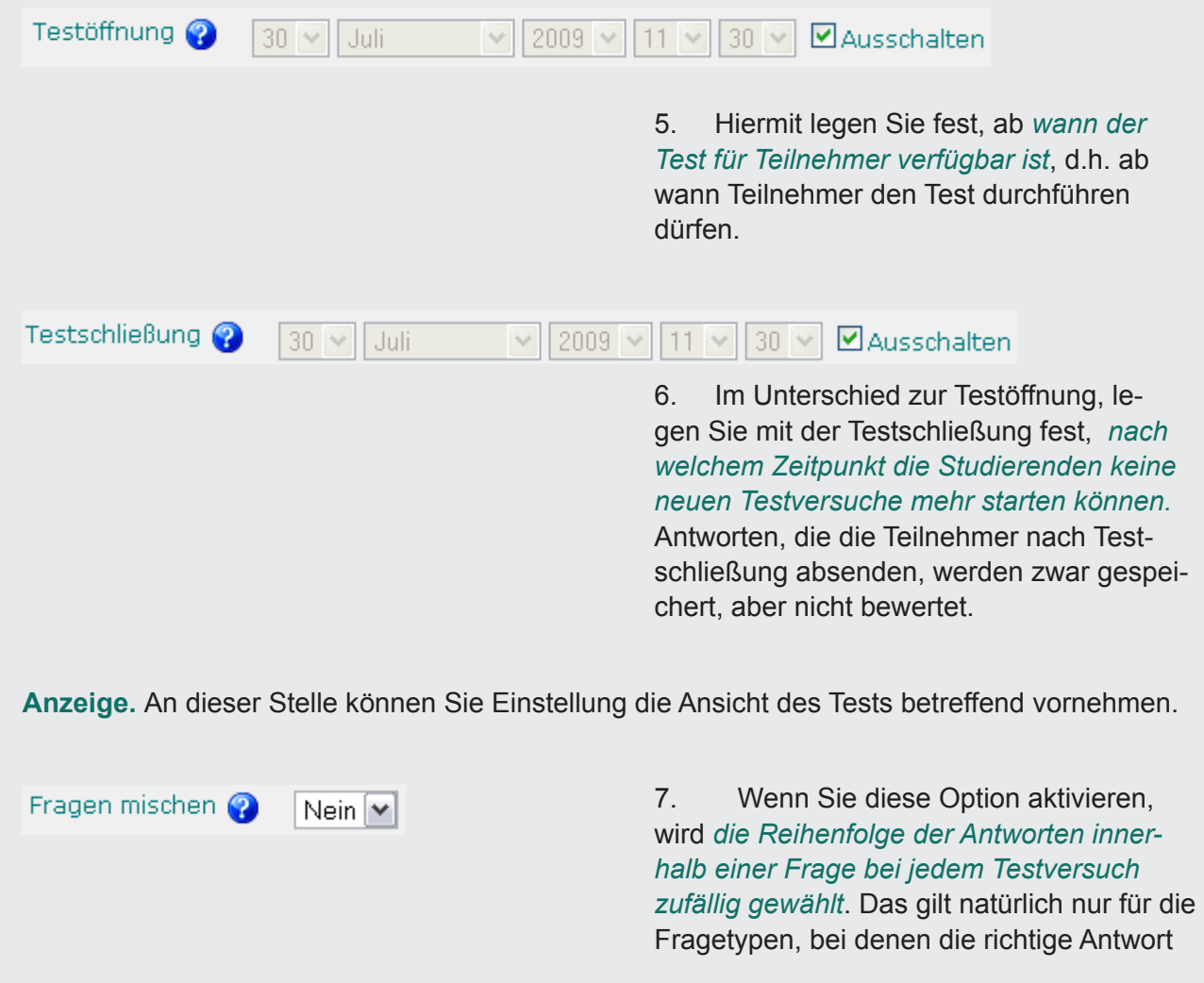

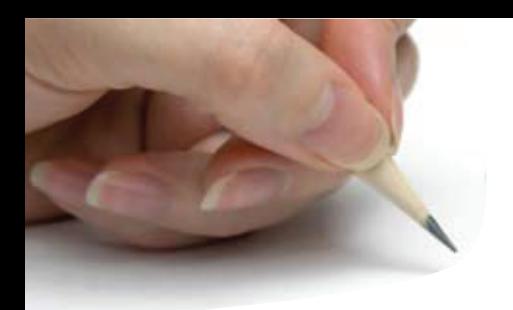

aus mehreren vorgegebenen gewählt werden muss (z.B. bei Multiple-Choice-Fragen oder Zuordnungsfragen).

**Hinweis:** Beim Anlegen von Zuordnungsfragen bzw. Multiple-Choice-Fragen können Sie ebenfalls konfigurieren, ob die Antworten innerhalb der Frage gemischt werden sollen. Diese Einstellung auf Fragenebene wird jedoch nur dann wirksam, wenn Sie zusätzlich das Mischen der Antworten in den Testeinstellungen (also auf Testebene) aktivieren.

**Sicherheit.** Hier haben Sie die Möglichkeit einige Sicherheitseinstellung vorzunehmen.

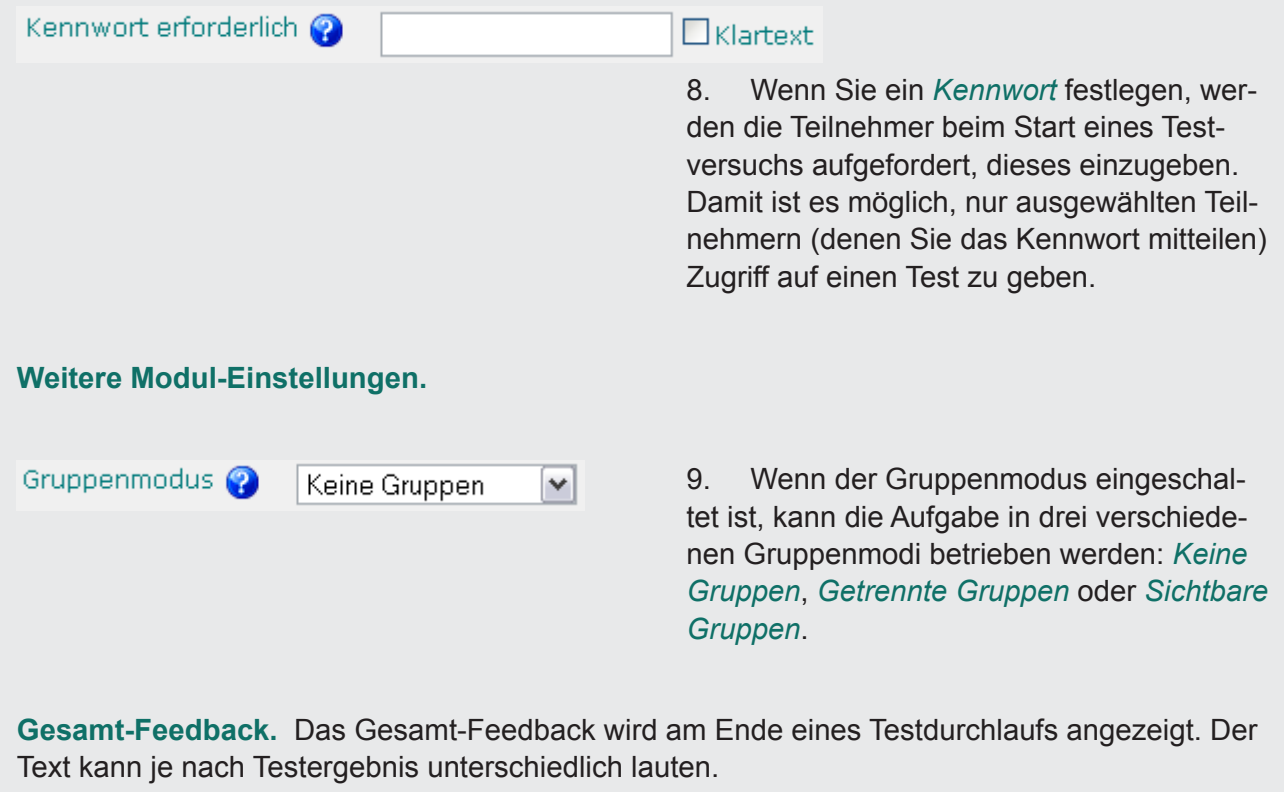

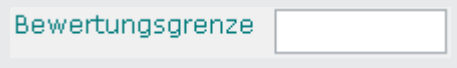

10. Tragen Sie hier die *Bewertungsgrenze* ein, für die sie ein Feedback verfassen möchten. Die Bewertungsgrenze kann als Prozentwert (z.B. 31.3%) oder als Zahlwert (z.B. 7) eingetragen werden.

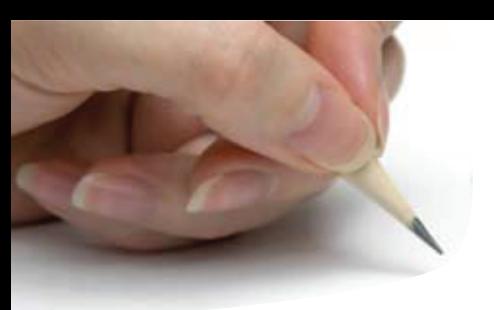

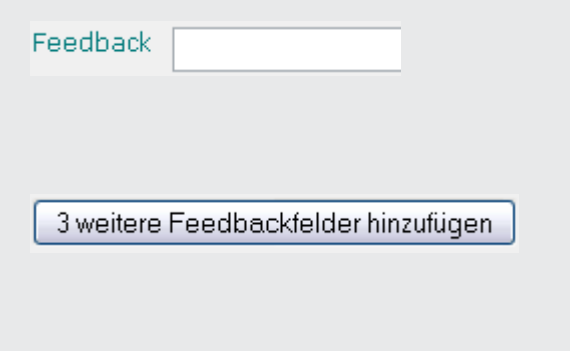

11. In dieses Feld können Sie nun Ihr Feedback für die entsprechende Bewertungsgrenze eintragen.

12. Sie können beliebig viele Bewertungsgrenzen definieren. Das Formular stellt standardmäßig fünf Felder zur Verfügung, wenn Sie mehr benötigen, klicken Sie auf den Button *3 weitere Feedbackfelder* hinzufügen.

### Eine neue Frage anlegen

Hier wird Ihnen erklärt, wie Sie neue Fragen anlegen und Ihrem Test beifügen.

Fragen

1. Klicken Sie auf Übersichtsseite des Test auf *Fragen*, um auf die Seite zu gelangen, auf der Sie Fragen verwalten können.

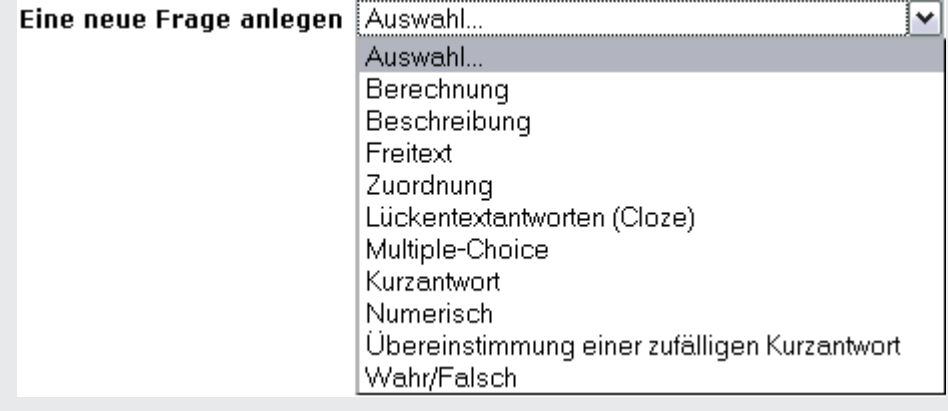

2. Im Auswahlmenü *Kategorie* wählen Sie die Fragenkategorie aus, in der Sie die neue Frage anlegen möchten. Sobald Sie eine Kategorie ausgewählt haben, wird die Seite aktualisiert und alle bereits vorhandenen Fragen der gewählten Kategorie angezeigt. Ihnen stehen folgende Fragetypen zur Verfügung: *Berechnung*, *Beschreibung*,

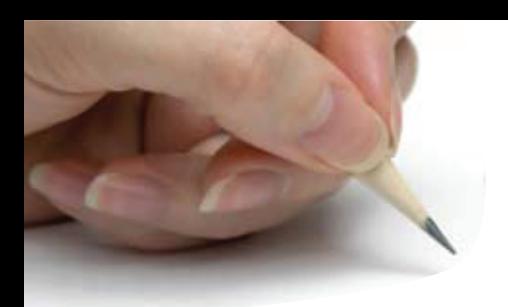

*Freitext*, *Zuordnung*, *Lückentext*, *Multiple-Choice*, *Kurzantwort*, *Numerisch*, *Zufällige Kurzantwort-Zuordnung* und *Wahr oder Falsch*.

3. Auf der folgenden Seite treffen Sie *alle Angaben zu Ihrer neuen Frage* (Titel, Fragetext, Antworten usw.). Die Einstellungen, die Sie vornehmen müssen, hängen vom Fragetyp ab und können sich unterscheiden. Für detaillierte Informationen zu den nötigen Angaben wählen Sie den entsprechenden Fragetyp im rechten Menü Fragen aus.

4. Wenn Sie alle Einstellungen für Ihre neue Frage getroffen haben, klicken Sie den Button *Änderungen speichern* ganz unten auf der Konfigurationsseite der Frage.

### Eine Frage zum Test hinzufügen

**Eine Frage hinzufügen.** Wenn Sie Ihre Testfragen erstellt haben, müssen Sie diese zum Test hinzufügen. Dabei können Sie auf Testfragen in der *Fragen-Datenbank* zurückgreifen oder *Fragen importieren*.

Kategorie Standard für e-Autoren Workshop Juni '09 (1)  $\vert \mathbf{v} \vert$ 

> 1. Als erstes wählen Sie die *Fragenkategorie*, in der die gewünschte Testfrage gespeichert ist.

KQEIX I

2. Mit dem *<<*-Zeichen können Sie die Frage zum Test hinzugefügen

3. Sie können auch mehrere Fragen auswählen, indem Sie *in den Checkboxen neben den Fragen ein Häkchen setzen* und

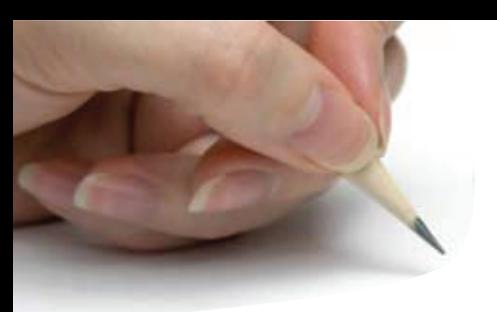

Einen Test in Moodle anlegen und bearbeiten |<br>
Eine Frage zum Test hinzufügen

«QEIX Ø **KQEIXV** Alle auswählen / / Ausgewählt: ◀ Hinzufügen Alle auswählen / /<br>Ausgewählt:

◀ Hinzufügen

sie dann gleichzeitig zum Test hinzufügen, indem Sie den Button *Hinzufügen* klicken.

4. Auch können SIe alle Fragen auf einmal auswählen indem Sie auf den Link *Alles auswählen* und anschließend auf den Button *Hinzufügen* klicken.

5. Auch haben Sie die Möglichkeit Fragen zufällig auswählen und dem Test beifügen zu lassen, indem Sie unter *Zufallsfragen* die Anzahl auswählen und anschließend auf den Button *Hinzufügen* klicken.

#### 10.1.2 Medien in PROFESS-Moodle einbetten

Im Folgenden wird exemplarisch ein weiteres Tutorial aus dem e-Autoren-Workshop des PROFESS-Projekts wiedergegeben. Es stellt eine praktische Schritt-für-Schritt-Anleitung für die Lehrenden zur Integration von *Medien* in die Lernplattform dar. Es werden Bilder, Videodateien, Flash-Animationen und Audiodateien unterschiedlicher Formate behandelt.

Es wird gezeigt, wie diese Medien in unterschiedliche Lernaktivitäten eingebettet werden können. Im Zentrum stehen dabei Foren, Glossare und Wikis.

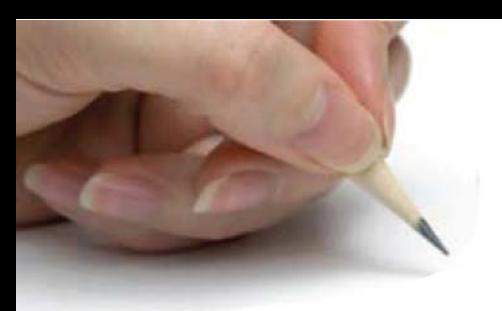

# Einbettung von Medien in Moodle

## Inhalt

- 1 Einleitung
- 2 Tutorial

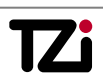
# Einbettung von Medien in Moodle **Einleitung**

# **Einleitung**

In den einzelnen Lernaktivitäten ist es möglich, die Medientypen Audio und Video in einem Player abspielen zu lassen bzw. Bilder und Flash direkt anzeigen zu lassen. Dabei gibt es verschiedene Möglichkeiten die Medien zu integrieren, die Sie in diesem Tutorial kennen lernen werden.

Die verschiedenen Medientypen, die in Moodle angezeigt werden können, haben folgende Endungen:

- .mp3
- .swf (ist standardmäßig deaktiviert)
- .mov
- .wmv
- .mpg
- .avi
- .flv
- .ram
- .rpm
- .rm

Sollte eines der Medien mit einer dieser Endungen nicht in Moodle angezeigt werden, dann kann es daran liegen, dass der Admin den Filter für dieses Medium deaktiviert hat. Ein anderer Grund kann sein, dass Sie noch entsprechende Plug-Ins für Ihren Browser nachinstallieren müssen.

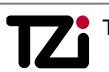

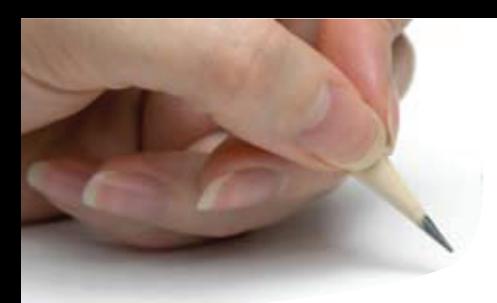

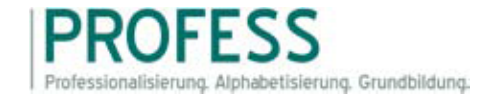

# Einbettung von Medien in Moodle Tutorial

In diesem Tutorial wird erklärt, wie Sie die verschiedenen Medientypen, wie Videos, Audiodateien, Bilder und Flash in Moodle in den unterschiedlichen Lernaktivitäten einbetten können.

# Einbettung von Medien in einem Forum

Sie können die verschiedenen Medientypen auf unterschiedliche Weise hinzufügen. Es ist jedoch nicht jede Methode auch für jeden Medientyp geeignet. Wenn eine Methode sich zur Einbettung für einen Medientypen nicht eignet, dann wird lediglich ein Link auf dieses Medium dem Beitrag hinzugefügt. Die Mediendatei wird sich dann durch Klicken auf diesen Link in einem neuen Fester öffnen.

**Hinzufügen als Anhang.** Wenn Sie im Forum ein neues Diskussionsthema beginnen oder einen Beitrag im Forum schreiben, können Sie einen Medientyp im Anhang hinzufügen. Sie können an jeden Beitrag genau eine Datei von Ihrem eigenen Computer anhängen. Diese Datei wird auf dem Server zusammen mit Ihrem Beitrag abgespeichert. Diese Datei darf allerdings nicht die maximale Dateigröße, die der Lehrende zuvor festgelegt hat, überschreiten.

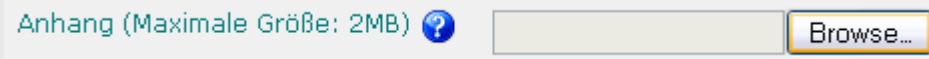

1. Zum Hinzufügen klicken Sie auf den Button "*Browse*" neben dem Menüpunkt Anhang.

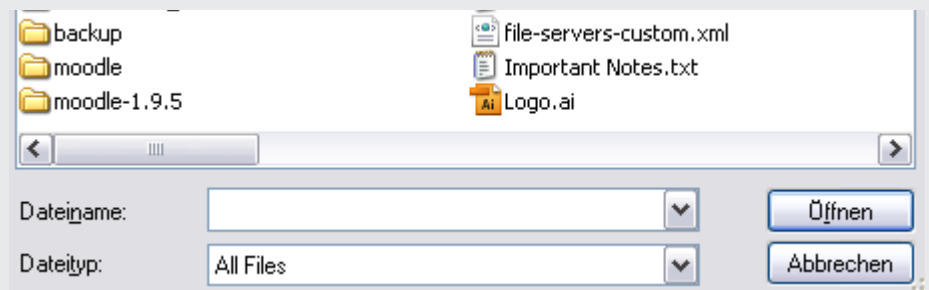

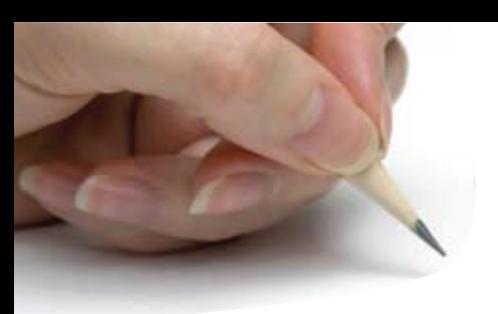

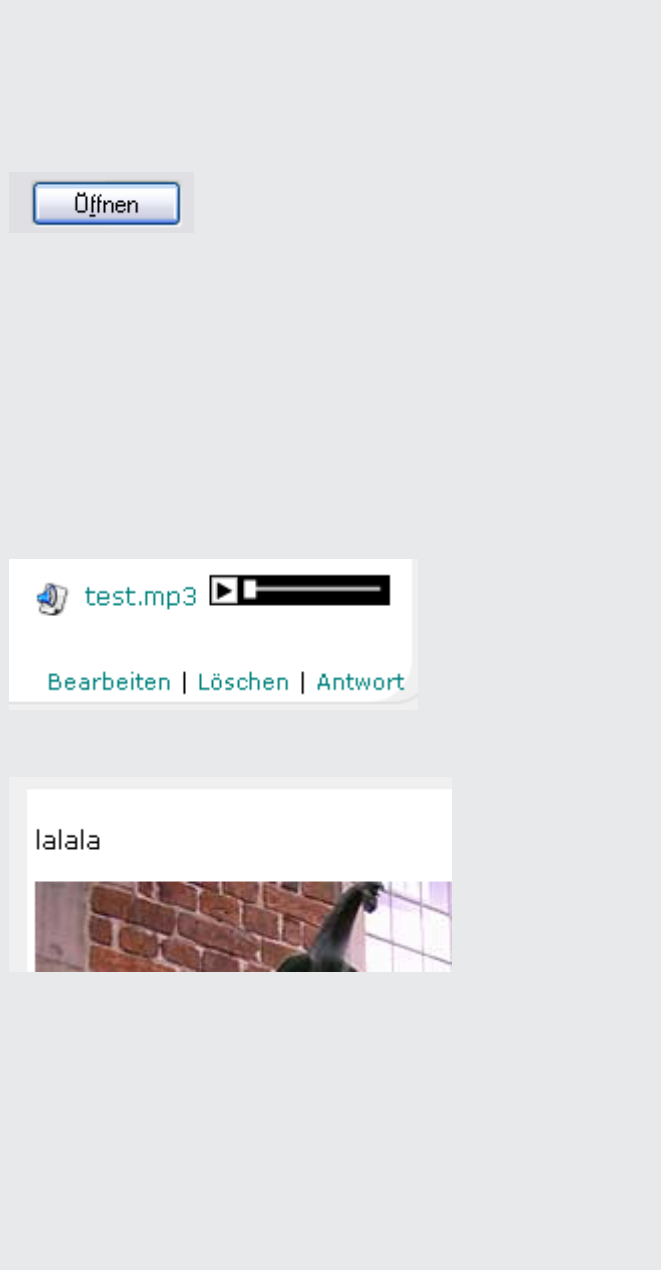

2. Nun können Sie Ihre Datei auf der Festplatte suchen und auswählen.

3. Anschließend klicken Sie auf *Öffnen* und diese Datei wird als Anhang hinzugefügt.

4. Wollen Sie doch lieber eine andere Datei auswählen können Sie jederzeit wieder auf "Browse" gehen und Ihre Entscheidung ändern.

5. Wenn Sie eine *Audiodatei (.mp3)* oder ein *Video* hinzufügen, dann erscheint der *Player* immer *rechts oben* im Beitrag.

6. Wenn Sie ein *Bild* hinzufügen, dann erscheint dieses immer *links unten* im Beitrag.

7. Wenn Sie Flashdateien im Anhang hinzufügen werden diese nicht abgespielt. Um Flashdateien direkt anzeigen zu lassen müssen Sie eine andere Methode des Hinzufügens wählen.

**Hinzufügen als Link.** Sie können im Forum auch eine Datei als Link hinzufügen.

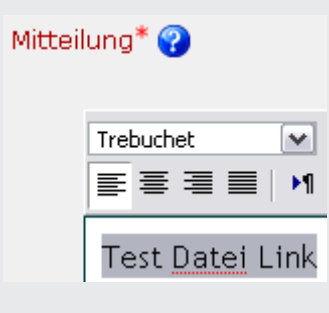

8. Markieren Sie im Text im Bereich "Mit*teilung*" eine Textstelle, hinter welcher das Medium eingebettet werden soll.

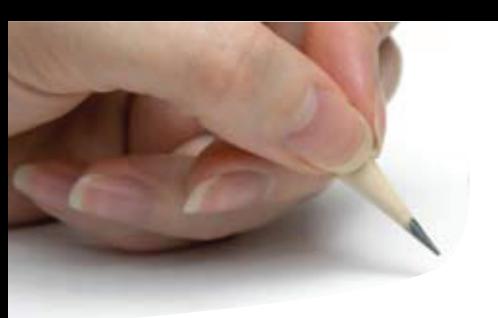

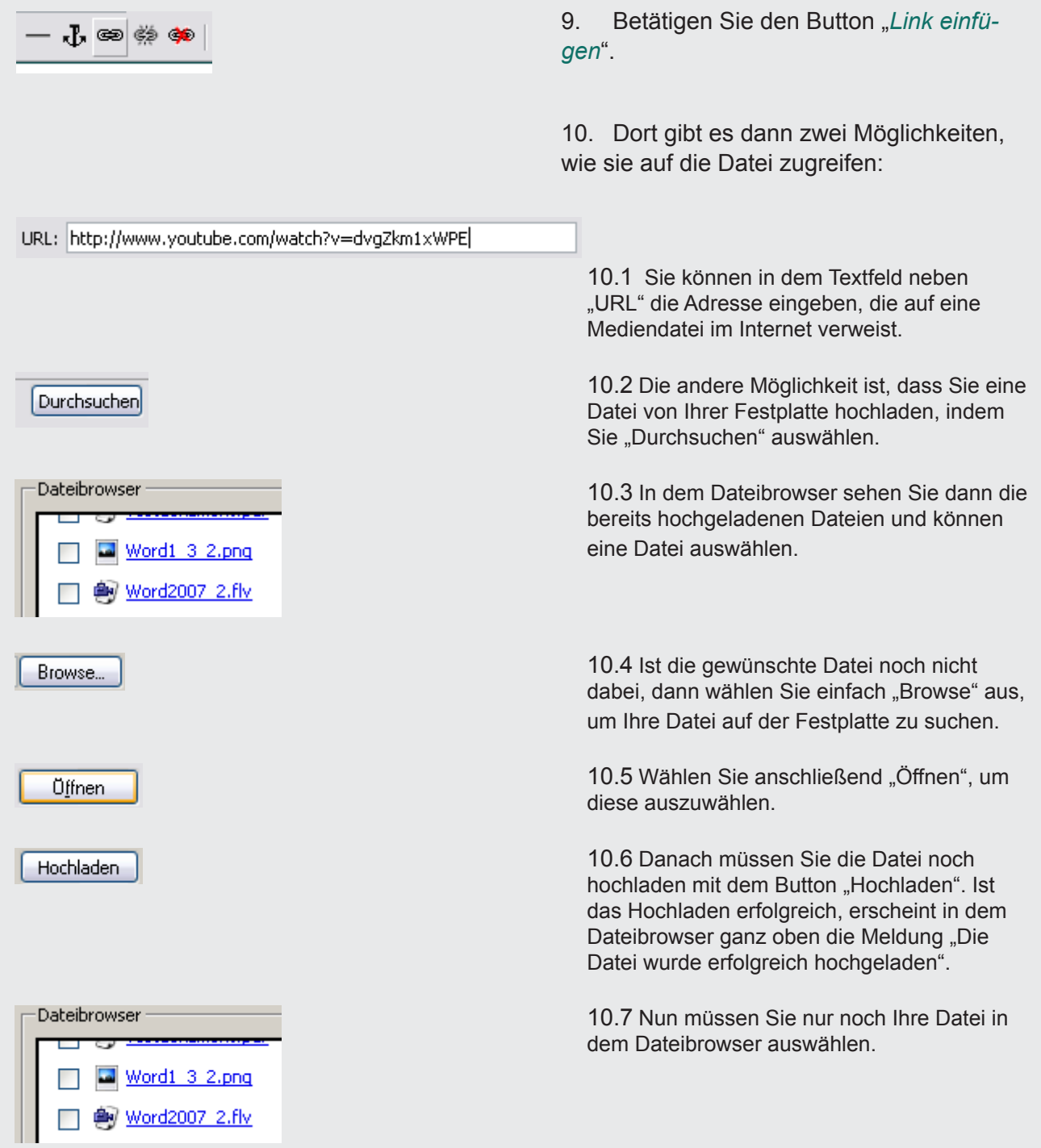

**Hinweis.** Der Verweis auf eine Internetadresse (URL) ist für Bilder, Audiodateien und Flashdateien geeignet, jedoch nicht für Videos.

Das Einfügen eines Links, der auf eine Datei verweist, die von der Festplatte hochgeladen wurde eignet sich für Audiodateien, Videos und Flashdateien, aber nicht für Bilder. Für Bilder gibt es jedoch noch eine weitere Methode, diese in eine Mitteilung einzufügen. Das wird in dem folgenden Abschnitt näher beschrieben.

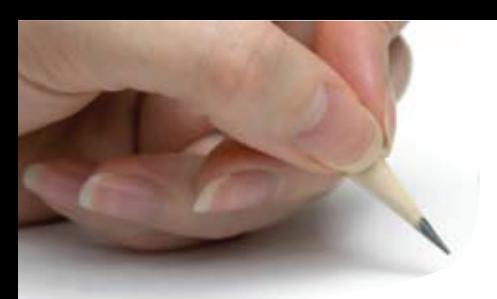

**Bilder in eine Mitteilung einfügen.** Um ein Bild oder auch mehrere Bilder in Ihren Forumsbeitrag einzufügen gibt es eine spezielle Methode.

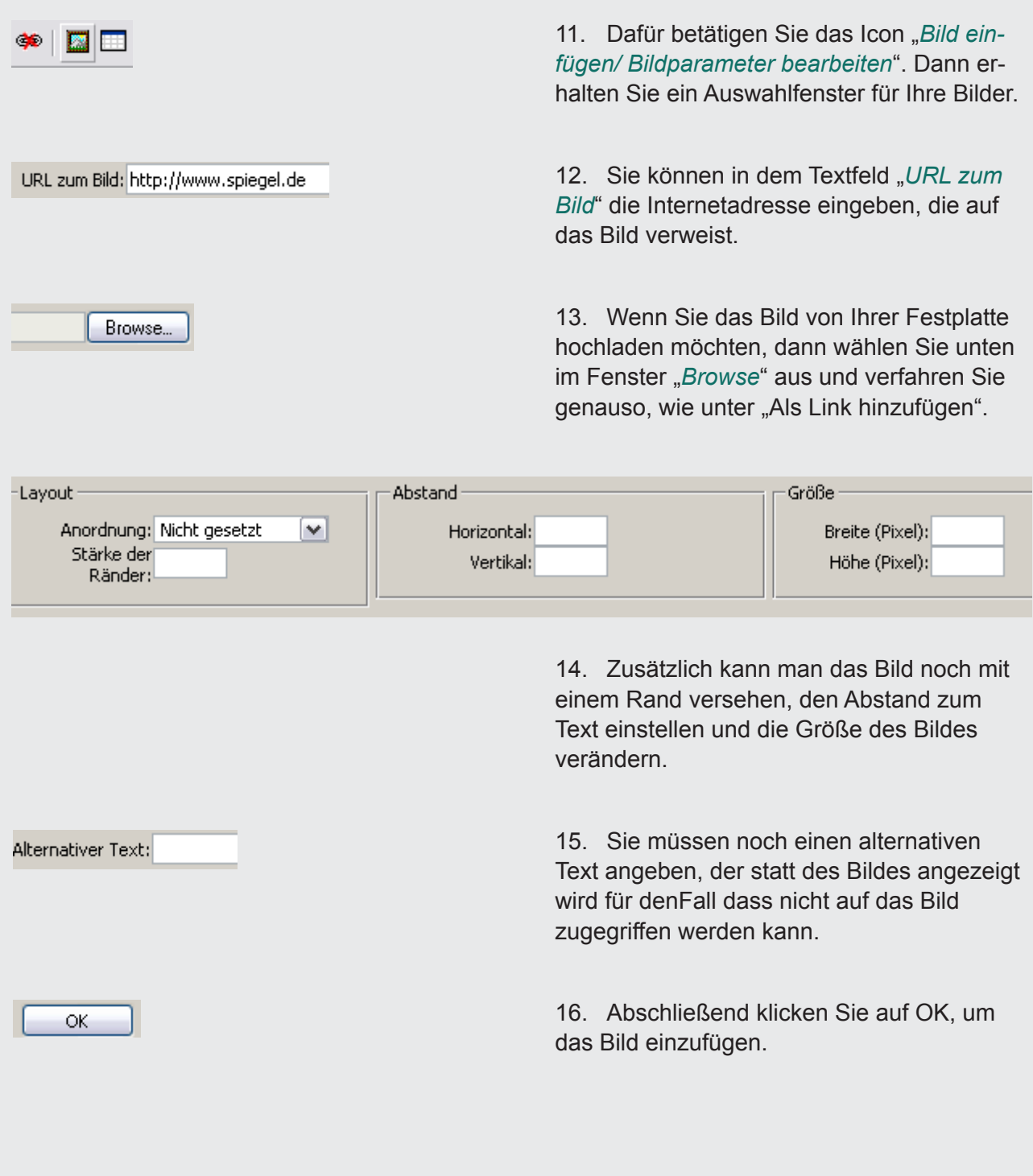

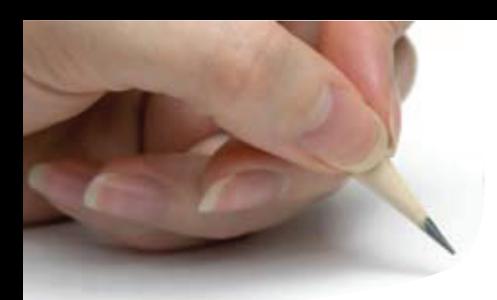

# Einbettung von Medien in einem Glossar

Auch im Glossar lässt sich nicht jeder Medientyp auf jede Weise einbetten. Schauen Sie nach, welche Methode für Ihren Medientyp geeignet ist.

**Hinzufügen als Anhang.** Sie können im Glossar eine *Mediendatei als Anhang* hinzufügen, jedoch erscheint weder ein Player noch wird die Datei angezeigt. Es erscheint ein Link zu dieser Mediendatei, die sich in einem neuen Fenster öffnen lässt. Um einen Anhang im Glossar einzufügen verfahren Sie dafür genauso, wie in *Einbettung von Medien in einem Forum* im Bereich *Hinzufügen als Anhang*.

**Hinzufügen als Link.** Um eine Datei als *Link hinzuzufügen* verfahren Sie ebenfalls wie zu vor für das Forum unter *Hinzufügen als Link* erläutert wurde. Der Verweis auf eine Datei im Internet über die URL eignet sich für Audiodateien, Bilder und Flashdateien, aber nicht für Videos. Das Hinzufügen einer Datei über einen Link, der auf eine hochgeladene Datei verweist, funktioniert für Audiodateien, Flashdateien und Videos, aber nicht für Bilder.

**Bilder in einen Beitrag einfügen.** Bilder können auch im Glossar über das Icon "*Bild einfügen/ Bildparameter bearbeiten*" hinzugefügt werden. Dazu verfahren Sie wie im Abschnitt "*Bilder in eine Mitteilung einfügen*" im Bereich Forum.

# Einbettung von Medien in einem Wiki

Auch im Wiki ist die Einbettung Ihrer Medien davon abhängig, wie Sie diese hinzufügen. Sie können im Wiki allerdings keine Anhänge Ihren Beiträgen hinzufügen.

**Hinzufügen als Link.** Sie können im Bereich *Forum* unter "*Hinzufügen als Link*" eine Beschreibung lesen, wie Sie Ihre Datei als Link in Ihren Wikibeitrag einfügen können. Der Verweis auf eine Datei im Internet über die URL eignet sich für Audiodateien und Flashdateien.Die Verlinkung zu einer hochgeladenen Datei ist für Audiodateien, Videos und Flashdateien geeignet.

**Bilder in einen Beitrag einfügen.** Bilder lassen sich hier ausschließlich über das Icon "*Bild einfügen/ Bildparameter bearbeiten*" einbetten. Eine genaue Beschreibung finden Sie im Kaptiel "*Einbettung von Medien in einem Forum*" unter "*Bilder in eine Mitteilung einfügen*".

# **10.2 Planungshilfen**

10.2.1 Planungshilfe e-Learning

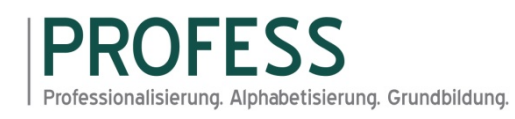

# **E‐Learning / Blended Learning‐Seminare**

**im Master‐Studiengang: "Alphabetisierung und Grundbildung" (PH Weingarten)**

# **Planungshilfe für Lehrende im Verbundprojekt PROFESS**

Version 1.0 vom 28. September 2009 / Weingarten ‐ Bremen

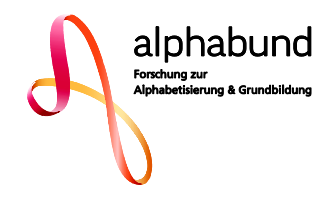

# **Inhalt**

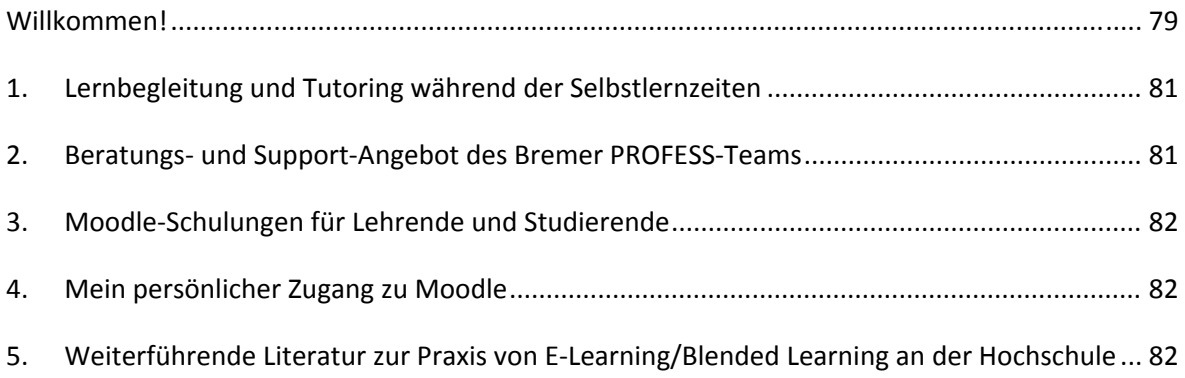

#### **Willkommen!**

Liebe Lehrbeauftragte und Hochschullehrende,

vorab möchten wir Ihnen ein Dankeschön sagen, dass Sie Ihre Erfahrung und ihr Know‐how im Rah‐ men der erstmaligen Durchführung des bundesweit einzigartigen Master-Studiengangs "Alphabetisierung und Grundbildung" an der Pädagogischen Hochschule Weingarten einbringen wollen.

Sie sind Partner im Verbundprojekt PROFESS, einem "Leuchtturm-Projekt" im BMBF-Förderschwerpunkt "Alphabetisierung und Grundbildung" in den Jahren 2007 bis 2012, das derzeit im Umfeld von weiteren 22 Verbundprojekten anlässlich der Weltdekade der Vereinten Nationen zur Alphabetisie‐ rung (2003 – 2012) durchgeführt wird.

Das Bundesministerium für Bildung und Forschung (BMBF) hat den im WS 2009/10 startenden berufsbegleitenden Master‐Studiengang als modernen Blended Learning‐Studiengang bewilligt. Das bedeutet für uns und für Sie, dass alle Präsenz‐Seminare unter Einbeziehung von E‐Learning während der Phasen von Selbststudium und Gruppenarbeit geplant und durchgeführt werden.

Ihre Modul‐Verantwortlichen und die Leiterin des Studiengangs bitten Sie, sich an diesem zeitgemä‐ ßen Experiment von Blended Learning aktiv zu beteiligen.

Wenn Sie hochschuldidaktische Fragen haben und sich z.B. fragen: "Wo kann ich E-Learning für mein Seminar-Thema überhaupt nutzen?" Oder: "Wie baue ich E-Learning denn in mein Seminar ein?", finden Sie für diese und weitere Fragen volle Unterstützung bei unserem Partner im PROFESS‐Ver‐ bundvorhaben an der Universität Bremen.

Prof. Dr. Jürgen Friedrich und seine MitarbeiterInnen am Technologie‐Zentrum Informatik (TZI) sind für Sie zuständige Ansprechpartner für E‐Learning.

Das Bremer E‐Learning‐Team unterstützt Sie

- bei der hochschuldidaktischen Seminar‐Gestaltung
- der Dokumenten- und Medien-Erstellung
- bei allen technischen Fragen und Problemen
- und bei der Einarbeitung für Sie persönlich.

Bitte nutzen Sie diese Dienstleistung, wenden Sie sich an das Bremer PROFESS‐Team, das sich auf Ihren Anruf oder Ihre Mail freut.

Mit freundlichen Grüßen

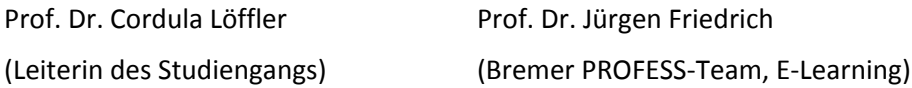

#### **Welche Formen des E‐Learning / Blended Learning sind im Master‐Studiengang vorgesehen?**

Während der Arbeiten für ein curriculares Rahmenkonzept des Masters haben die Projekt‐AG "E‐Learning" unter Prof. Dr. J. Friedrich mit wissenschaftlichen Mitarbeitern sowie Lehrenden im Master‐Studiengang ein E‐Learning/Blended Learning‐Konzept erarbeitet. Dieses Konzept ist in den Akkreditierungsantrag der PH Weingarten eingegangen.

Das E‐Learning/ Blended Learning‐Konzept stellt sog. "*problemorientierte Aufgaben*" für Studieren‐ de in den Mittelpunkt der Blended Learning‐Seminar‐Didaktik. Darunter versteht die AG E‐Learning unterschiedliche, kompetenzbezogene Aufgaben, die

- als Lernaufgabe z. B. im Zusammenhang mit dem Literaturstudium (Selbstlernphase)
- als Fallstudie oder Projektaufgabe (z. B. Beobachtung und Beschreibung eines Teilnehmers im Alphabetisierungs‐Kurs)
- als Praxisaufgabe (z. B. Planung einer Unterrichtseinheit oder Aufgabe im Rahmen von Kursleitung während eines Praktikums)

etwa zwischen zwei Präsenz‐Seminaren bearbeitet und gelöst werden. Die Studierenden erhalten ggfs. eine Frist zur Erledigung dieser Aufgaben. Die Aufgaben können in Einzel- und/oder in Gruppen-Arbeit erledigt werden.

Zu den verschiedenen Aufgaben‐Typen, die Moodle als unsere E‐Learning‐Plattform bereitstellt, finden Sie reichhaltige Anregungen in unserem Papier von *Busse/Friedrich: Didaktische Konzepte der Lernaufgaben in PROFESS‐Moodle*. Wenden Sie sich gerne in allen Seminargestaltungsfragen auch an Ihr Bremer PROFESS‐Team.

Zur Nutzung von E‐Learning bei der Bearbeitung dieser **Aufgaben** stehen folgende Instrumente zur Verfügung:

Über die Lernplattform sind als **Standardinstrumente** für eine obligatorische Nutzung vor‐ gesehen:

- *Up‐ und Download von Studien‐Dokumenten und ‐Medien:* Basistexte, Skripte, Litera‐ tur, Powerpoint‐Charts (Folien) mit Notizen, andere Selbstlernmaterialien
- *Selbstlern‐ und Gruppenlern‐Impulse durch Aufgaben:* z.B. pädagogische Fallstudien*,* Projektaufgaben oder andere Aufgaben (wie etwa die Lernaufgaben in der Lernplatt‐ form Moodle) für die Bearbeitung durch die Studierenden; Upload von Seminararbei‐ ten, Aufgabenlösungen usw. der Studierenden zur Vorlage und Durchsicht (mit Rück‐ meldung) durch den Lehrenden;
- *Asynchrone Kommunikationstools:* E‐Mail, Forum, Mailingliste, Wiki, Glossar (mit der Möglichkeit, dort Glossar‐Einträge vorzunehmen)

Der Einsatz **weiterer Instrumente** hängt von den Zielen und Methoden der jeweiligen Lerneinheiten ab. Die Nutzung dieser zweiten Gruppe erweiterter Instrumente ist **fakultativ**. Nähere Erläuterungen zu "weiteren Instrumenten" siehe Seite 5 (Stufe 2)!

## **1. Lernbegleitung und Tutoring während der Selbstlernzeiten**

Während der Selbstlern‐ und Gruppenarbeitsphasen werden Studierende per E‐Mail fachliche und arbeitsorganisatorische Fragen an Sie richten. Bitte vereinbaren Sie ein verbindliches Zeitfenster, innerhalb dessen ein Fragender mit Ihrer Rückmeldung rechnen kann. Technische Fragen können Sie gerne an das Bremer Team weiterleiten. Außerdem werden in der Einführungsphase des Studien‐ gangs die Bremer Hotline‐Nummern allen Studierenden bekannt gegeben.

## **2. Beratungs‐ und Support‐Angebot des Bremer PROFESS‐Teams**

Wir helfen Ihnen in allen Phasen der Planung und der Durchführung Ihres Seminars.

Das bedeutet, Sie können sich an uns wenden während der

- A) Seminarplanung (hochschul‐ /mediendidaktische Fragen rund um Blended Learning)
- B) technischen Vorbereitung für Ihr Seminar (z. B. "Einrichten des Seminars" in Moodle)
- C) Durchführung des Seminars technische Hotline für Ihre Studierenden
- D) Durchführung des Seminars technische Hotline für Sie

#### *Unter Bezug auf das Blended Learning‐Konzept in PROFESS unterstützen wir Sie als Lehrende auf*

#### *Stufe 1: Beratung zum Standardvorgehen und zu Standardinstrumenten des E‐Learning*

- 1. Didaktische Beratung: Seminar‐Gestaltung als Blended Learning
- 2. Technische Unterstützung: Einscannen von Literatur, die nicht digital vorliegt
- 3. Autoren‐Beratung bei der Basistext‐Erstellung
- 4. Didaktische Beratung bei der Erstellung von "problemorientierten Aufgaben" (Einsende‐Aufgaben als Impulse für Selbststudium und Gruppenarbeit)
- 5. Beratung für: Gemeinsame Erstellung von Texten im Internet (Wiki)

#### *Stufe 2: Weitere Instrumente des E‐Learning (optional)*

- 1. Technische Unterstützung bei: Tele‐Konferenzen (mit Skype)
- 2. Hochschul‐Seminare filmisch aufzeichnen (Video/Audio/PowerPoint) zur Wiedergabe auf der Lernplattform (d‐Lecture‐Technik)
- 3. Film‐technische Unterstützung bei: Videoclips/Filme erstellen oder bearbeiten (z. B. Unterrichts‐/methodisch relevante Operationen der Lehrkraft im Unterricht über Film demonstrieren)
- 4. Lernprogramme erstellen (Bereitstellung und Schulung: Lernprogramm‐Autorensystem)
- 5. Hilfe bei anderen Szenarien…

## **3. Moodle‐Schulungen für Lehrende und Studierende**

Wir bieten persönliche und Gruppen‐Schulungen an zur Einführung in den sicheren Umgang mit Moodle – sowohl in der Studierenden‐, als auch in der Lehrenden‐Rolle. Als Lehrender sollten Sie Moodle in beiden Rollen einmal betreten und erkundet haben.

Rufen Sie uns an zur Vereinbarung eines Schulungs‐ oder Beratungstermins.

## **4. Mein persönlicher Zugang zu Moodle**

Die Lernplattform finden Sie im Internet unter der URL: http://profess.informatik.uni‐bremen.de

Um sich einen Zugang zur Lernplattform einrichten zu lassen, senden Sie bitte ein Mail an: profess@tzi.de.

# **5. Weiterführende Literatur zur Praxis von E‐Learning/Blended Learning an der Hochschule**

- Bremer, Claudia/Kohl, Kerstin E. (Hrsg.): E‐Learning‐Strategien und E‐Learning‐Kompetenzen an Hochschulen. Ersch. i.d. Reihe "Blickpunkt Hochschuldidaktik. Arbeitsgemeinschaft für Hochschuldidaktik (AHD). Bielefeld: W. Bertelsmann Verlag, 2004.
- Busse, Victoria/Friedrich, Jürgen: Didaktische Konzepte der Lernaufgaben in PROFESS‐Moodle. Papier im Projekt PROFESS. TZI: Uni Bremen, 2009
- Reinmann‐Rothmeier, Gabi: Didaktische Innovation durch Blended Learning. Leitlinien anhand eines Beispiels aus der Hochschule. Huber‐Verlag: Bern, 2003

## 10.2.2 Einbeziehung medialer Lernformen (Akkreditierungsantrag)

(Version 1.3 – 12.12.2008 – Technologie-Zentrum Informatik, Universität Bremen)

Der Masterstudiengang Alphabetisierung und Grundbildung ist als berufsbegleitender Studiengang geplant. Die Konzeption sieht die Kombination von Präsenzzeiten, Arbeit in regionalen oder thematischen Lerngruppen sowie Selbstlernphasen vor. Alle drei Lernformen lassen sich durch Medieneinsatz unterstützen, besonders wichtig ist aber der Einsatz vernetzter Medien bei der entfernten Zusammenarbeit in Gruppen und beim Selbststudium. Insgesamt wird ein "Blended-Learning-Ansatz" verfolgt.

Der Medieneinsatz wird auf die Zielgruppe, die Studierenden des Master-Studiengangs, abgestimmt. Da es sich um einen Aufbaustudiengang handelt, gehen wir davon aus, dass die Studierenden bereits älter sind und daher weniger mit der Nutzung elektronischer Medien vertraut sind als Studierende im Erststudium. Es bedarf daher einer eingehenden Einführung und Beratung der Studierenden bei der Nutzung der Neuen Medien sowie einer Verdeutlichung ihres realen Nutzens für das Studium. Neben diesem methodenorientierten Einsatz der Neuen Medien, sind diese auch Gegenstand der Vermittlung, nämlich dort, wo Medienkompetenz als Bestandteil der Grundbildung zum Inhalt des Studiums wird (vgl. Modul "Grundbildung und Arbeitswelt").

Es ist davon auszugehen, dass auch bei den Lehrenden des Studiengangs ein Informationsbedarf bezüglich methodischer Einsatzszenarien sowie der praktischer Handhabung multimedialer Unterrichtsmethoden existiert. Um die Medienkompetenz der Lehrenden nachhaltig zu stärken, ist deren Betreuung bei der Umsetzung des Blended-Learning-Ansatzes ebenfalls Gegenstand des Einführungsprozesses.

Methodisch basiert der Studiengang ganz wesentlich auf dem Konzept der Bearbeitung *problemorientierter Lernaufgaben* durch die Studierenden. Dieser handlungsorientierte, auf Interaktion und Kooperation zielende Ansatz unterstützt die Aneignung von Wissen und Fähigkeiten in besonders effektiver Weise, indem er die praktischen Erfahrungen der berufstätigen Studierenden aufnimmt und in das Studium einbezieht. Der Einsatz medialer Lernformen erfolgt methodisch mit dem Ziel, diese Schlüsselrolle problemorientierter Aufgaben hochschuldidaktisch zu unterstützen.

Bei der Vielzahl multimedialer Methoden und Instrumente unterscheiden wir zwischen einem Standardrepertoire, das in praktisch allen Lehrveranstaltungen des Studiengangs eingesetzt wird und zusätzlichen Methoden zur Erreichung spezieller Lernziele in einzelnen Modulen oder Lehrveranstaltungen. Zu den Standardinstrumenten gehört zunächst der Einsatz einer *Lernplattform*, die möglichst leicht bedienbar und an die Bedarfe der einzelnen Lehrveranstaltungen, aber auch der Studierenden angepasst werden kann. Benutzungsfreundlichkeit (Usability) spielt dabei – insbesondere für die zu erwartende Zielgruppe – eine wesentliche Rolle.

Über die Lernplattform sind als Standardinstrumente für eine obligatorische Nutzung vorgesehen:

- *Up- und Download* von Dokumenten (Basistexte, Literatur, Skripte, Folien mit Notizen, Glossareinträge usw. als Selbstlernmaterialien, Projektaufgaben für die Bearbeitung durch die Studierenden sowie Seminararbeiten, Aufgabenlösungen usw. der Studierenden);
- Unterschiedliche Formen *asynchroner Kommunikation* (Email, Foren, Mailinglisten).

Der Einsatz weiterer Instrumente hängt von den Zielen und Methoden der jeweiligen Lerneinheiten ab. Zu denken ist an:

- Didaktisch eingebettete *Lernprogramme*. Das können existierende Programme aus verwandten Themenbereichen sein oder auch einfache selbst entwickelte Programme, zu deren Erstellung den Lehrenden ein benutzungsfreundliches *Autorensystem* zur Verfügung gestellt wird.
- Einsatz von *Videoclips* im Präsenzunterricht, z. B. zur Demonstration/Simulation von Beratungssituationen oder Unterrichtsbeispielen.
- Einsatz von *d-Lectures* (aufgezeichnete Lehrveranstaltungen mit integriertem Foliensatz und Dozentenvortrag) zur Nachbereitung von Vorlesungen oder zur Vorbereitung auf Prüfungen.
- Kooperative Erstellung von *Wikis:* Themenzentrierte Erarbeitung, Sammlung und Aufbereitung von Texten (Thesenpapiere, Originalliteratur, Glossarbeiträge usw.) als Arbeitsgrundlage für Lehrveranstaltungen.
- Nutzung von *Telekonferenzen* für die Arbeit in themenzentrierten oder regionalen Kleingruppen, z. B. zur Diskussion der Projektaufgaben.

Die Nutzung dieser zweiten Gruppe erweiterter Instrumente ist fakultativ.

Eine wesentliche Änderung in der Rolle der Lehrenden in Blended-Learning-Studiengängen im Verhältnis zu reinen Präsenz-Studiengängen besteht in der Art der Betreuung der Studierenden. Findet in klassischen Studiengängen aufgrund der regelmäßigen physischen Präsenz der Studierenden deren Betreuung im unmittelbaren Kontext der Lehrveranstaltungen statt, so weisen Fernstudiengänge hier oft besondere Defizite auf. Im Studiengang Alphabetisierung und Grundbildung wird die direkte Betreuung während der Präsenzphasen durch mediale Formen der Betreuung während der Selbstlernphasen ergänzt. Dazu wird die *tutorielle Komponente* der Lernplattform genutzt. Das mögliche Instrumentarium reicht von der Nutzung eines asynchronen Mitteilungsdienstes (z. B. Email) über den Einsatz von Chat bis zur Durchführung virtueller Sprechstunden.

Die dargestellten Ansätze zur Nutzung von e-Learning im Studium der Alphabetisierungsund Grundbildungspädagogik sind bisher noch wenig verbreitet. Daher ist es wichtig, die Ergebnisse im Rahmen der Gesamtevaluation des Studiengangs zu überprüfen und Vorschläge zur Überarbeitung des e-Learning-Konzepts zu entwickeln.

# **10.3 Evaluierung: Usability-Test der im PROFESS-Projekt eingesetzten Lernplattform**

## 10.3.1 Einleitung

Dieses Kapitel stellt die Ergebnisse eines Gebrauchstauglichkeitstests des Open Source LMS "Moodle" in der Version 2.0.2 vor. Der Test ist in zwei Teile gegliedert: Ein Expertenreview und eine Reihe von Benutzertests mit Studierenden der Universität Bremen und der Jacobs University, Bremen.

Alle Tests wurden mit der Standardinstallation und weitestgehend mit den Standardeinstellungen von Moodle durchgeführt. Als Skin wurde bei den Benutzertests der Leatherbound-Skin verwendet.

Es wird versucht, gefundene Probleme soweit wie möglich den Kriterien der DIN EN ISO 9241-110 (Grundsätze der Dialoggestaltung) zuzuordnen:

- 8. Aufgabenangemessenheit
- 9. Selbstbeschreibungsfähigkeit
- 10. Steuerbarkeit
- 11. Erwartungskonformität
- 12. Fehlertoleranz
- 13. Individualisierbarkeit
- 14. Lernförderlichkeit.

Als zusätzliches Kriterium fügen wir hinzu:

15. Visualisierung/Layout.

## 10.3.2 Ergebnisse

In diesem Kapitel sollen sowohl die Ergebnisse des Expertenreviews, als auch die der Benutzertests vorgestellt werden. An manchen Stellen überschneiden sich die Ergebnisse.

Sie sind den jeweils verletzten Prinzipien der oben bereits erwähnten ISO-Norm zugeordnet. Da einige Problemstellen gleich mehrere Kriterien verletzen, sind diese dem hauptsächlich verletzten Kriterium zugeordnet und die weiteren Kriterien entsprechend vermerkt. Wenn es für die Problemstelle anschauliche Videoclips gibt, ist auf diese ebenfalls verwiesen. Auch wenn der Test vorrangig der Identifizierung der Benutzungsprobleme dient, gab es dennoch zu einigen ausgewählten Problemen während der Tests bereits interessante Lösungsvorschläge von Seiten der Probanden, die hier ebenfalls mit aufgenommen werden sollen.

#### *Aufgabenangemessenheit*

- **[BT] Datei-Upload.** Der Großteil der Probanden war irritiert von der ungewöhnlich hohen Anzahl benötigter Schritte, um eine Datei hochzuladen. Nach dem ersten Klick auf "Upload a file" (deutsch: "Datei hochladen") gibt es weitere Menüpunkte, die mit dem eigentlichen Hochladen einer Datei nur indirekt zu tun haben. Mit diesen Menüpunkten lassen sich stattdessen bereits vorher hochgeladene Dateien erneut auswählen. Das Fenster mit diesen Auswahlmöglichkeiten wird von vielen Probanden mit dem typischen "Browse files ..."-Fenster (deutsch: "Datei auswählen ...") vom Webbrowser verwechselt, da es diesem zum einen sehr ähnlich sieht (Pop-Up über der eigentlichen Seite; Aufbau, Stil und Farbgebung des Fensters ähnlich) und zum anderen eben genau an der Stelle im Prozess erscheint, an der das Browser-Pop-Up eigentlich zu erwarten wäre. Orientierungsprobleme sind an dieser Stelle also nicht verwunderlich.

Screenshots: Abbildung 1, Abbildung 2 Videos: [uploadfile][upload-altern-a][upload-altern-b] Weitere betroffene Grundsätze: Erwartungskonformität [inter]

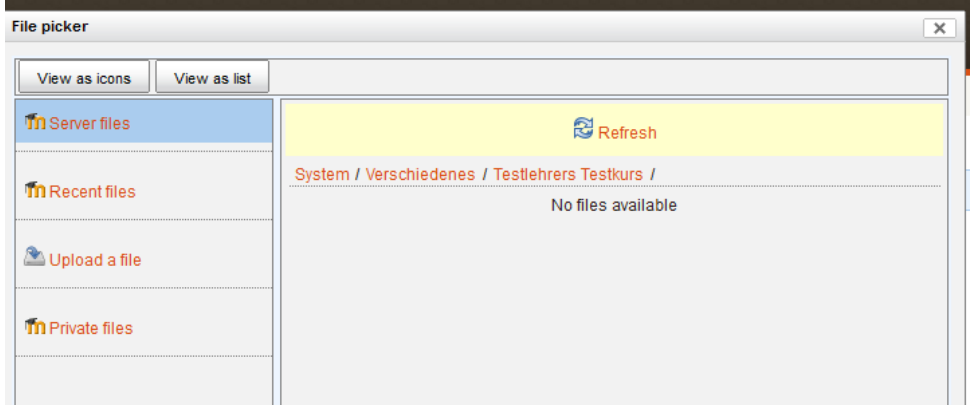

**Abbildung 1:** Upload-Pop-Up

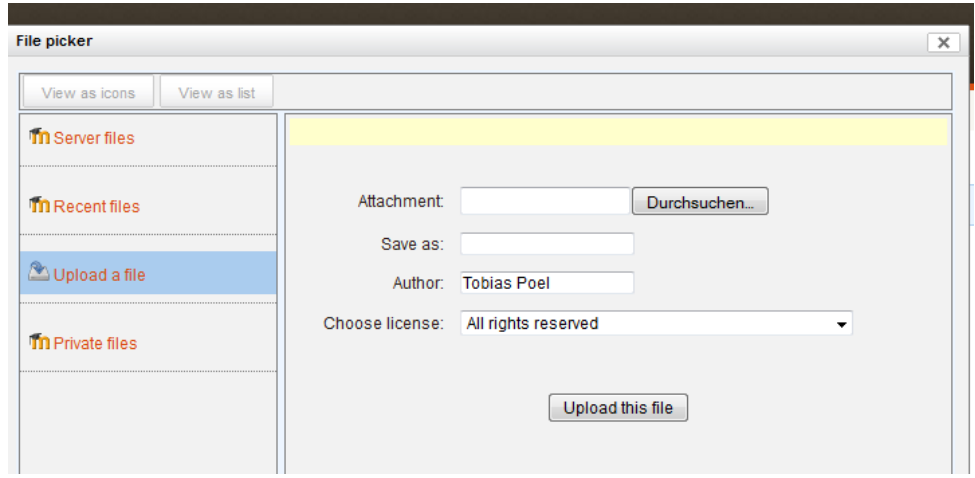

**Abbildung 2:** Upload-Pop-Up

#### *Selbstbeschreibungsfähigkeit*

**[BT]**, **NWiki"-Format.** Beim Erstellen einer neuen Wiki-Seite gibt es eine "Format"-Auswahl mit den Auswahlmöglichkeiten "HTML format", "Creole format" und "NWiki format". Zwar werden diese über das kleine eingeblendete Fragezeichen grob erklärt, in unseren Tests hat jedoch keiner diese Hilfe genutzt. Einige haben die Voreinstellung von HTML auf NWiki umgestellt, wie sich im Nachgespräch herausstellte, da in dieser Option der Begriff "Wiki" auftaucht.

Screenshots: Abbildung 3

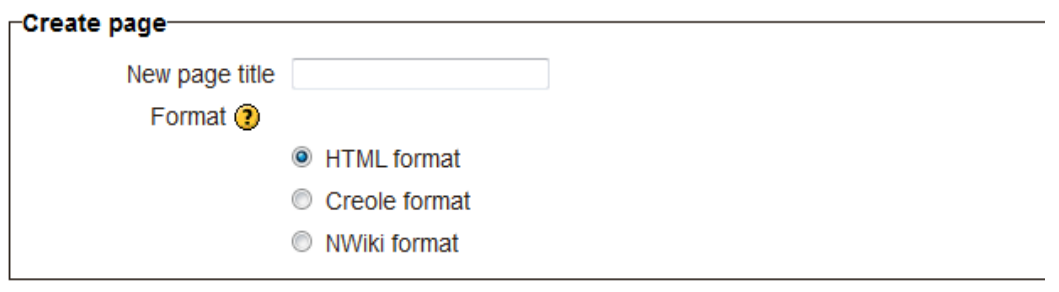

Create page

**Abbildung 3:** Format-Auswahl beim Erstellen einer neuen Wiki-Seite

- **[BT] Icon als Hinweis auf Forum zu schwach.** Vereinzelt hatten Probanden Probleme, das Forum zu finden, da das Wort in der Forenbezeichnung nicht auftauchte (wie es beispielsweise beim standardmäßig angelegten "News Forum" / "Nachrichtenforum" der Fall ist). Hieraus lässt sich ableiten, dass das sehr abstrakte Foren-Icon nicht als Kennzeichnung ausreicht. Ohne Wissen über das Aussehen des Chat-Icons könnte man beispielsweise auch das Foren-Icon für ein solches halten. Diese Icons sind zur Unterstützung sicherlich hilfreich, aber dürfen nicht als einzige Informationsquelle über die Art der Aktivität dienen.

Screenshots: Abbildung 4

**& Assignment □** Chat 輩 Forum **B** Glossary  $\sqrt{ }$  Quiz **Survey** 斯 Wiki

**Abbildung 4:** Ausgewählte Icons und ihre Bedeutung.

- **[BT] Continue-Screen.** Der bei einigen Funktionen eingeblendete Continue-Screen wird so kurz angezeigt, dass er nicht lesbar ist. Probanden waren daher verunsichert und überlegten, ob es sich um eine Fehlermeldung gehandelt haben könnte. In den Fällen, in denen er länger angezeigt wurde, ist er als nervend empfunden worden. Natürlich muss hier berücksichtigt werden, dass dieser Screen höchstwahrscheinlich nicht als sinnvolles Feature für den Benutzer entwickelt wurde, sondern als Notlösung, um technische Schwierigkeiten bei der unmittelbaren Bearbeitung von Aufträgen an das System zu kaschieren.

- **[BT] Bezeichnung "Enrolment Options" ("Einschreibeoptionen").** Diese Bezeichnung ist nur im Admin-Modus und bei mehr als einer Einschreibemöglichkeit sinnvoll. Ist dies jedoch nicht gegeben (was in vielen Installationen der Regelfall sein dürfte), ist die Bezeichnung verwirrend und schlecht gewählt.
- **[BT]** "Show Parent"-Link im Forum. Der Button "Show Parent" wird auch dann angezeigt, wenn bereits der Elternbeitrag angezeigt wird, so dass ein Klicken auf diesen Link nichts bewirkt. Darüber hinaus ließe sich diskutieren, ob die Eltern-Kind-Metapher, die hier verwendet wird, außerhalb von Programmiererkreisen, in denen das Konzept der Vererbung weit verbreitet und bekannt ist, ebenso leicht verständlich ist. Unsere Probanden haben sich eher dagegen ausgesprochen. In der deutschen Sprachversion wird vom "Ursprungsbeitrag" gesprochen, also eine andere Metapher bedient. Videos: [showparentissomethinguseless] Weitere betroffene Grundsätze: Erwartungskonformität
- **[BT] Einschreiben-Button.** Um sich in einen Kurs einzuschreiben, gibt es nur einen sehr kleinen, auf einer sonst leeren Seite zentrierten "Einschreiben"-Button (englisch: "enrol me"), der von vielen Probanden nicht sofort gesehen wurde. Links in der Navigation ist unter dem Kurs ebenfalls ein Menüpunkt "Mich in diesem Kurs einschreiben" (im englischen nur: "enrol"), der auf ebendiese Seite mit dem Button führt. Viele Probanden dachten zunächst, mit dem Klicken auf den Navigationspunkt wäre diese Aufgabe bereits erledigt, in jedem Fall haben alle Probanden für diese simple Aufgabe mehr Zeit gebraucht, als zu erwarten wäre.

#### Video: [enrolmenttoosmall]

Weitere betroffene Grundsätze: Aufgabenangemessenheit, Layout/Visualisierung

- **[BT]** "Schlagworte"/"Tags"-Textbox im Wiki-Editier-Modus. Obwohl das Hinzufügen von Schlagworten im Wiki nur eine sekundäre Aufgabe beim Editieren einer Wiki-Seite ist, ist sie in einer Art und Weise platziert, die die Aufmerksamkeit offensichtlich zu stark auf sich zieht. Da die Testpersonen die Aufgabe hatten, eine Beschreibung zu einem Begriff hinzuzufügen, den sie im oberen Editiertextfeld eingefügt hatten, wurde die Schlagworte-"Falle" eventuell noch verstärkt, da die Probanden erkannt hatten, dass sie für diese Aufgabe ein weiteres Textfeld benötigen und das nächstbeste Textfeld das Schlagworte-Textfeld war. Dieses Textfeld ist nicht sonderlich gut beschrieben (es trägt lediglich die kurze für viele Nutzer kryptische Überschrift "Tags"), sodass je nach momentaner Aufgabe des Benutzers von diesem viel in dieses Textfeld hineininterpretiert werden kann. Auffällig ist, dass selbst Benutzer, die das Prinzip des Verschlagwortens bereits von anderen Webseiten (oder gar aus ihrem Studium) kannten, in diese Falle getappt sind. Viele Probanden bemängelten, dass die Funktion gänzlich unbeschrieben und daher irreführend sei.

## Screenshots: Abbildung 5 Videos: [tags-altern-a1][tags-altern-a2][tags-altern-b][wohinmitderdescription]

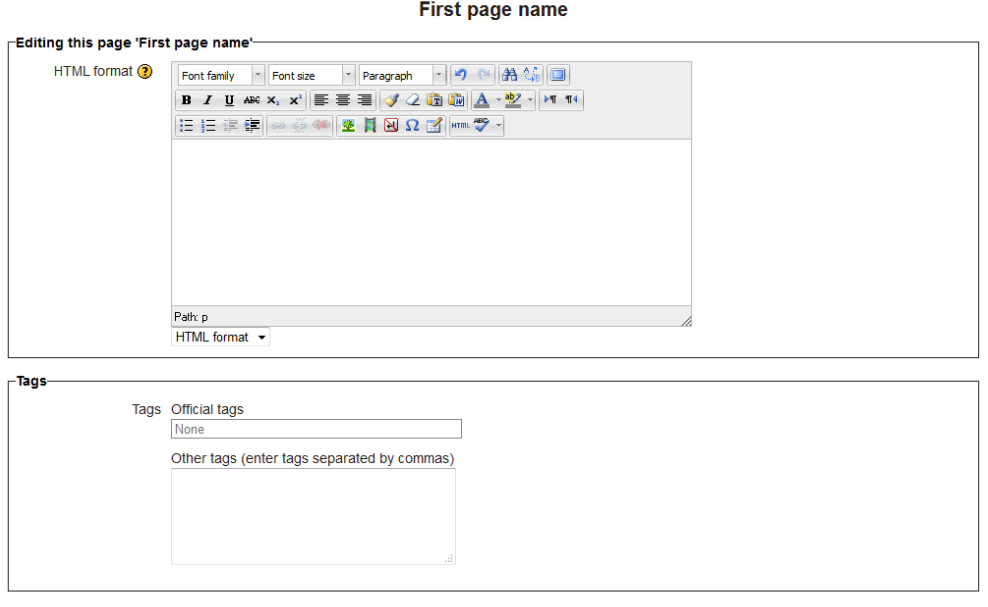

Save Preview Cancel

**Abbildung 5:** Tags-Textbox im Wiki.

- **[BT] Wiki, Editierfunktion.** Die Wiki-Technologie ist noch immer so unbekannt, dass auf eine ausführliche Beschreibung der Funktion zumindest im Editierberiech direkt auf der Seite nicht verzichtet werden sollte. Die Syntax (z. B. doppelte eckige Klammern für interne Links) wird höchstens an Hand bereits vorhandener Einträge als wichtig erkannt und kopiert, aber meistens nicht vollständig verstanden. Doppelte eckige Klammern für einen Link einzusetzen ist ganz offensichtlich nicht intuitiv und sollte zumindest auf der Seite erklärt werden. Sehr anschaulich zeigte sich das Problem bei einer Gruppe, die sich zwar das Klammernsetzen bei den anderen Wikieinträgen abgeguckt hatte, aber, nachdem sie das übernommen hatten, fragte: ..... wie verlinke ich das jetzt?"

## Video: [whatarethebracketsfor]

**Möglicher Lösungsansatz:** Das Verhalten der Probanden in unserem Test gab Hinweise auf eine potenziell intuitivere Dialoggestaltung: So erwarten viele der Benutzer, dass das Anlegen einer neuen Seite direkt vom Editierbereich der Unterseite, in der die neue Seite später verlinkt werden soll, möglich wäre. Diese Möglichkeit bietet das System jedoch nicht an. Hier könnte man den Nutzererwartungen entgegen kommen. Der grundsätzliche Gedanke ist: Wenn ich im Ansichtsbereich des Wikis auf einen Begriff klicken muss, um die Beschreibung zu sehen, müsste ich im Editierbereich des Wikis auf einen Begriff klicken können, um eine solche Beschreibung einzugeben.

Videos: [imeditorklicken1][imeditorklicken2] Weiterer betroffener Grundsatz: Erwartungskonformität

- **[BT] Kennzeichnung der Editierbarkeit von Texten.** Besonders im Wiki war einigen Probanden nicht klar, was statische Textbausteine des Moodle-Systems sind und was z. B. von Lehrern generierter Inhalt ist.
- **[BT] Lehrerkontaktinformationen prominenter platzieren.** Die Information, wer für einen Kurs als Lehrer zuständig ist, müsste prominenter innerhalb des Kurses verfügbar sein, um die Kontaktaufnahme mit den Kurslehrern zu erleichtern. Dass diese (gleichberechtigt mit allen anderen Teilnehmern) in der Teilnehmerliste zu finden sind, wurde nicht erwartet und von einigen Benutzern daher nicht erkannt. Weiterer betroffener Grundsatz: Aufgabenangemessenheit

**Mögliche Lösungsansätze:** Die Lösung, den Lehrerkontakt oberhalb der Wochenübersicht oder im Menü zu platzieren, ist naheliegend. Ein Vorschlag eines Probanden, der das Problem nicht direkt adressiert, aber in eine ähnliche Richtung geht, bestand darin, dass in den Kontakten der Nachrichtenfunktion alle Lehrer besuchter Kurse bereits eingetragen sein sollten, jeweils mit der Information, welche Kurse sie unterrichten.

**[BT] Forum.** Um von einer Forenthemenunterseite wieder auf die höchste Ebene des Forums zu gelangen, wird offensichtlich kein ausreichend intuitiver Weg angeboten. Fast alle Probanden hatten hierbei erhebliche Probleme, obwohl sie schon in einem vorherigen Teil der Standardaufgabe auf diese Topebene des Forums zugegriffen hatten. Bemerkenswerterweise hat über die Hälfte aller Probanden sich zur Lösung des Problems zumindest kurz mit dem Display-Drop-Down-Menü im Forum beschäftigt. Daraus lässt sich zum einen ableiten, dass Benutzer eine "Neuer Eintrag"- oder "Zurück zum Toplevel"-Funktion auf allen Unterseiten des Forum erwarten, und zum anderen, dass das Display-Menü zu viel Aufmerksamkeit auf sich zieht.

#### Screenshots: Abbildung 6

Weiterer betroffener Grundsatz: Aufgabenangemessenheit

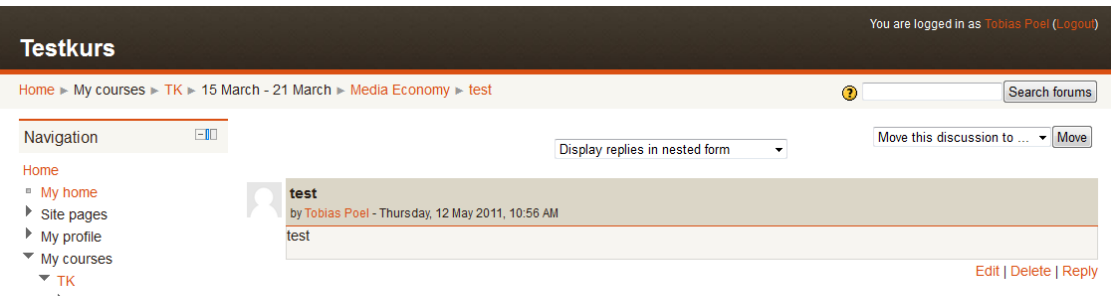

**Abbildung 6:** Das Display-Drop-Down-Menü befindet sich mittig über dem Foreneintrag.

**[BT] Wiki-Menü nicht explizit genug.** Abgekürzte Menüpunkte wie "New" oder "Edit" (deutsch: "Neu" und "Bearbeiten") beim Wiki-Modul, die sehr viele Informationen nur implizit enthalten und daher viel Vorwissen verlangen, sollten nach Aussage einiger Probanden expliziter formuliert werden. Wenn beispielsweise die zu erledigende Aufgabe ein neues Catchword auf einer bereits vorhandenen Wiki-Seite hinzuzufügen ist, kann der Benutzer zu der Vermutung kommen, dass "New" genau dieses macht. Stattdessen legt die Funktion eine neue Wiki-Seite an. Einige Probanden erwähnten, dass ihnen hier mehr Kontextinformationen geholfen hätten. Weiterer betroffener Grundsatz: Erwartungskonformität Video: [neworedit]

- **[BT] Wiki-Menü doppelt, aber nicht gleich.** Moodle bietet die gleichen Menüpunkte in einer Seiten- und in der Top-Navigation an, was einige Probanden insofern verwirrt hat, als dass sie nicht erkennen konnten, dass es sich um dieselben Werkzeuge handelt. Das wird besonders dadurch verstärkt, dass in der oberen Leiste ein Werkzeug weniger angeboten wird als in der linken. Der Erkenntnisprozess, dass es sich um dieselben Werkzeuge handelt, hat in manchen Fällen bemerkenswert lange gedauert. Screenshots: Abbildung 7, Abbildung 8

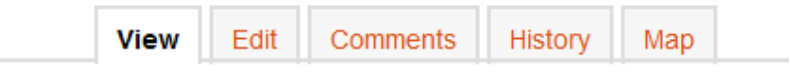

**Abbildung 7:** Obere Wiki-Navigation.

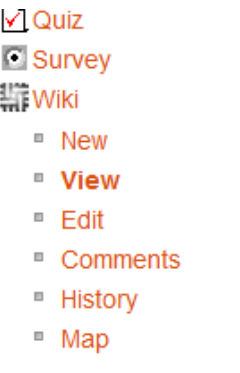

**Abbildung 8: Linke Wiki-Navigation.** 

- **[ER]** "Alle auf dieser Webseite." Alle Blogeinträge sind oben rechts mit dem Hinweis "Alle auf dieser Webseite" versehen, dessen Bedeutung nicht erklärt wird. Im Englischen ist die Bezeichnung: "Anyone on this site". In der englischen Version wird zumindest klar, dass das "Alle"/"Anyone" auf Personen bezogen ist, aber die vollständige Bedeutung ist dennoch nicht erklärt.
- **[ER] Website-Blog und Nutzerblogs.** Es findet eine problematische Vermischung zwischen dem "Website-Blog" und den einzelnen "Nutzerblogs" statt (englisch: "Site blog" und "User blog"). Selbst wenn ein Nutzerblog ausgewählt ist, zeigt das ausklappbare Menü auf der linken Seite dem Benutzer an, er sei bei dem Menüpunkt "Website-Blog", welches jedoch alle Nutzerblogs in einen Eintrags-Strom zusammenfasst. Auch der Brotkrumenpfad zeigt nicht, dass es sich um ein spezifisches Nutzerblog handelt.

Screenshots: Abbildung 9

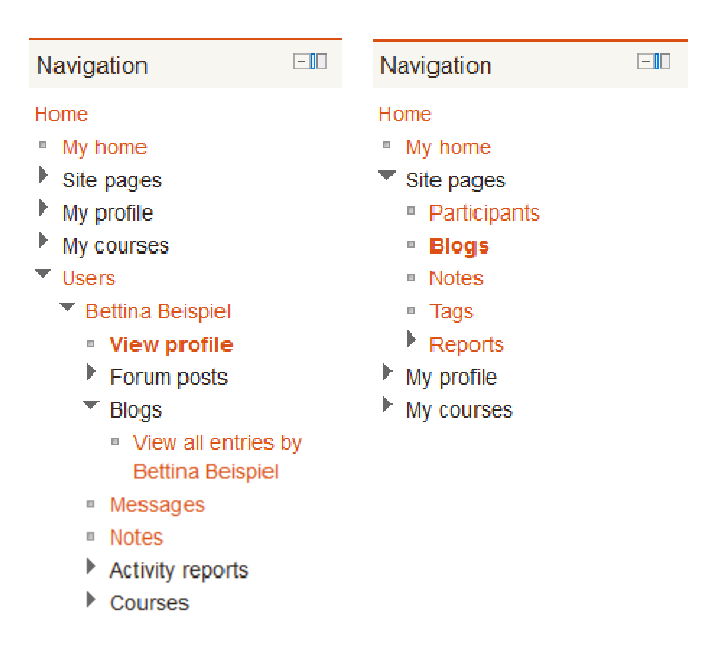

**Abbildung 9:** Navigation vor und nach dem Klick auf "View alle entries by ..."

- **[ER] Formularunterteilung.** Unter der Kategorienbezeichnung "Optional" sind am Ende des Registrierungsformulars für neue Nutzer einige Felder angegeben, in denen Kontaktdaten von verschiedenen Messaging-Diensten o.ä. angegeben werden können. Da bereits weiter oben im Formular diverse Felder nur optional sind (d.h. weder Pflichtfelder, noch Felder mit sinnvollen voreingestellten Defaultwerten), ist diese Bezeichnung irreführend. Benutzer könnten glauben, dass nun doch keines der vorherigen Felder optional gewesen sein könne, was in Kombination mit der oben angesprochenen schlechten Kennzeichnung von Pflichtfeldern noch problematischer wird. Eine Bezeichnung wie "Zusätzliche Angaben" o.ä. wäre besser.

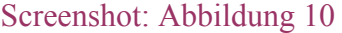

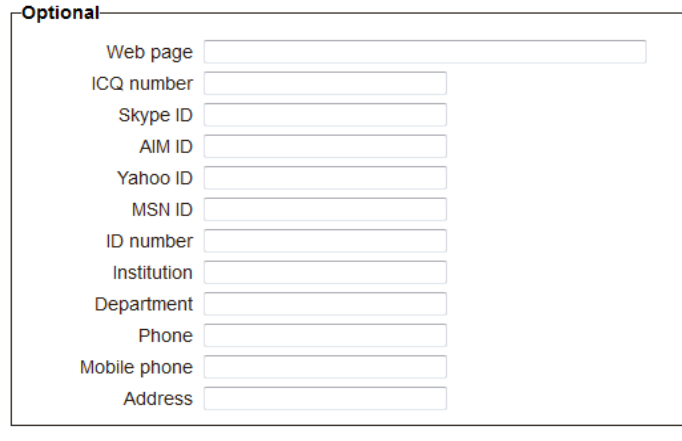

Update prof

Abbildung 10: "Optionale" Angaben im Profileinstellungen-Formular

- **[ER, BT]** "Startseite" und "Meine Startseite." Die Bezeichnungen "Startseite" und "Meine Startseite" (englisch: "Home" und "My Home") sind irreführend, zumal ihre unterschiedliche Bedeutung nur schwer auseinander zu halten ist. Während der Block "Meine Kurse" (englisch: "My Courses") auf der "Startseite" zu finden ist, findet sich auf "Meine Startseite" eine "Kursübersicht" (englisch: "Course overview"), obwohl das "Meine" bei "Meine Kurse" eher erwarten ließe, diesen Block auf "Meine Startseite" vorfinden zu können. Trotz unterschiedlicher Benennung zeigen beide Blöcke nur die Kurse an, die ich als Benutzer auch belegt habe, was vermutlich mit der Bezeichnung "Meine Kurse" gemeint ist. Die "Kursübersicht" zeigt zusätzlich Informationen über die letzten Aktivitäten in den jeweiligen Kursen an. Dennoch konnte keiner der Probanden im Nachgespräch erklären, wie sich die beiden Unterseiten "Home" und "My Home" voneinander unterscheiden. Kaum einer hatte eine Vorstellung davon, welche Informationen oder Funktionen er auf welcher der beiden Seiten suchen würde. Wenn doch, waren diese Erwartungen häufig falsch. So befindet sich beispielsweise der persönliche Kalender (gibt es nicht!) in der Standardkonfiguration auf "Startseite" und nicht auf "Meine Startseite", obwohl das "Meine" erwarten ließe, dass "persönliche" Funktionen hier zu finden sind. Video: [homeormyhome]

Weitere betroffene Grundsätze: Erwartungskonformität [intra + inter]

**[BT] Dock.** Die Bezeichnung "Dock" (deutsch: "Navigationsdock") für eine Seitenleiste direkt am linken Browserrand ist offensichtlich nicht gut gewählt. Zwar könnte man meinen, dass diese Bezeichnung schnell gelernt wird, sobald man einmal einen Block ins Dock verschoben hat und sieht, wo er gelandet ist, typischerweise bemerken Benutzer das Dock jedoch gar nicht. Selbst wenn Probanden gezielt nach Blocks gesucht haben, die sie in einem vorherigen Schritt versehentlich ins Dock verbannt hatten, konnten sie diesen nicht wiederfinden. Diese Unauffindbarkeit hat weitere Konsequenzen, da er in der "Add Block..."-Liste nicht mehr auftaucht und für diese Benutzer unwiderruflich verloren ist und nicht mehr genutzt werden kann. Es ist zu vermuten, dass neben der unglücklichen Benennung das Dock besonders deswegen problematisch ist, da es durch Position und Farbgebung zu sehr wie ein Browserelement wirkt und damit nicht als zur Seite zugehörig erkannt wird. Außerdem trägt die um 90 Grad geneigte Schrift wahrscheinlich dazu bei, dass die Elemente nur schwer erfasst werden können.

Screenshots: Abbildung 11

Videos: [whatisdock-altern-a1][whatisdock-altern-a2][whatisdock-altern-b1] [whatisdock-altern-a2]

Weitere betroffene Grundsätze: Erwartungskonformität

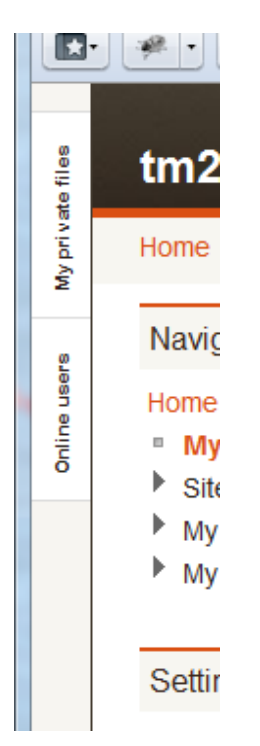

Abbildung 11: Das "Dock".

- **[ER] Navigationspunkt** "Website". Der Navigationspunkt "Website" (englisch: "Site pages"), unter dem Unterseiten zu finden sind, die die Moodle-Installation an sich betreffen, ist irreführend benannt. Unter Website versteht man im allgemeinen Sprachgebrauch nicht wie hier ein LMS, man könnte beispielsweise auch die Website der Bildungseinrichtung oder sonstige relevante Websites erwarten. Der Name der Moodle-Installation oder ein Begriff wie "Lernsystem" wäre hier passender.
- **[ER]** "URL"-Feld beim Hinzufügen externer Blogs. Im Bereich "Externe Blogs", in dem man RSS-Feeds zu eigenen Blogs angeben kann, ist das Feld, in dem die URL zu einem RSS-Feed eingegeben werden kann, lediglich mit "URL" beschriftet. Unerfahrene Benutzer könnten auf die Idee kommen, hier sei einfach nur die ihnen bekannte URL zu einem Weblog einzugeben, die sie auch eingeben, um das Weblog im Web Browser aufzurufen. An dieser Stelle wäre genug Platz für eine Bezeichnung wie "URL zum RSS-Feed", die für versierte Benutzer mehr Klarheit schaffen würde, welche URL angegeben werden soll, und Benutzern, die sich mit RSS-Feeds noch nicht auskennen, signalisieren würde, dass sie sich erst informieren müssen, wie man an eine solche URL herankommt. Eine Erläuterung an Ort und Stelle wäre natürlich noch hilfreicher.
- **[ER] Schlagwortsuche.** Der Menüpunkt "Schlagworte" (englisch: "Tags") führt zu einer Funktion, die mit "Schlagwortsuche" besser bezeichnet wäre. Die Bezeichnung "Schlagworte suchen" (englisch: "Search Tags"), die auf dieser Unterseite als Funktionsbezeichnung verwendet wird, ist auch nicht korrekt, da gemeint ist, dass mit Hilfe von Schlagworten gesucht wird, statt Schlagworte zu suchen.
- **[ER]** "Profil aktualisieren." Die Buttonbezeichnung "Profil aktualisieren" bzw. "Update Profile" im Englischen, um ein neues Benutzerprofil anzulegen, ist irreführend, da sie suggeriert, das Profil sei bereits vorhanden, obwohl es eigentlich erst angelegt werden soll.
- **[ER] Keine klare Abgrenzung: Button-Funktionen, Link-Funktionen.** Es ist hilfreich zur Orientierung, wenn sich Funktionen, die mit Hilfe eines Buttons aufzurufen sind, kategorisch von solchen Funktionen unterscheiden, für die ein Link zur Verfügung gestellt wird. Leider ist dies bei Moodle nicht konsequent beachtet worden: So ist das Abgeben von Beiträgen in Foren durchgängig über Buttons durchzuführen, das Abgeben von Kommentaren über die Kommentare-Box auf "Meine Startseite" erfolgt hingegen über einen Link. Im Brotkrumenpfad oben links auf jeder Seite befindet sich ein Link zur Startseite, ganz unten auf der Seite jedoch ein Startseite-*Button*. Dieser ist zudem selbst-gestaltet und unterscheidet sich damit optisch von anderen innerhalb Moodles verwendeten Buttons, die auf die Standardeinstellung des Browsers zurückgreifen. Dieser Startseitebutton (bei Kursen führt er zur Kursstartseite) hat damit eine völlige Sonderstellung, die nicht nachvollziehbar ist. **Screenshots:** Abbildung 12

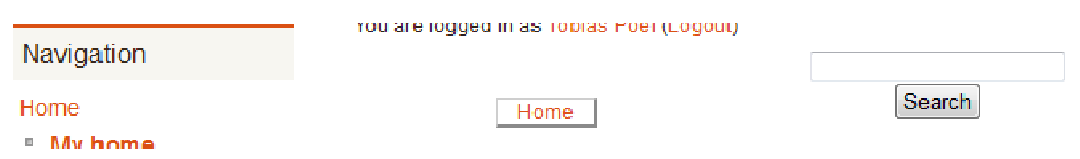

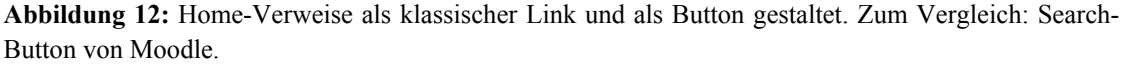

#### *Steuerbarkeit*

**[ER, BT] Seitennavigation.** Der Aufbau der Seitennavigation ist sehr unübersichtlich. So gibt es den Menüeintrag "Mein Profil" einmal in der ersten Box und einmal in der zweiten, wobei der erste zur Ansicht und der zweite zur Bearbeitung des eigenen Profils führt. Benutzer anderer bekannter Seiten mit Profilfunktion (Beispiele: StudiVZ, Facebook), erwarten den "Profil bearbeiten"-Link eher in der Nähe des Ansichtslinks und nicht in einer komplett anderen Menüregion. Die weit verschachtelte Navigation mit diversen schwarzen und blauen Menüpunkten macht einen eher überfordernden als einladenden Eindruck. Das Menü ist extrem variabel aufgebaut (neue Menüpunkte erscheinen bei bestimmten Unterseiten mitten in der Menüstruktur, das Menü lässt sich auf sehr viele Arten und Weisen aus- oder einklappen), sodass es prinzipiell bei jedem Anblick anders aussehen kann und daher keinen Halt und keine Orientierungsmöglichkeit bietet. So ist beispielsweise selbst der als "Main Menu" betitelte Block sehr häufig gar nicht angezeigt. Wenn er dann doch angezeigt wird, erscheint er an oberster Stelle und verändert somit das Aussehen der Navigation massiv. Problematisch ist auch die scheinbar willkürliche Anordnung anklickbarer und nichtanklickbarer Elemente. Selbst Elternelemente, die zum Ausklappen des Menüs dienen, sind manchmal anklickbar und führen auf eine andere Seite, während manche anklickbaren Links auf die aktuell bereits angezeigte Seite führen. Letzteres trifft nicht nur auf Links zu, die durch Fettdruck anzeigen, dass es sich um die aktuelle Seite handelt, sondern in Einzelfällen auch auf dünn gedruckte Links, was die Bedeutung des fettgedruckten Menüeintrags (eine Formatierung, die bei der unordentlichen Menüstruktur ohnehin kaum auffällt) für viele Benutzer unverständlich macht.

In Folge dieser Schwächen der Seitennavigation fiel es den Probanden ausgesprochen schwer, sich mit Hilfe des Menüs zu orientieren. Vielen Probanden fehlten außerdem Links zu wichtigen Funktionen wie dem Kalender links im Menü, der beispielsweise nur über die "Startseite" erreicht werden kann. **Screenshots:** Abbildung 13

 Videos: [menuundbrotkrumenpfad2][menuundbrotkrumenpfad3] [menuundbrotkrumenpfad1][dschungel]

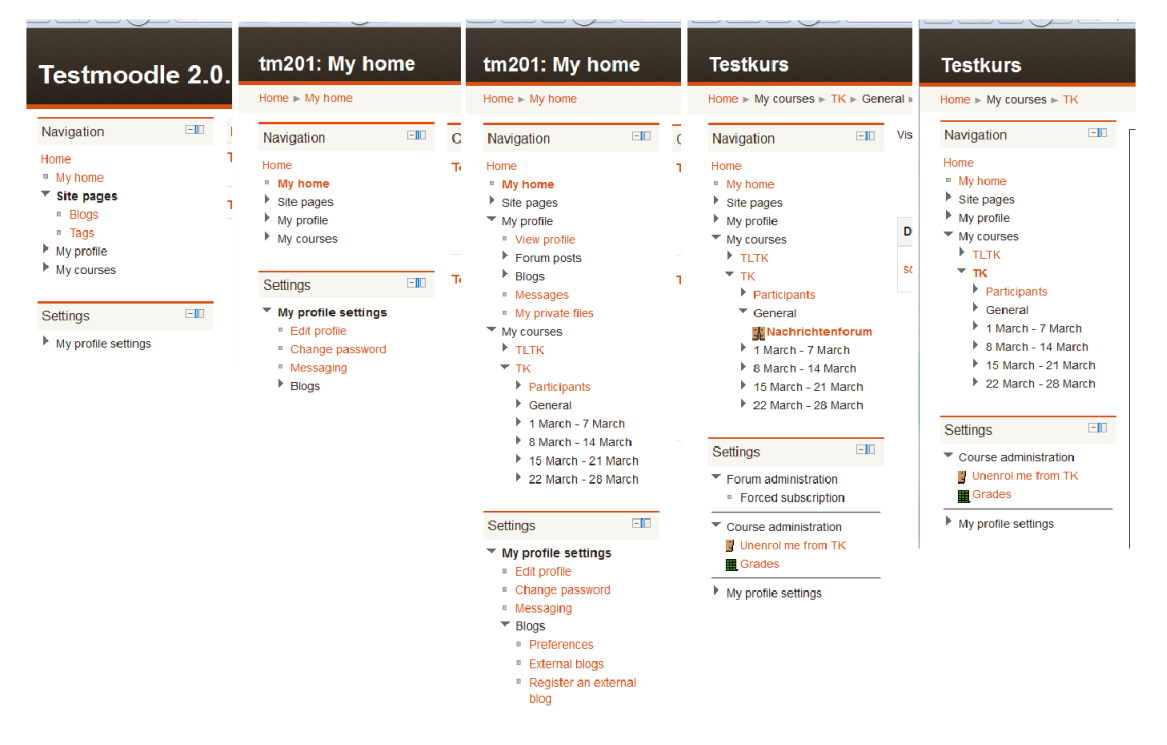

Weitere betroffene Grundsätze: Aufgabenangemessenheit, Erwartungskonformität

**Abbildung 13:** Verschiedene Ansichten der Navigationsleiste. Insbesondere die Kursabkürzungen TLTK und TK oder auch "Participants", die sowohl zum Ausklappen des Menüs beitragen, als auch eigene Links darstellen, tragen zur Unübersichtlichkeit bei. Die momentan aktive Seite ist durch Fettdruck gekennzeichnet. Bei Beispiel eins fehlt diese Kennzeichnung. Manche ausgeklappten Menüpunkte sind fett gedruckt, selbst wenn sie nichts mit der aktuellen Seite zu tun haben. Unter Settings tauchen für jede Setting-Kategorie horizontale Linien auf, die im Navigationsblock so nicht auftauchen.

- **[BT] Formularabbruch.** Cancel-Buttons sind nicht einheitlich unter allen Formularen vorzufinden.

Weitere betroffene Grundsätze: Erwartungskonformität [intra]

- **[ER, BT] Brotkrumenpfad.** Der Brotkrumenpfad wird nicht immer korrekt angegeben: Wer sich beispielsweise über das linke Navigationsmenü über "Startseite >

Mein Profil > Aktivitäten > Alle Logdaten" durch das Menü bewegt, bekommt als Brotkrumenpfad lediglich "Startseite > Webseite" angezeigt, während bei anderen Seiten der vollständige Pfad angezeigt wird, wie er auch im Menü durchlaufen werden muss. Darüber hinaus sind nicht immer alle Stationen im Pfad nutzbare Links und häufig sind die letzten beiden anklickbaren Stufen Verweise auf die aktuelle Seite (vergleiche ähnliche Probleme beim Menü). Die Navigation über den Brotkrumenpfad hat damit ein hohes Frustrationspotenzial, was sich darin niederschlägt, dass sich fast alle Probanden im Nachgespräch in dem Sinne äußerten, dass sie sich auf der Seite häufig verloren fühlten ("zu tief im Dschungel").

 Videos: [menuundbrotkrumenpfad2][menuundbrotkrumenpfad3] [menuundbrotkrumenpfad1][howtofindthecalendar][dschungel]

Weitere betroffene Grundsätze: Aufgabenangemessenheit, Erwartungskonformität

#### *Erwartungskonformität*

- **[BT] Forensuche.** Vereinzelt wurde die Forensuche, die in Foren oben rechts angezeigt wird, auf den ersten Blick als generelle Suche (mit der sich auch andere Kurse finden lassen) missverstanden. Dies könnte an der Entfernung der Funktion zu anderen Forenfunktionen liegen oder auch daran, dass Benutzer aus Erfahrung von anderen Webseiten eine generelle Seitensuchfunktion an ebendieser Stelle erwarten. Die Bezeichnung "Search Forum" (deutsch: "Suche in Foren") reichte jedoch in den meisten Fällen aus, das Missverständnis aufzuklären.
- **[BT] Terminschlüssel.** Die "Terminschlüssel" (englisch: "Event-Keys"), die verschiedene Kalendereintragstypen unterscheiden sollen, wurden nur sehr selten bemerkt und noch seltener verstanden. In diesem Zusammenhang war auch problematisch, dass ein Klicken auf einen entsprechenden Termintyp (bspw. Nutzertermine) ebendiese ausblendete, was von keinem der Probanden tatsächlich erkannt wurde (das offene bzw. geschlossene Auge reicht nicht aus zur Erklärung der Funktion). Es ist zu diskutieren, ob eine Anzeige nur eines Eventtyps statt diesen Typ beim Klick auf die Farbe auszublenden die sinnvollere und erwartungskonformere Funktion wäre. In der deutschen Sprachversion wird überdies beim Anlegen der Begriff "Nutzerterminen" und bei der Terminschlüsselübersicht "Teilnehmerterminen" verwendet. Weiterer betroffener Grundsatz: Selbstbeschreibungsfähigkeit
- **[BT] Terminbezeichnungsfeld bei Erstellen eines Kalendereintrags.** Beim Erstellen eines Kalendereintrags gibt es ein Feld, das die Bezeichnung "Name" trägt, womit der Eventname gemeint ist. Mehrere Probanden haben diese Bezeichnung missverstanden und ihren eigenen Namen (im Sinne eins Absenders des Events) eingetragen. Weiterer betroffener Grundsatz: Selbstbeschreibungsfähigkeit
- **[BT] Drop-Down-Menüs bei nur einer Option.** Ist nur eine Option möglich, sollte kein Drop-Down-Menü angeboten werden (selbst wenn an entsprechender Stelle unter anderen Bedingungen mehrere Optionen möglich sind. Dies gilt beispielsweise für den

Kalender, bei denen normale Benutzer nur "Nutzertermine" erstellen können, aber dennoch ein Drop-Down-Menü angezeigt bekommen, das suggeriert, sie hätten noch weitere Möglichkeiten.

Screenshots: Abbildung 14

Weiterer betroffener Grundsatz: Aufgabenangemessenheit

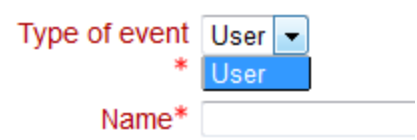

**Abbildung 14:** Dem Eventtyp ist ein Drop-Down-Menü mit nur einem Eintrag zugeordnet.

**[BT] Blocks verschieben auf "Meine Starseite".** Beim Anpassen der Seite "Meine Startseite" ist es den Benutzern möglich, verschiedene Blocks an unterschiedliche Stellen auf der Seite zu bewegen, nachdem sie auf den "Move"/"Verschieben"-Button geklickt haben. Alle Probanden haben für diese Funktion einen Drag-and-Drop-Mechanismus erwartet. Die meisten haben vor dem Klicken auf Move direkt Dragand-Drop versucht und nach dem Klicken gleich erneut, was deutlich zeigt, wie überzeugt sie davon waren, dass dies der richtige Weg sei. Die eigentliche Lösung, auf den Bereich zu klicken, in dem der Block erscheinen soll, wurde von vielen irgendwann (meist zufällig) erkannt, aber im Nachgespräch überwiegend als unkomfortabel abgelehnt.

Video: [drag]

Weiterer betroffener Grundsatz: Aufgabenangemessenheit

- **[BT] Kursliste und Kurssuche.** Die Kursliste, die dem ausgeloggten Benutzer und dem Benutzer, der noch in keinem Kurs eingeschrieben ist, als Home-Seite angezeigt wird, lässt sich als eingeloggter Benutzer, der bereits in Kurse eingeschrieben ist, nicht wiederfinden. Stattdessen gibt es eine etwas anders gestaltete Kursliste, wenn auf der Home-Seite der Button "All courses" (deutsch: "Alle Kurse") betätigt wird, diesen haben jedoch auf Grund seiner Position nur die wenigsten Probanden entdecken können. Zur Problematik trägt bei, dass sich Benutzer zwar daran erinnern, zu Beginn eine solche Liste gesehen zu haben, diese aber dann nicht wiederfinden können, sodass Probanden auf den eher umständlichen Lösungsansatz "Ausloggen und wieder Einloggen" gekommen sind, den jedoch nur wenige tatsächlich durchgeführt haben. Wenn sie ihn durchgeführt haben, war nach dem erneuten Einloggen die im ausgeloggten Zustand gefundene Kursliste jedoch wieder verschwunden. Die Probanden haben an dieser Stelle meist die Kurssuchfunktion gefunden, die jedoch ebenfalls tückisch ist, da sie nur die Vollnamen der Kurse berücksichtigt, nicht aber die Kurznamen.

Videos: [kursfinden1][kursfinden2]

Weiterer betroffener Grundsatz: Erwartungskonformität (intra)

- **[BT] Kalender.** Um einen neuen Termin in den Kalender einzutragen, kann man beim auf der Home-Seite angezeigten Kalender nicht auf den entsprechenden Tag klicken. Erst über einen Klick auf den Monat kommen Benutzer zu einer Seite, die einen "New Event"-Button enthält (deutsch: "Neuer Termin"). Darauf sind einige Probanden gar nicht erst gekommen und haben die Eintragsfunktion, nachdem das Klicken auf den Tag nicht funktionierte, an ganz anderer und damit falscher Stelle gesucht. Videos: [clickontheday1][clickontheday2]

Weiterer betroffener Grundsatz: Erwartungskonformität [inter]

- **[BT] Log-In-Formular.** Probanden haben angemerkt, dass das Log-In-Formular, wie bei anderen Seiten üblich, direkt auf der Startseite sein könnte, statt erst nach einem Klick, der auf eine Extraseite führt.

Weitere betroffene Grundsätze: Erwartungskonformität [inter], Aufgabenangemessenheit

- **[BT] Reply-Funktion in Forum.** Im Forum könnte direkt eine Textbox zum Antworten angeboten werden, nicht erst nach einem Klick auf Reply. Dies ist aus Email-Web-Applikationen wie Googles Gmail und beispielsweise von Facebook bekannt und verbessert die Aufgabenangemessenheit, da ein unnötiger Klick gespart werden kann. Darüber hinaus kann das Vorhandensein einer Box mit direkter Antwortmöglichkeit motivierend wirken und zu mehr Beteiligung in den Foren führen.

Video: [boxfordirectreply]

Weitere betroffene Grundsätze: Erwartungskonformität [inter], Aufgabenangemessenheit

- **[ER] Benennung des Customise-Buttons.** Die Funktion "Bearbeiten einschalten" (bzw. "ausschalten"), heißt auf manchen Seiten auch "Blockbearbeitung einschalten" oder "Diese Seite anpassen", hat jedoch im Grunde überall denselben Effekt.
- **[ER] Customise-Button nicht auf jeder Seite**. Der Customise-Button erscheint nicht auf allen Seiten, auf denen sie sinnvoll wäre: Die Einstellung, ob sich die Seite gerade im Bearbeiten-Modus befindet oder nicht, wird auch nach dem Wechsel zu anderen Unterseiten gespeichert (so lassen sich auf anderen Seiten die Navigationselemente ins Dock verschieben). So lassen sich auch Seiten, auf denen kein Button zu finden ist, der diesen Modus ein- oder ausschaltet, mit eingeschaltetem Modus "bearbeiten", wenn dieser vorher auf Seiten, auf denen der Button zur Verfügung steht, aktiviert wurde. Sinnvoller wäre es also, diesen Button konsequent überall zur Verfügung zu stellen und einheitlich zu benennen.
- **[ER] Wechseln der Anzeigesprache.** Das oben rechts platzierte Drop-Down-Menü zum Wechsel der Anzeigesprache fehlt auf vielen Seiten, vor allem in zu Kursen gehörigen Unterseiten.
- **[ER] Seitenüberschrift.** Auf manchen Unterseiten gibt es eine schwarze große Überschrift mit dem Seitentitel, die auf anderen Unterseiten nicht zu finden ist.
- **[ER] Bezeichnungen der Buttons zum Abfragen von Logdaten**. Wenn Logdaten des Systems abgerufen werden sollen, sind die Buttons, mit denen die Abfragen ausgelöst werden, nicht einheitlich benannt, beispielsweise "Start" oder "Diese Logdaten holen".

## *Fehlertoleranz*

[Zur Fehlertoleranz gibt es keine problematischen Befunde.]

## *Individualisierbarkeit*

**[ER] Active Disclosure**. Bei der Eingabe von Foreneinträgen befinden sich wegen des WYSIWYG-Editors zwischen Titel und Text des Eintrages vierundvierzig Tab-Schritte, die für das unformatierte Eingeben einer Nachricht nicht benötigt würden. Diese könnten standardmäßig ausgeblendet werden und nur für Benutzer, die diese auch nutzen, angezeigt werden. Im Idealfall merkt sich die Anwendung, welche zusätzlichen Optionen der Benutzer angezeigt haben möchte. Insgesamt könnten noch viel mehr Funktionen nach dem "Active Disclosure"-Paradigma standardmäßig ausgeblendet oder zumindest ausblendbar sein.

Screenshots: Abbildung 15

Weiterer betroffener Grundsatz: Aufgabenangemessenheit

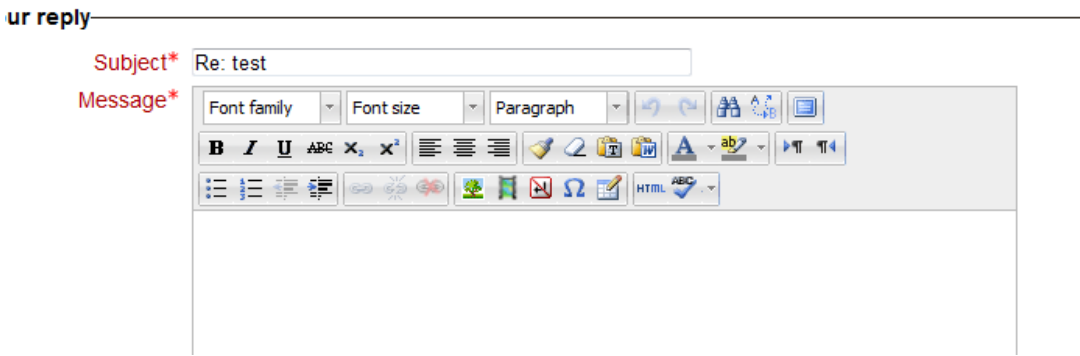

**Abbildung 15:** Jeder einzelne Formatierungsbefehl ist ein Tabulatorschritt.

## *Lernförderlichkeit*

[Zur Lernförderlichkeit gibt es keine problematischen Befunde.]

## *Layout/Visualisierung*

- **[BT] Schlecht/fehlerhaft gestaltete Fehlermeldungen.** Versucht ein Benutzer, in einem Moodle-WYSIWYG-Editor Textteile mit Hilfe des (von Moodle gestalteten) Kontextmenüs zu kopieren, bekommt er eine Fehlermeldung angezeigt, die durch ihr

Layout unleserlich ist (die erste Zeile wird abgeschnitten). Beim Klicken auf "OK" wird eine Informationsseite aufgerufen, in der Benutzern erklärt wird, wie sie ihren Firefox anpassen müssen, um die Kopier-Funktionen nutzbar zu machen, die aus Sicherheitsgründen unterbunden werden. Dieser Aufwand ist für eine einfache Kopierfunktion nicht zu rechtfertigen. Mit den entsprechenden Shortcuts (Ctrl+C und Ctrl+V unter Windows) ist das Kopieren und Einfügen ohnehin möglich. Screenshots: Abbildung 16

Weitere betroffene Grundsätze: Aufgabenangemessenheit

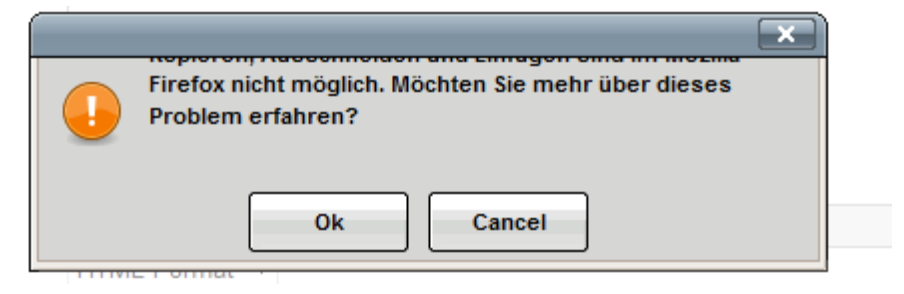

**Abbildung 16:** Die Fehlermeldung ist durch ihre Gestaltung nicht lesbar.

- **[ER] Kennzeichnung von Pflichtfeldern.** In Formularen mit Pflichtfeldern sind diese im Moodle-Standardskin rot gekennzeichnet. Beim Formular zum Anlegen eines Users ist auch das Label "Klartext" (deutsch: "Unmask"), mit dessen zugehöriger Schaltfläche die Passworteingabe in Klartext angezeigt werden kann, in diesem Rotton gekennzeichnet ist (bei Leatherbound nicht!), obwohl es sich hierbei eindeutig um eine optionale Funktion handelt, dessen Einstellung nur während der Formulareingabe verwendet wird. Vergisst der Benutzer, ein Pflichtfeld auszufüllen, wird ihm dies durch einen Warntext in derselben roten Farbe im selben Schrifttyp und derselben Schriftgröße angezeigt. Da bereits vorher einige Textteile rot markiert waren, kann diese Kennzeichnung ungenügend sein.
- **[ER] Schlagwortsuche.** Auf der Schlagwortsuchseite werden die vorhanden Schlagworte in einer sehr benutzerunfreundlichen Art und Weise angezeigt: Es ist nicht ersichtlich, warum die Schlagworte so übermäßig groß sein müssen und warum sie nicht durch Kommas getrennt werden (siehe Screenshot). Da "Schlagworte" auch mehr als ein Wort sein können, ist bei dieser Darstellungsart nur durch den Hover-Effekt der Links beim Drüberfahren zu erkennen, was ein vollständiges Schlagwort darstellt.

Screenshots: Abbildung 17, Abbildung 18

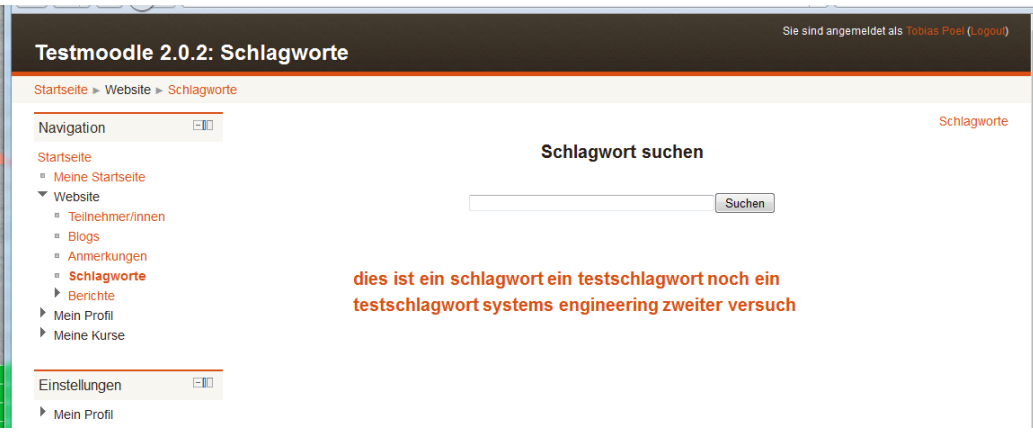

**Abbildung 17:** Darstellung der Schlagworte bei der Schlagwortsuche. Die einzelnen Schlagworte sind "dies ist ein schlagwort", "ein testschlagwort", "noch ein testschlagwort", "systems engineering" und "zweiter versuch". Die Schlagworte werden alphabetisch geordnet, da aber Schlagworte auch aus mehreren Begriffen bestehen können, ist ein einzelnes Schlagwort lediglich durch den Hover-Effekt der Links auszumachen.

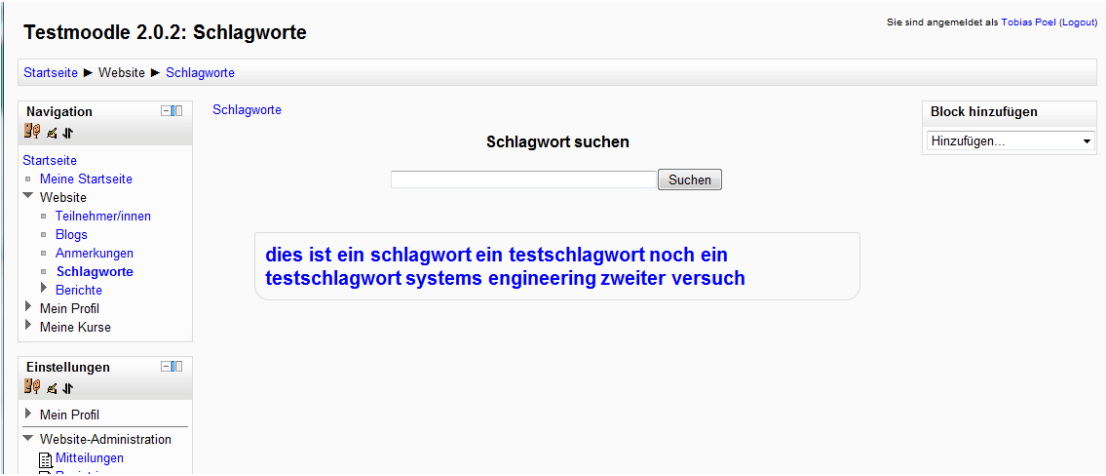

**Abbildung 18:** Die schlechte Darstellung ist skinunabhängig.

- **[ER] Textausrichtung.** Es ist nicht einheitlich geregelt, ob Text linksbündig oder zentriert angeordnet ist. Auf manchen Unterseiten treten sogar Mischformen auf, was den Lesefluss beeinträchtigt und den Benutzer zwingt, sich jedes Mal neu zu orientieren.

Screenshots: Abbildung 19

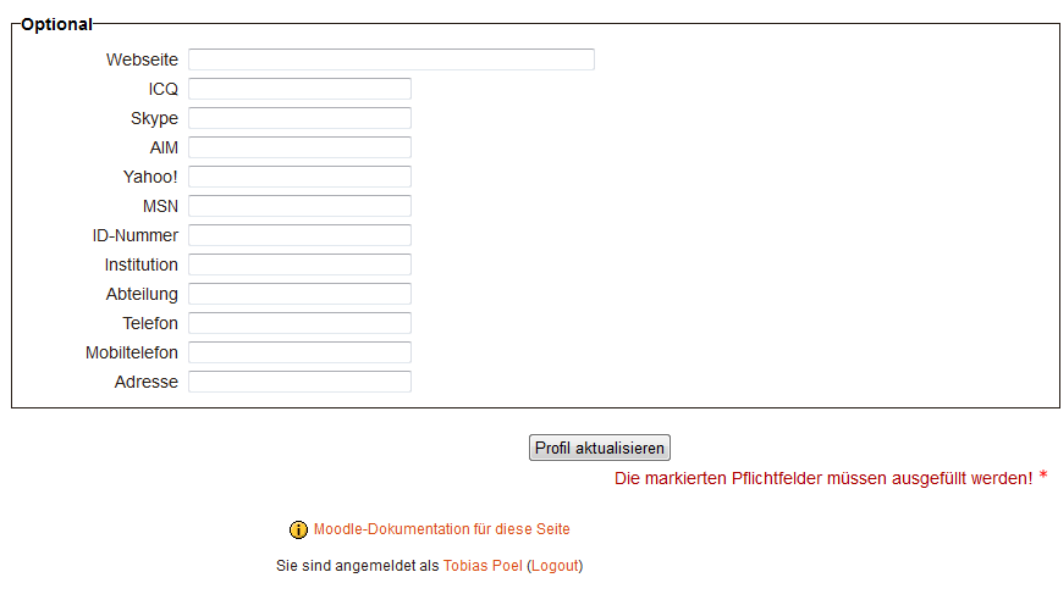

**Abbildung 19:** Die Formularfelder sind an einer relativ weit links gesetzten Achse ausgerichtet, der "Profil aktualisieren"-Button etwas ist hingegen etwas rechts der Mitte. Der rote Text ist rechtsbündig und der schwarze Text mit den orangefarbenen Links sowie der "Startseite"-Button sind zentriert.

Startseite

- **[BT] Customise-Button.** Der Benutzertest zeigte, dass der Button überhaupt nicht bemerkt wird, da seine Position oben rechts sehr ungewöhnlich ist (hier wird auf einer Seite ohne durchgehende Kopfnavigation vielleicht allenfalls eine Suchfunktion erwartet). Selbst Probanden, die ausdrücklich nach einem Button mit dieser Aufschrift gesucht haben, konnten ihn nicht entdecken. Wäre er einheitlich auf allen Seiten, ließe sich seine Position eventuell einfacher etablieren, die simplere Lösung wäre jedoch sicherlich, diesen Button auch links beim Menü zu platzieren.

Screenshot: Abbildung 20

Videos: [irgendwomuesstecustomisestehen]

| $\sim$ $   -$                                                                                                    |       |                                                                                                    |      | ----                                                                  |                            |
|----------------------------------------------------------------------------------------------------|-------|----------------------------------------------------------------------------------------------------|------|-----------------------------------------------------------------------|----------------------------|
| You are logged in as I<br>tm201: My home                                                                                  |       |                                                                                                    |      |                                                                       | English (en) $\rightarrow$ |
| Home $\triangleright$ My home                                                                                             |       |                                                                                                    |      | Customise this page                                                   |                            |
| Navigation                                                                                                    | $-1$  | Course overview                                                                                                    | $-1$ | My private files                                                      | $\Box$                     |
| Home<br><sup>II</sup> My home<br>Site pages<br>Þ.<br>$\blacktriangleright$ My profile<br>$\blacktriangleright$ My courses |       | <b>Testlehrers Testkurs</b><br>Assignment: Test Assignment<br>Due date: Monday, 14 March 2011,<br>$11:20$ AM<br>Not submitted yet (59 days late)                                                     |      | No files available<br>Manage my private files<br>$-1$<br>Online users |                            |
| Settings                                                                                                    | $=10$ | <b>Testkurs</b><br>Assignment: test<br>Due date: Thursday, 19 May 2011,<br>09:55 AM<br>Not submitted yet (6 days 21 hours early)<br>Assignment: Assignment<br>Due date: Thursday, 19 May 2011, 11:00 |      | (last 5 minutes)                                                      |                            |
| My profile settings<br>▼<br>■ Edit profile<br>• Change password<br><sup>■</sup> Messaging<br>Þ.<br><b>Blogs</b>           |       |                                                                                                    |      | <b>Bettina Beispiel</b><br>Tobias Poel                                | $\triangleright$           |
|                                                                                                    |       |                                                                                                    |      | <b>Upcoming events</b>                                                | $-1$                       |
|                                                                                                    |       |                                                                                                    |      | $Q$ Chat<br>Today                                                     |                            |

**Abbildung 20:** Der Customise-Button versteckt sich rechtsbündig in der Brotkrumenpfad-Leiste.

#### Problematische Funktionen

- **[BT] Assignment-Abgabe ohne Kommentarmöglichkeit.** Ein Proband hat sich bei der Datei-Hochladen-Funktion für Assignments (deutsch: "Aufgaben") die Möglichkeit gewünscht, direkt eine kurze Mitteilung an den Dozenten beifügen zu können, da er dies aus seiner Erfahrung mit Blackboard gewohnt ist. Weitere betroffene Grundsätze: evtl. Erwartungskonformität
- **[ER] Schlagwortfilter beim Importieren von Blogs.** Beim Hinzufügen externer Blogs soll es möglich sein, mit Hilfe von Schlagworten nur Artikel, in denen diese gefunden wurden, zu importieren. Diese Funktion hat im Test keine Artikel herausgefiltert und auch Artikel eingefügt, in denen das angegebene Suchschlagwort nicht vorkam.
- **[ER] Externe Blogs löschen.** Einmal eingefügte Artikel aus "Externen Blogs" können nicht mehr gelöscht werden. Bei innerhalb von Moodle erstellten Blogeinträgen findet sich unter dem Eintrag eine Funktionsleiste, die aus den Funktionen "Bearbeiten", "Löschen" und "Permalink" besteht, bei Blogeinträgen aus externen Blogs, die in Moodle übernommen und damit kopiert wurden, fehlen "Bearbeiten" und "Löschen". Auch wenn man die Verbindung zu diesen externen Blogs wieder löscht, bleiben die bereits übernommenen Einträge in der moodle-Datenbank erhalten und lassen sich nicht entfernen. Dies ist in manchen Fällen eventuell sogar aus sicherheitstechnischen Gründen wie auch aus Urheberrechtsgründen problematisch, in jedem Falle aber ärgerlich für den Benutzer, der vielleicht versehentlich Einträge aus einem Externen Blog übernommen hat und diese nun nicht mehr von seinem Moodle-Benutzerprofil trennen kann.
- **[ER] Wiki-Seiten löschen/umbenennen.** Es ist (bisher) nicht vorgesehen, ungenutzte oder versehentlich angelegte Wiki-Seiten auch wieder zu löschen. Insbesondere bei Tippfehlern in der Bezeichnung ist dies sehr ärgerlich und sollte deshalb ein Muss-Kriterium sein.

## *Anhang: Kurzbeschreibung der Videos aus den Usability-Tests*

- [blablablabla]: Profile-Settings sind offensichtlich unübersichtlich und schrecken eher ab, als gelesen zu werden (Eine der Testpersonen kommentiert dies mit: "oh... bla bla bla bla..." und verlässt die Seite sofort wieder, ohne sich die einzelnen Teile der Seite anzuschauen.)
- [boxfordirectreply]: Die Testperson äußert, dass sie lieber schon direkt unter Foreneinträgen eine Box zum Eintippen einer Antwort hätte, statt erst auf Reply klicken zu müssen. Sie erwähnt, dass sie das aus Emailapplikationen so gewohnt sei.
- [clickontheday1][clickontheday2]: Die beiden Testpersonen versuchen wiederholt, auf den Tag zu klicken. Sie wundern sich, dass sie zum Eintragen eines neuen Kalender-

eintrags auf den Monat klicken müssen. Selbst auf der Folgeseite versuchen sie zunächst, auf den Tag zu klicken, bevor sie dann den "New event"-Link finden. Zwischendurch haben sie ganz andere Strategien versucht, z.B. über "Profile Settings", weil die Strategie, auf den Tag zu klicken, nicht funktioniert hat, bis sie dann schließlich eher versehentlich auf den Monat klicken. Diese etwas langwierige Suche wurde aus dem Video herausgeschnitten.

- [drag]: Die Testpersonen versuchen, den Upcoming-Events-Block mit der Maus an eine andere Position zu ziehen ("Can you just drag it?"), was jedoch vom Moodle-System nicht vorgesehen ist. Dann klicken sie auf den Move-Button und kommen zu dem Schluss "So, now you're able to drag it", was selbstverständlich wieder nicht klappt, da Moodle einen anderen Lösungsweg erwartet. Sie enden mit der richtigen Problemlösung und dem Satz "ah, you click on the blank spot? That's weird!".
- [dschungel]: Probandin: "Was wir noch ausprobieren könnten, ist uns auszuloggen und wieder einzuloggen (…). Das mach ich immer, wenn ich zu tief in diesem Dschungel bin."
- [enrolmenttoosmall]: Die Testpersonen finden den "Enrol me"-Button nicht. Stattdessen versuchen sie zunächst den "101 Media Economy"-Button im unteren Bereich der Seite und dann denselben Link im Brotkrumenpfad, die aber beide an dieser Stelle keine sinnvolle Funktion darstellen, sondern nur auf die schon angezeigte Seite verweisen.
- [homeormyhome]: Unterscheidung zwischen den Seiten "home" und "my home" ist nicht klar. Der Kalender wird von den Probanden auf "My home" gesucht, ist in den Standardeinstellungen aber nur auf "Home" vorgesehen.
- [howtofindthecalendar]: Die Testperson versucht, den Kalendar zu finden und äußert mehrfach, dass sie ihn schon auf irgendeiner der Unterseiten gesehen hatte. Es ist für den Probanden unverständlich, dass es für eine so wichtige Funktion wie den Kalender keinen eigenen Punkt im linken Menü gibt. Sobald er das erkennt, versucht er es über "my home", wo er aber ebenfalls nicht fündig wird. Er endet mit der Strategie, den Back-Button so oft zu drücken, bis er den Kalender wieder sieht, da er ja weiß, dass er ihn schon mal angezeigt bekommen hat.
- [imeditorklicken1][imeditorklicken2]: Die Testpersonen wollen das Catchword Google hinzufügen. Ihnen ist grundsätzlich bekannt, dass man, um die Beschreibung zu einem Begriff in einem Wiki (wie Wikipedia) zu sehen, auf diesen Begriff klicken muss. Deshalb wollen sie auch im Editor auf den Begriff klicken, um die Beschreibung hinzuzufügen. Sie scheitern damit, da diese Strategie nicht vorgesehen ist. (An dieser Stelle sind einige weniger zielgerichtete Versuche herausgeschnitten, währenddessen sie sich auch den Aufbau des Wikis näher angucken.) Schließlich erkennen sie, dass sie im Ansichts-Modus auf den bisher beschreibungslosen Begriff klicken müssen, um die Seite zu erstellen und die Beschreibung einzufügen. Es ergibt sich folgender Dialog: "That was confusing because... why don't you do this right from the editing page?" - "Yeah, that is like... programming stuff!"
- [irgendwomuesstecustomisestehen]: Die Testpersonen sind auf der "My Home"-Seite und suchen eine Möglichkeit, diese anzupassen. Eine Testperson sagt: "Irgendwo müsste Edit oder Customise oder sonstwas stehen." – Da der gesuchte Button oben rechts genau diese Bezeichnung trägt ("Customise this page"), kann daraus geschlossen werden, dass die Position so schlecht gewählt ist, dass er gar nicht erst gesehen wird, selbst wenn die Seite genau danach abgesucht wird. Die Testpersonen landen stattdessen bei "Edit Profile" unter "My profile settings" (deutsch: "Profil bearbeiten" und "Mein Profil").
- [kursfinden1][kursfinden2]: Die Testpersonen erinnern sich daran, dass sie eine Kursliste bereits nach dem ersten Einloggen eine Kursliste zu finden war. Diese ist jedoch nicht über "My Home" zu finden und über "Home" nur über den Button "All Courses", der aber leicht zu übersehen ist. Daher kommen sie zu dem Punkt, an dem sie es für die beste Idee halten, sich auszuloggen und wieder einzuloggen. Die Startseite in ausgeloggtem Zustand gibt ihnen Recht: "If you log out, you see it all!". Nach dem erneuten Einloggen ist diese Seite zu ihrer Verwunderung wieder weg. Sie sehen dann aber die Kurssuche und nutzen diese (Bei der Kurssuche stolpern sie übrigens außerdem noch über das Problem, dass die Kurssuche nicht den Kurznamen des Kurses berücksichtigt).
- [menuundbrotkrumenpfad1][menuundbrotkrumenpfad2][menuundbrotkrumenpfad3]: Die Testpersonen probieren mit einiger Verzweiflung Brotkrumenpfad und Menü aus, deren Einträge aber nicht immer anklickbar sind oder auf die aktuelle Seite verweisen. Teilweise verweisen mehrere Punkte hintereinander auf die aktuelle Seite ("Da geht gerade nichts", "Hä, ist das jetzt wieder die gleiche Seite?").
- [neworedit]: An dieser Stelle haben die Probandinnen bereits eine Wiki-Seite mit dem Titel "Web" angelegt, sind sich dessen aber nicht vollständig bewusst. Sie legen deshalb noch einmal diese Seite an, stellen fest, dass ihre vorher zum Begriff "Web" eingegebene Erklärung schon bzw. noch da ist, und erkennen erst daran, dass diese schon abgespeichert ist. Dann versuchen sie, die Technologien-Liste zu bearbeiten und gehen alle Menüpunkte durch (und stellen fest, dass das linke und obere Menü die gleichen Funktionen hat). Zwischendurch sind sie von der Tag-Funktion abgelenkt. Außerdem beschwert sich die eine Probandin ausdrücklich, dass die Bezeichnung "New" für den Button ihr zu vage und für sie nicht selbsterklärend ist.
- [showparentissomethinguseless]: Die Testpersonen versuchen rauszufinden, was Show Parents ist. Da der 'Parent' dieser Beiträge bereits angezeigt wird, bewirkt der Button "show parent" an dieser Stelle überhaupt nichts. Dazu kommt, dass der Begriff 'parent' nicht verstanden wurde (das hat das Nachgespräch ergeben, das Konzept der Vererbung bzw. Eltern-Kind-Beziehungen ist wohl eher unter Programmierern verbreitet). Sie kommen daher zu dem Schluss "Show parents is something useless..."
- [tags-altern-a1][tags-altern-a2]: Die Testpersonen wollen eine Beschreibung hinzufügen und gehen davon aus, dieses im Editierbereich tun zu müssen, lassen sich jedoch von der Tags-Funktion ablenken. Sie sind sich zwar nicht sicher, überlegen
diverse andere Wege (darunter: Strategie 1 – "you should *choose* the term 'information society'", was übrigens in etwa die gleiche Strategie ist, die die Testpersonen im Clip [imeditorklicken] auch versucht haben – aber: "you can't choose it"; Strategie  $2 - v$ ult. muss die Description direkt unter den Begriff geschrieben werden..? – aber: das ist bei den anderen Begriffen auch nicht so gemacht, also vermutlich nicht richtig.) und landen schließlich bei der "Lösung", die Beschreibung in den Tag-Bereich zu schreiben.

- [tags-altern-b]: Die Testpersonen (Digitale-Medien-Studenten, die das Tags-Prinzip eigentlich kennen und verstehen, wie das Nachgespräch gezeigt hat) erkennen die Tags-Funktion hier nicht als solche und sehen diesen Weg als den wahrscheinlichsten Weg, wie man eine Beschreibung hinzufügen kann
- [upload-altern-a]: Die Testpersonen laden ihr Assignment hoch und stören sich an den vielen Schritten, die sie gehen müssen. Sie analysieren die gefühlte Länge des Uploadprozesses mit den Sätzen: "... und dann müssen wir den Upload-Button NOCH Mal anklicken ..." - ,... du musst dasselbe zweimal machen!"
- [upload-altern-b]: Die Testperson scheitert an den Tücken des Upload-Prozesses. Er denkt, das sich öffnende Moodle-Fenster sei das Firefox- bzw. Windows-Fenster. Er versucht also, schon in diesem Fenster den Desktop zu finden oder die Datei per Drag'n'Drop in das Fenster reinzuziehen. Er ist überrascht, als er den zweiten "Upload file"-Link innerhalb des Moodle-Pop-Up-Fensters gefunden hat.
- [whatisdock-altern-a1][whatisdock-altern-a2]: Die Testpersonen haben vorher bereits versehentlich die "Online Users" ins Dock verbannt, erinnern sich auch daran, dass die Funktion, mit der sie das gemacht haben "Move this to the Dock" hieß. Sie sehen aber die Leiste links nicht und verstehen daher nicht, was ein Dock sein soll. Der Online-Users-Block erscheint wieder, wenn sie auf "Customise this page" klicken. Im Laufe ihrer Bemühungen verstehen sie, wie sie Blocks hinzufügen und löschen können. Das "Move this to the Dock" bleibt aber ein Rätsel. Das Problem verschärft sich, als sie versehentlich auch die Upcoming Events ins Dock verbannen. Der Block wird noch auf der Seite angezeigt, ohne dass sie sich dessen bewusst sind. Deshalb finden sie diesen Block auch nicht mehr in der "Add Blocks..."-Liste (deutsch: "Block hinzufügen …"), was sie sehr frustriert. Im zweiten Teil des Videos analysieren sie das Problem. Sie testen die Funktionen mit dem Online-Users-Block: Sie können ihn hinzufügen und löschen und nach dem Löschen auch wieder hinzufügen. Der Upcoming-Events-Block lässt sich jedoch nicht wieder hinzufügen, weil er "in the Dock" ist, was sie nicht verstehen. Sie enden damit, dass sie eine Suchmaschine befragen, was ein Dock sein soll, um den Upcoming-Events-Block wiederzufinden.
- [whatisdock-altern-b1][whatisdock-altern-b2]: Sehr kurz: Die Testpersonen wollen den "Online Users"-Block löschen, klicken ohne Verständnis der Funktion auf "Move to Dock" und denken, der Block sei weg. Später erscheint er wieder an alter Stelle, da sie auf "Customise this page" geklickt haben, stellen das fest "oh, online users is back" und verbannen den Block wieder ins Dock. Dass das Dock die Spalte an der

linken Seite ist und dass die "Online Users" da immer noch angezeigt werden, erkennen sie (übrigens auch im weiteren Verlauf des Tests) nicht.

- [whatarethebracketsfor]: Die Probanden wundern sich, wofür die eckigen Klammern sind, wollen diese dann kopieren und erhalten eine Moodle-Fehlermeldung, die auf Grund schlechter Formatierung nicht lesbar ist. Dieser Bug ist reproduzierbar.
- [wohinmitderdescription]: Nach Eingabe des zuzufügenden Catchwords versuchen sie erst den 'richtigen' Weg, indem sie im Ansichtsbereich auf das Catchword klicken, halten das aber für den falschen Weg und tippen die Beschreibung in das "Tags"-Feld ein. Dann überlegen sie, ob vielleicht "Comments" die richtige Funktion ist. Insgesamt fühlen sie sich offensichtlich unsicher mit der Aufgabe.

## **11 Literaturverzeichnis**

- Abel, Rob J. (2006): Best Practices in Open Source in Higher Education Study The State of Open Source Software.,: The Alliance for Higher Education Competitiveness: Lake Mary (Florida/ USA) 2006
- Als, Benedikte S.; Jensen, Janne J.; Skov, Mikael B. (2005): Comparison of Think-aloud and Constructive Interaction. In: Usability Testing with Children. (Proceedings of the 2005 conference on "Interaction design and children". Boulder, Colorado). ACM: New York (NY/USA) 2005
- Baumgartner, Peter (2001): Webbasierte Lernumgebungen neue Ansätze zum Lernen. In: Politikunterricht im Informationszeitalter – Medien und neue Lernumgebungen. (Bundeszentrale für politische Bildung, Bd. 374). Bundeszentrale für politische Bildung: Bonn 2001, S. 90-104
- Baumgartner, P.; Häfele, H.; Maier-Häfele, K. (2002): E-Learning Praxishandbuch Auswahl von Lernplattformen: Marktübersicht – Funktionen – Fachbegriffe. StudienVerlag: Insbruck/Wien 2002
- Baumgartner, Peter; Häfele, Hartmut; Maier-Häfele, Kornelia (2004): Lernplattformen im Feldtest. In: Meister, Dorothee M.; Tergan, Sigmar-Olaf; Zentel, Peter (Hrsg.): Evaluation von E-Learning. Waxmann: Münster 2004, S. 108-122
- Baumgarten, Peter; Häfele, Hartmut; Maier-Häfele, Kornelia (2005): Evaluation von Lernplattformen: Verfahren, Ergebnisse und Empfehlungen (Version 1.3). http://www.bildung.at/ext/bmbwk/downloads.php , Datei: LMS-Evaluation20050125.pdf (15.05.2012)
- Bolten, Jürgen (2007): Interkulturelle Kompetenz im E-Learning. In: Straub, Jürgen; Weidemann, Arne; Weidemann, Doris (Hrsg.): Handbuch interkulturelle Kompetenz. Stuttgart 2007
- Bolten, Jürgen (2010): E-Learning. In: Weidemann, Arne; Straub, Jürgen; Nothnagel, Steffi (Hrsg.): Wie lehrt man interkulturelle Kompetenz? Bielefeld 2010, S. 397-416
- Bremer, Claudia; Kohl, Kerstin E. (Hrsg.) (2004): E-Learning-Strategien und E-Learning-Kompetenzen an Hochschulen. Erschienen in der Reihe "Blickpunkt Hochschuldidaktik. Arbeitsgemeinschaft für Hochschuldidaktik (AHD). Bertelsmann Verlag: Bielefeld 2004
- Britain, S.; Liber, O. (2004): A Framework for the Pedagogical Evaluation of eLearning Environments. Bolton Institute of Higher Education http://www.cetis.ac.uk/members/pedagogy/files/4thMeet\_framework/VLEfullReport.doc (15.05.2012)
- Buchmann, Johannes (Hrsg.) (2012): Internet Privacy Eine multidisziplinäre Bestandsaufnahme Deutsche Akademie der Technikwissenschaften (acatech): München 2012
- Bundesministerium für Bildung und Forschung (2011): Forschung und Entwicklung zur Alphabetisierung und Grundbildung Erwachsener. (Bilanzkonferenz des Förderschwerpunkts, 29.03.2011, Berlin). BMBF: Bonn/Berlin 2011

http://www.bmbf.de/pub/konferenz\_alphabetisierung\_erwachsener\_berlin.pdf (15.05.2012)

Camilleri, R.-A.: VLE evaluation: Moodle – an evaluation elearningeduc.files.wordpress.com/2009/05/an-evaluation-of-moodle.pdf (15.05.2012)

- Commission of the European Communities (2008): The use of ICT to support innovation and lifelong learning for all – A report on progress. Brussels (Commission Staff Working Document SEC(2008) 2629 final). Commission of the European Communities: Brussels 2008
- Coulon, Arnaud et al. (2004): E-learning for teachers and trainers Innovative practices, skills and competences. (Cedefop Reference Series; vol. 49). Luxembourg 2004
- Döring, Nicola (2003): Sozialpsychologie des Internet. Die Bedeutung des Internet für Kommunikationsprozesse, Identitäten, soziale Beziehungen und Gruppen. Hogrefe-Verlag: Göttingen 2003 (2. Aufl.)
- Edutech (2005a): Evaluation of Open Source Learning Management Systems http://www.edutech.ch/lms/ev3/ (15.05.2012)
- Edutech (2005b): Moodle 1.5.2. Course Platform Evaluation Report. http://www.edutech.ch/lms/ev3/showreport.php?prodid=2&details=1 (15.05.2012)
- EduTools (2009): Course Management Systems Comparison http://edutools.info/item\_list.jsp?pj=4 (15.05.2012)
- Eibl, C. J. (2008): Vertraulichkeit persönlicher Daten in Lern-Management-Systemen. In: Seehusen, S.; Lucke, U.; Fischer, S. (Hrsg.): DeLFI 2008: Die 6. e-Learning Fachtagung Informatik. (Lecture Notes in Informatics, Vol. 132). Köllen Verlag: Bonn 2008, S. 317-328
- Eimeren, B. van; Frees, B. (2009): Der Internetnutzer 2009 multimedial und total vernetzt? Ergebnisse der ARD/ZDF-Onlinestudie 2009. In: media perspektiven 7/2009, S. 334-348 http://www.ard-zdf-onlinestudie.de/fileadmin/Online09/Eimeren1\_7\_09.pdf (15.05.2012)
- Endemann, Michael; Kurowski, Bernd; Kurowski, Christiane (2008): eLearning im Verbundstudium vom ergänzenden Angebot zur zentralen Plattform für Information, Kommunikation und Kollaboration. In: Andersson, R. et al. (Hrsg.) (2008): logOS 2008 Lernen Organisation Gesellschaft - Das eCampus-Symposium der Osnabrücker Hochschulen. Tagungsband. EPOS-Verlag: Osnabrück 2008, S. 209 - 214
- Endemann, Michael; Sczesny, Jutta (2008): Multimediale Lernprogramme zur Unterstützung der Entwicklung kommunikativer Handlungskompetenz in berufsbegleitenden Studiengängen. In: SQ-Forum – Schlüsselqualifikationen in Lehre, Forschung und Praxis. Hochschule Bochum: Bochum 2008, S. 7-24
- Evaluationsagentur Baden-Würtemberg (2007): eLearning an den Hochschulen in Nordrhein-Westfalen. Bericht der Expertenkommission unter dem Vorsitz von Friedrich W. Hesse. o. O. 2007 http://www.itmc.tu-dortmund.de/de/component/docman/doc\_download/309 gutachtenelearning.html (15.05.2012)
- Friedrich, Jürgen (2008): Participatory Prototyping. In: Rauner, Felix; Maclean, Rupert (eds.): Handbook of Technical and Vocational Education and Training Research. Springer: Dordrecht 2008, S. 598-604
- Friedrich, Jürgen (2012): e-Learning im Studium der Alphabetisierungs- und Grundbildungspädagogik. Bericht Nr. 66 des Technologie-Zentrums Informatik, Universität Bremen: Bremen 2012 (ISSN 1613-3773)

Frontend (2001): Why people can't use eLearning – What the eLearning sector needs to learn about usability.

http://www.infocentre.frontend.com/uploaded\_files/eLearning\_white\_paper.pdf (15.05.2012)

- Glameyer, Christian (2006): Datenschutzrechtliche Fragen zum Einsatz von moodle an der FernUniversität in Hagen (unveröffentl. Ms.) Hagen 2006
- Goepel, Miro; Jeschke, Sabina; Knipping, Lars (2008): Deutsche Datenschutzaspekte bei Lernmanagementsystemen am Beispiel von Moodle. In: Rebensburg, Klaus; Apostolopoulos, Nicolas (Hrsg,): Grundfragen Multimedialen Lehrens und Lernens97-102. Universitätsverlag der TU Berlin: Berlin 2008 http://www.klausrebensburg.de/Kopie%20von%20TagungsbandGML20072008b.pdf
- Grotlüschen, Anke; Riekmann, Wibke (2011): leo. Level-One Studie. Presseheft. Universität Hamburg, Hamburg 2011. (http://blogs.epb.uni-hamburg.de/leo/files/2011/12/leo-Presseheft\_15\_12\_2011.pdf) (15.05.2012)
- Gürich, St. (o. J.): Software-ergonomische Evaluation von Moodle in der Aus- und Weiterbildung. Befragung über die persönlichen Eindrücke und Erfahrungen im Umgang mit dem Kursmanagementsystem.

www.stephanguerich.gmxhome.de/diplomarbeit/fragebogen.htm(15.05.2012)

(15.05.2012)

- Hansen, J.; Hatteh, N. (2008): Datenschutz beim E-Learning Zum Verhältnis von Kontrolle und Vertrauen in der Informationsgesellschaft. In: Seehusen, S.; Lucke, U.; Fischer, S. (Hrsg.): DeLFI 2008: Die 6. e-Learning Fachtagung Informatik. (Lecture Notes in Informatics, Vol. 132). Köllen Verlag: Bonn 2008, S. 329-340
- Hedberg, Henrik; Iivari, Netta; Rajanen, Mikko; Harjumaa, Lasse (2007): Assuring Quality and Usability in Open Source Software Development. In: Emerging Trends in FLOSS Research and Development, 2007
- Höbarth, Ulrike (2007): Konstruktivistisches Lernen mit Moodle. Praktische Einsatzmöglichkeiten in Bildungsinstitutionen (Masterarbeit). vwh – Verlag Werner Hülsbusch: Boizenburg 2007 (2. Aufl. 2010)
- Huber, Richard (2001): Marktübersicht Lernplattformen. In: Bundesinstitut für Berufsbildung (Hrsg.): LIMPACT. Leitprojekte – Informationen Compact, 4/2001. Bundesinstitut für Berufsbildung: Bonn 2001, S. 20-23 http://www.bibb.de/dokumente/pdf/a12ptiaw\_limpact04\_2001.pdf (15.05.2012)
- Jacob, Björn; Barnebeck, Robert (2007): Systematische Auswahl einer Open Source Lernplattform http://media.caro-line.de/dokumente/Auswahl\_Lernplattform.pdf (15.05.2012) Benutzername: moodle, Kennwort: evaluation
- Jacobi, A. (2004): Heuristische Evaluation der Moodle-Plattform auf der Basis sozial-konstruktivistischer Pädagogik. (Hausarbeit, Universität des Saarlands). Saarbrücken 2004
- Jeffels, Peter (2011): Usability, in relation to e-learning projects https://www.abdn.ac.uk/eLearning/documents/Access\_docs/Usability\_2011summary\_NoMargi ns.pdf (15.05.2012)
- Kerres, Michael; Nübel, Ilke; Grabe, W. (2005): Gestaltung der Online-Betreuung für E-Learning. In: Euler, D.; Seufert, S. (Hrsg.): E-Learning in Hochschulen und Bildungszentren. Oldenbourg Verlag: München, Wien 2005, S. 335-349
- Köll, Patricia. (2005): Open Source Learning Mangementsysteme für den Einsatz in KMU (Diplomarbeit)
- Kreutzer, Till (2008): Rechtsfragen des E-Learning Ein Praxis-Leitfaden. Multimedia-Konto: Hamburg 2008
- Kukulska-Hulme, Agnes; Shield, Lesley (2004): The keys to usability in e-learning websites. In: Networked Learning Conference 2004, Lancaster/UK, Proceedings. Lancaster University 2004 http://www.networkedlearningconference.org.uk/past/nlc2004/proceedings/individual\_papers/k ukulska\_shield.htm (15.05.2012)
- Lachmann, M.; Baselt,, M. (o. J.): Moodle in der Schule eine Einschätzung der methodisch-didaktischen Potentiale http://elearn.gym-gleisdorf.ac.at/file.php/1/upload/moodle-didaktikkurz.pdf (15.05.2012)
	-
- Loser, Kai-Uwe; Herrmann, Thomas (2009): Ansätze zur Entwicklung datenschutzkonformer E-Learning-Plattformen. In: Schwill, Andreas; Apostolopoulos, Nicolas (Hrsg.): Lernen im digitalen Zeitalter. (GI-Konferenz DeLFI 2009, Berlin, Proceedings). Gesellschaft für Informatik: Bonn 2009, S. 79-90
- Melis, Erica; Weber, M.; & Andrès, E. (2003): Lessons for (Pedagogic) Usability of eLearning Systems. In: World Conference on E-Learning in Corporation, Government, Healthcare, and Higher Education (eLearn-2003), S. 281-284 http://www-ags.dfki.uni-sb.de/~melis/Pub/elearn03Usability.pdf (15.05.2012)
- Moodle-Docs 2.4 (o. J.): Was ist Moodle: Pädagogik http://docs.moodle.org/24/de/Pädagogik (15.05.2012)
- Nikoll, Nikolaus (2008): Motivation und Machbarkeitsstudie zur Erweiterung des E-learning Software Moodle um Mehrmandantenfähigkeit (Diplomarbeit, Technische Universität Wien). Wien:2012
- Petersheim, Albert. K. (2005): Open Source Lernplattformen im Vergleich. http://www.petersheim.de/node/22 (15.05.2012)
- PH Weingarten (2008): Ergebnisrückmeldung 3. Befragungswelle [Delphi-Studie]. Unveröffentlichtes Ms. Weingarten 2008
- Postel, Manfred (2008): Welches LMS ist das Richtige? Kriterien und Auswahlstrategien. Campus Source NRW http://www.medienberatung.nrw.de/Fachthema/publikationen/dokumentationen/vortrag\_postel.  $pdf(15.05.2012)$
- PROFESS-Teilprojekt PH Weingarten (2008): Delphie-Studie: Rückmeldung 3. Befragungswelle (Modulverantwortliche). PH Weingarten: Weingarten 2008
- Projektgruppe BLCM (2006): Vergleich von Open-Source-Lernplattformen. Bayreuth 2006 http://www.adam-europe.eu/prj/1792/prd/3/1/p1906e1711f1.pdf (15.05.2012)
- Reinmann-Rothmeier, Gabi (2003): Didaktische Innovation durch Blended Learning. Leitlinien anhand eines Beispiels aus der Hochschule. Huber-Verlag: Bern 2003
- Salmon, Gilly (2004): E-Moderating. The key to teaching and learning online. Taylor  $\&$  Francis: London 2004
- Savolainen, Olli (2010): User Experience design in open source development: Approaches to usability work in the Moodle community (Master Thesis). University of Tampere: Tampere2010
- Schulmeister, Rolf (2000): Gutachten für das BM BWK: Selektions- und Entscheidungskriterien für die Auswahl von Lernplattformen und Autorenwerkzeugen http://www.izhd.uni-hamburg.de/pdfs/Plattformen.pdf (15.05.2012)
- Schulmeister, Rolf (2005): Lernplattformen für das virtuelle Lernen. Evaluation und Didaktik. Oldenbourg Wissenschaftsverlag: München 2005 (2. Aufl.)
- Stange, Anne-Katrin (2007): Datenschutzbewertung von State-of-the-Art Lernmanagement-Systemen. (Diplomarbeit).Technische Universität Dresden: Dresden 2007
- Sträter, Hans (1991): Beratungsinterviews: Praxis der Auskunft und Beratung in Bibliotheken und Informationsstellen. Bock und Herchen Verlag, Bad Honnef, 1991
- Taylor, Peter Charles; Maor, Dorit (o. J.): The Constructivist On-Line Learning Environment Survey (COLLES) http://surveylearning.moodle.com/colles/ (15.05.2012)
- Taylor, Peter Charles; Maor, Dorit (2000). Assessing the efficacy of online teaching with the Constructivist On-Line Learning Environment Survey. In: Herrmann, A.; Kulski, M. M. (Eds): Flexible Futures in Tertiary Teaching. Proceedings of the 9th Annual Teaching Learning Forum, 2-4 February 2000. Curtin University of Technology: Perth 2000
- United Nations (2002): United Nations Literacy Decade: education for all. UN Document A/57/218 http://portal.unesco.org/education/es/file\_download.php/f0b0f2edfeb55b03ec965501810c9b6ca ction+plan+English.pdf (15.05.2012)
- Universität Klagenfurt (o. J.): Lernaktivitäten im Überblick http://www4.edumoodle.at/lmsphdl/file.php/1/unterlagen/skripten/LernaktivitaetenImUeberblic  $k.pdf$  (15.05.2012)
- Voß, Britta; Wolff-Bendik, Karola (2010): E-Learning als Beitrag zur Verknüpfung von Studium und Beruf – am Beispiel des Weiterbildenden Online-Masterprogramms "Educational Media". In: Zeitschrift für E-Learning, Issue 4, StudienVerlag: Wien 2010
- Werner, G.; Stöhr, M.: IBI-Moodle-Umfrage 2009 Ergebnisse und Interpretation. www.ibi.hu-berlin.de/material/ws0910ibimoodle\_erg (15.05.2012)

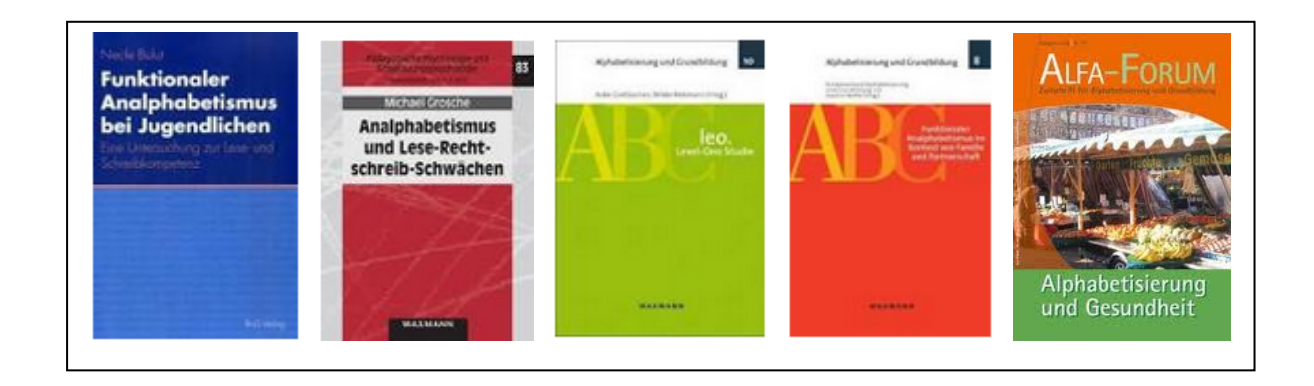